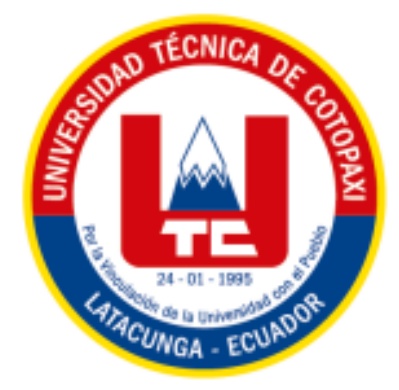

# **UNIVERSIDAD TÉCNICA DE COTOPAXI**

# **FACULTAD DE CIENCIAS DE LA INGENIERÍA Y APLICADAS**

# **CARRERA DE INGENIERÍA INDUSTRIAL**

# **PROPUESTA TECNOLÓGICA**

# **"DESARROLLO DE UN SISTEMA DE ADVERTENCIA DE HELADAS BASADO EN IoT, PARA LA REDUCCIÓN DE PÉRDIDAS DE CULTIVOS"**

Proyecto de Titulación presentado previo a la obtención del Título de Ingeniero Industrial

## **AUTORES:**

Angelo Omar Aguiza Macas Edwin Paúl Gómez Pumacuro

## **TUTOR:**

Ing. MSc. Ángel Guillermo Hidalgo Oñate

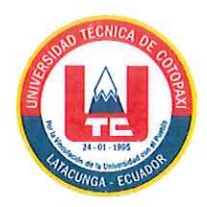

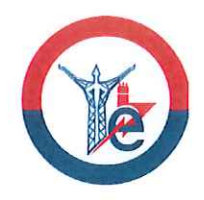

## DECLARACIÓN DE AUTORÍA

Nosotros ENRÍQUEZ TELLO ISMAEL EDUARDO y QUISPE SANDOVAL JUAN DANEL declaramos ser autores del presente proyecto de investigación: "ESTUDIO DE EFICIENCIA ENERGÉTICA EN ARRANQUES DE MOTORES TRIFÁSICOS DE 1 HP PARA SISTEMAS DE BOMBEO", siendo el PhD. SECUNDINO MARRERO el tutor del presente trabajo, y eximo expresamente a la universidad técnica de Cotopaxi y a sus representantes legales de posibles reclamos o acciones legales.

Además, certifico que las ideas, conceptos, procedimientos y resultados vertidos en el presente trabajo investigativo, son de nuestra exclusiva responsabilidad.

Enríquez Tello Ismael Eduardo C.I. 0503456949 0987932600 ismael.enriquez6949@utc.edu.ec

**Quispe Sandoval Juan Daniel** C.I.0550016687 0984286855 juan.quispe7@utc.edu.ec

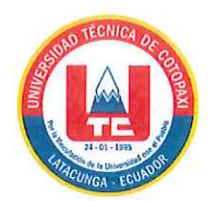

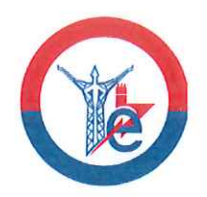

## AVAL DEL TUTOR DE PROYECTO DE TITULACIÓN

En calidad de Tutor del Trabajo de Investigación sobre el título:

"ESTUDIO DE EFICIENCIA ENERGÉTICA EN ARRANQUE DE MOTORES TRIFÁSICOS DE 1 HP PARA SISTEMAS DE BOMBEO", de : ENRIQUEZ TELLO ISMAEL EDUARDO Y QUISPE SANDOVAL JUAN DANIEL, de la carrera INGENIERÍA ELÉCTRICA, considero que dicho Informe Investigativo cumple con los requerimientos metodológicos y aportes científico-técnicos suficientes para ser sometidos a la evaluación del Tribunal de Validación de Proyecto que el Consejo Directivo de la Facultad de CIENCIAS DE LA INGENIERÍA Y APLICADA de la Universidad Técnica de Cotopaxi designe, para su correspondiente estudio y calificación.

Latacunga, agosto, 2022

El Tutor

PhD. Marrero/Ramírez Secundino C.I. 1757107907

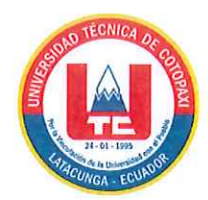

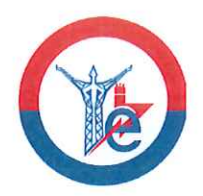

## APROBACIÓN DEL TRIBUNAL DE TITULACIÓN

En calidad de Tribunal de Lectores, aprueban el presente Informe de Investigación de acuerdo a las disposiciones reglamentarias emitidas por la Universidad Técnica de Cotopaxi, y por la FACULTAD de CIENCIAS DE LA INGENIERÍA Y APLICADA; por cuanto, los postulantes: ENRIQUEZ TELLO ISMAEL EDUARDO Y QUISPE SANDOVAL JUAN DANIEL con el título de Proyecto de titulación: ESTUDIO DE EFICIENCIA ENERGÉTICA EN ARRANQUE DE MOTORES TRIFÁSICOS DE 1 HP PARA **SISTEMAS DE BOMBEO** han considerado las recomendaciones emitidas oportunamente y reúne los méritos suficientes para ser sometido al acto de Sustentación de Proyecto.

Por lo antes expuesto, se autoriza realizar los empastados correspondientes, según la normativa institucional.

Latacunga, agosto 2022

Para constancia firman:

Lector 1 (Presidente) Nombre: Marco Aníbal León Segovia

Lector<sub>2</sub> Nombre: Rommel Eusebio Suárez Vinueza

CC: 1804165353

CC: 0502305402

Lector 3

Nombre: Carlos Francisco Pacheco Mena CC:0503072902

#### **AGRADECIMIENTO**

*Agradezco a Dios por brindarme la sabiduría y fuerza necesaria para enfrentar las dificultades que se presentaron en mí camino. A mi tutor y docentes de la carrera de Ingeniería Industrial, que con sus consejos, paciencia y sabiduría supieron compartir sus conocimientos durante todos estos años de aprendizaje. A mi familia que con su apoyo y compresión fueron el motor principal que me impulsaron para conseguir mi sueño con éxito a lo largo de mi carrera. Gracias a todos por su apoyo, paciencia y compresión ya que sin ustedes nada esto sería posible.*

#### *Angelo Aguiza*

*A la Universidad Técnica de Cotopaxi por darme la oportunidad de ser parte del mundo del saber. A mi tutor de tesis, por los conocimientos compartidos, para el desarrollo del presente trabajo investigativo. Agradezco los concejos, cariño, afecto, apoyo y amor a mis padres y a mi hermano que fueron, son y serán parte importante en todo logro que he conseguido, a todos mis familiares que estuvieron en el camino, especialmente a mis abuelos, José e Hilda por su apoyo incondicional. A mis amigos que fueron parte importante, en el mundo del aprendizaje que no solo fue de trabajos, sino de amistad y solidaridad.*

#### *Edwin Gómez*

#### **DEDICATORIA**

*El presente trabajo va dedicado principalmente a Dios por darme su bendición e inspirarme para continuar siempre adelante en obtener un título profesional. A mi madre Marlene quien, con su amor, esfuerzo y sacrificó me ha permitido llegar a cumplir un sueño más en mí vida. A Miguelito por ser parte de la familia y apoyo incondicional tanto para mi madre como para mí. A mi hermana, abuelitos y tíos que de una u otra forma han estado presentes en esta etapa de mí vida y que con sus consejos y oraciones siempre me motivaron a seguir adelante y ser una persona de bien con valores y costumbres.*

## *Angelo Aguiza*

*Este trabajo lo dedico a mi abuelo, Julián, que siempre anheló verme profesional y que desde el cielo me da su bendición.* 

*Edwin Gómez*

# ÍNDICE GENERAL

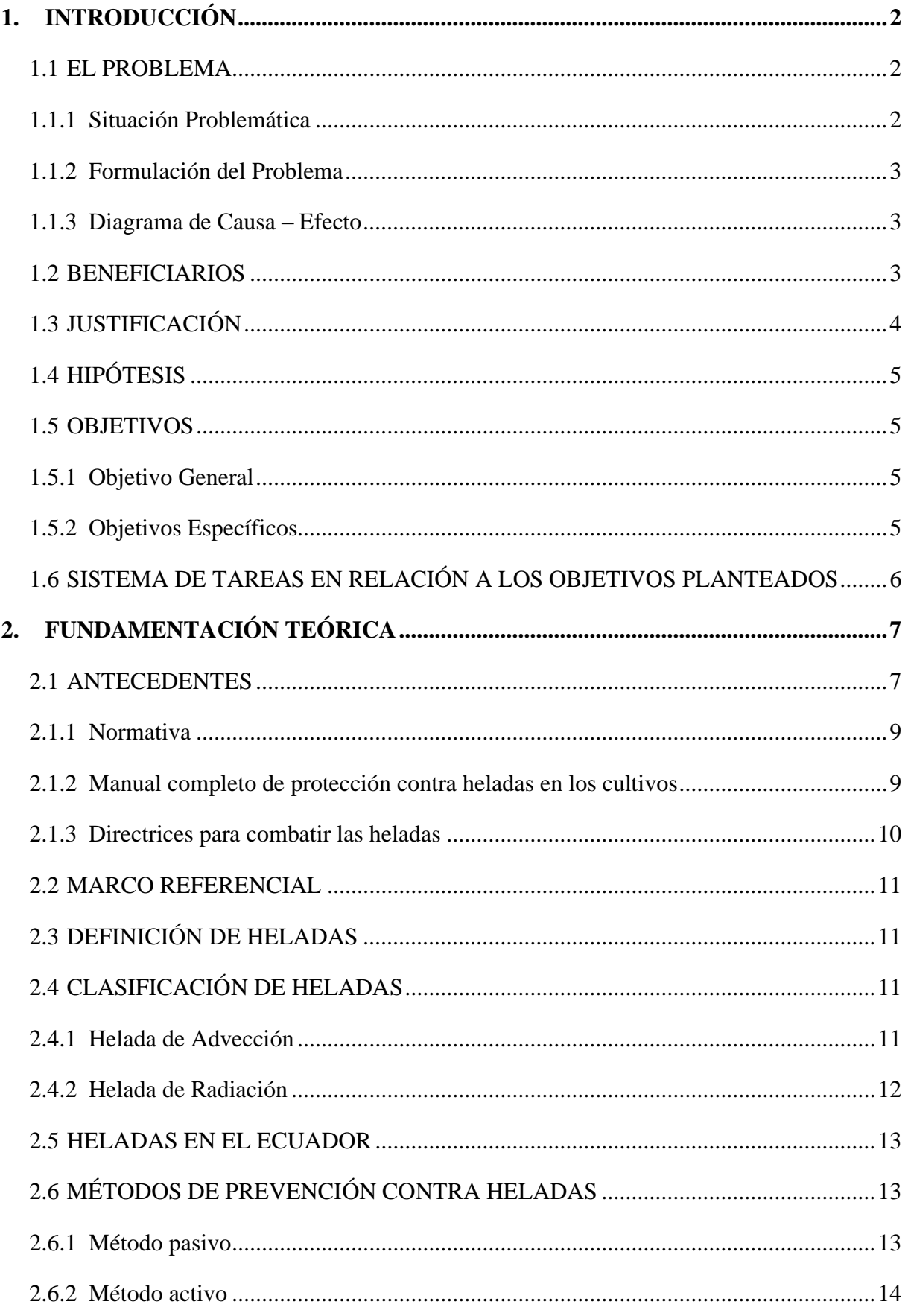

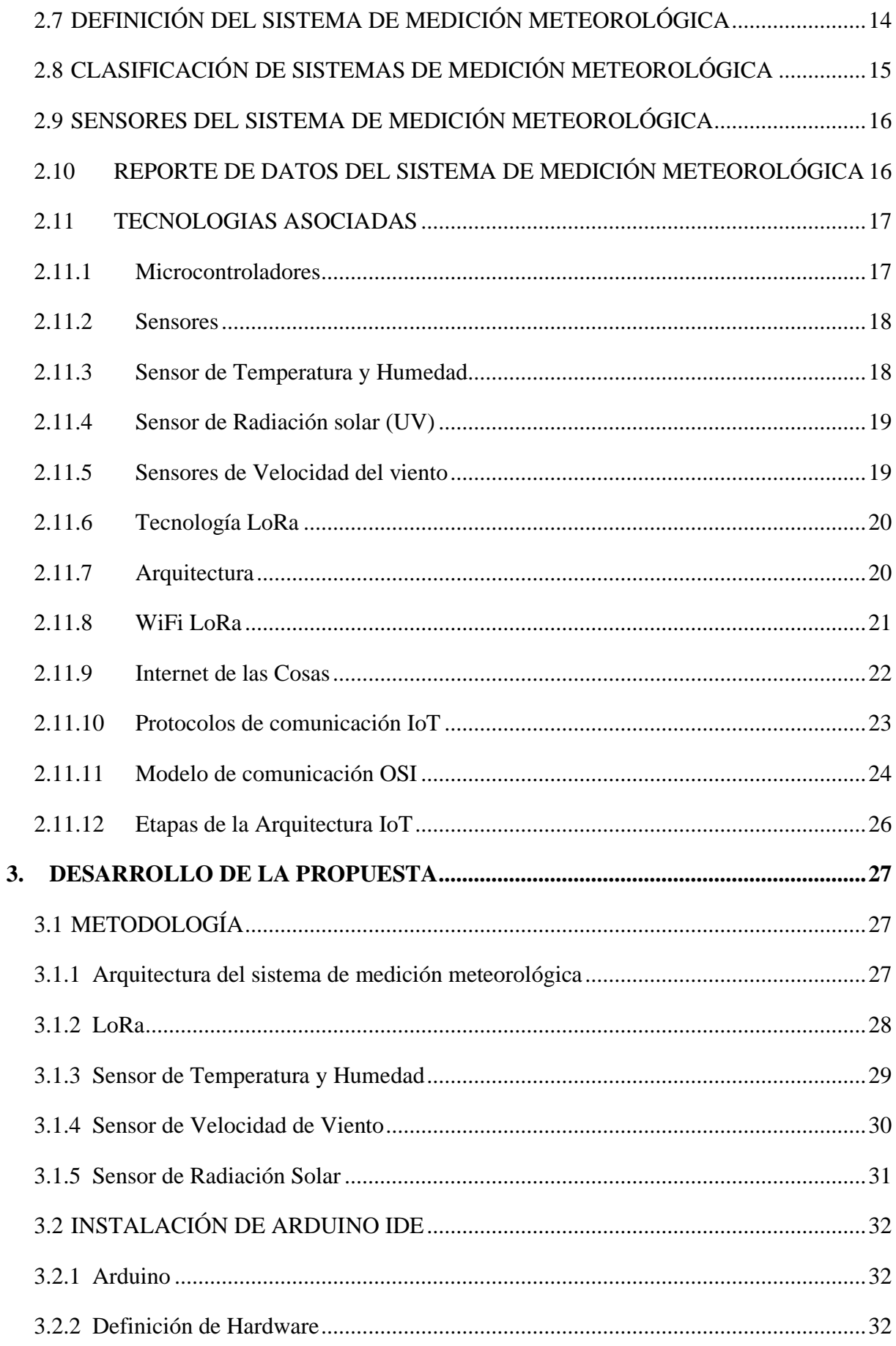

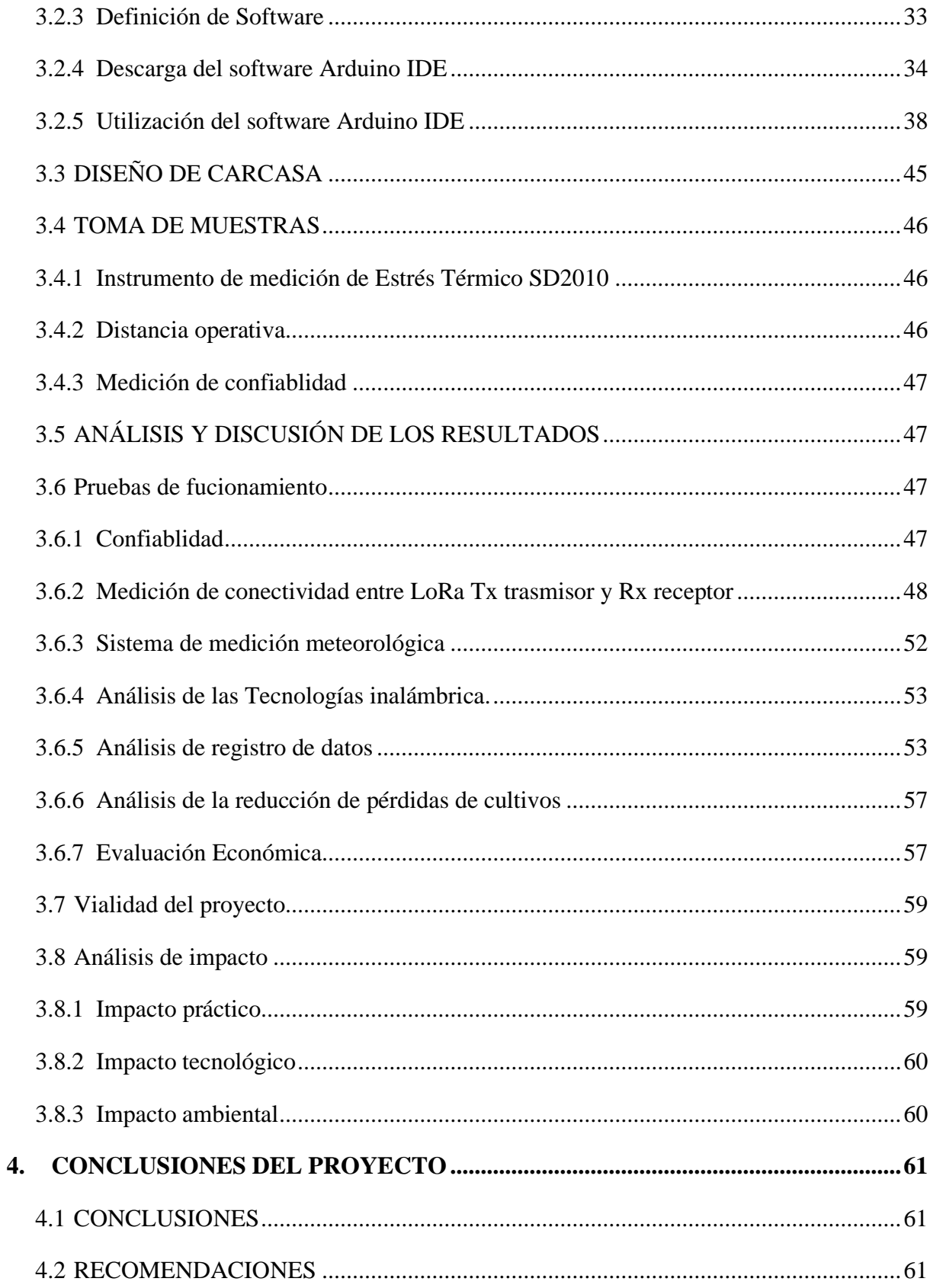

# **ÍNDICE DE TABLAS**

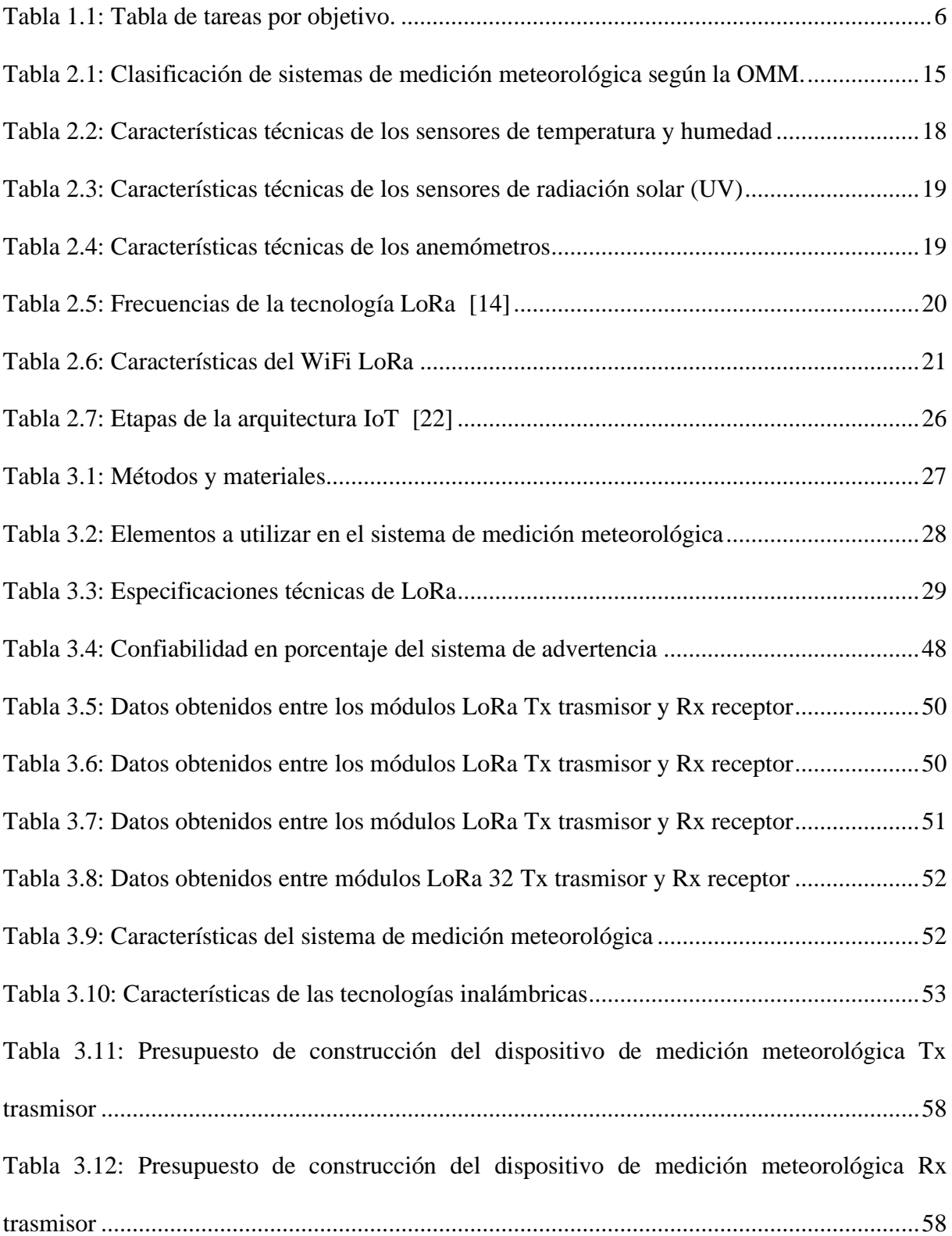

# **ÍNDICE DE FIGURAS**

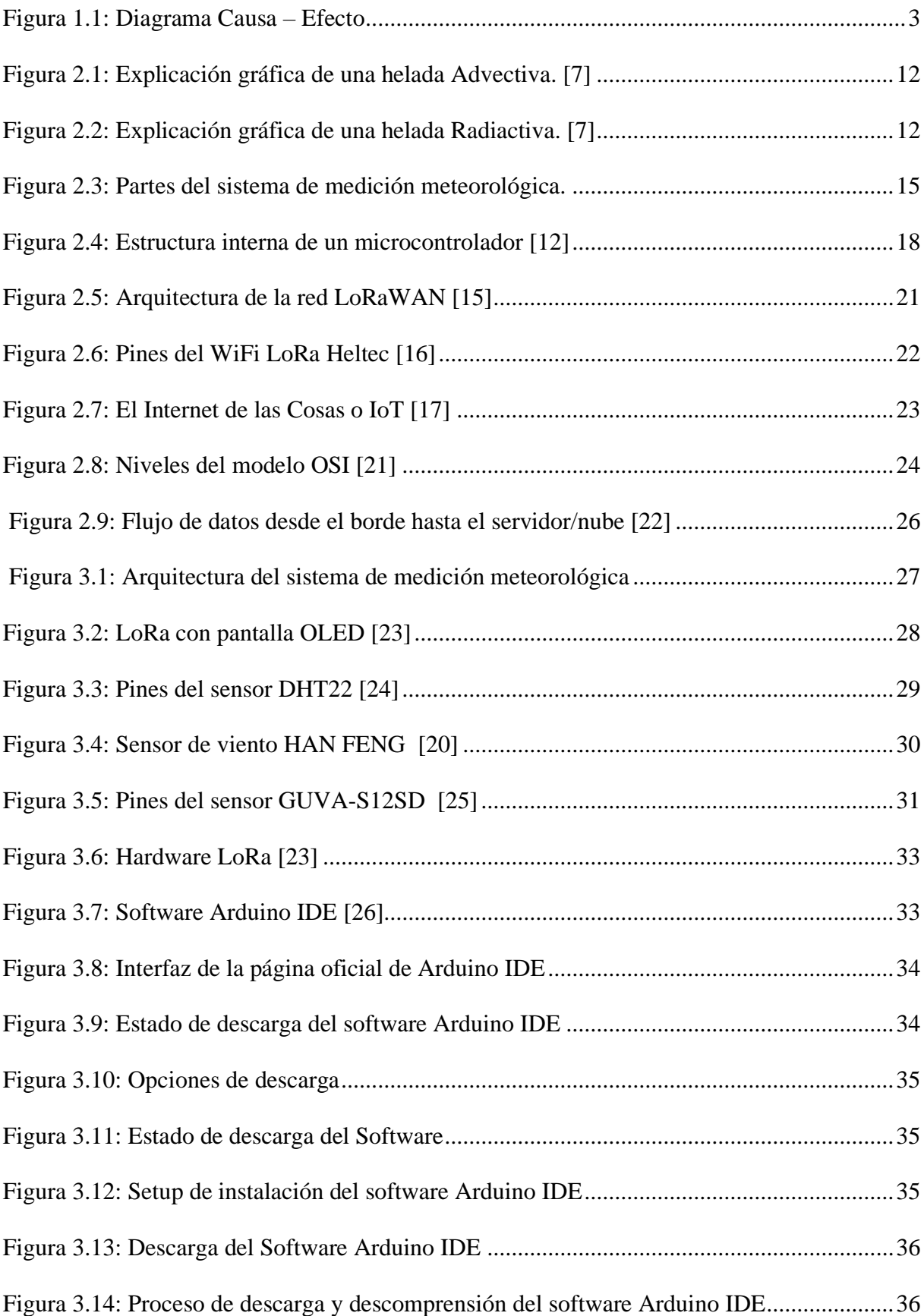

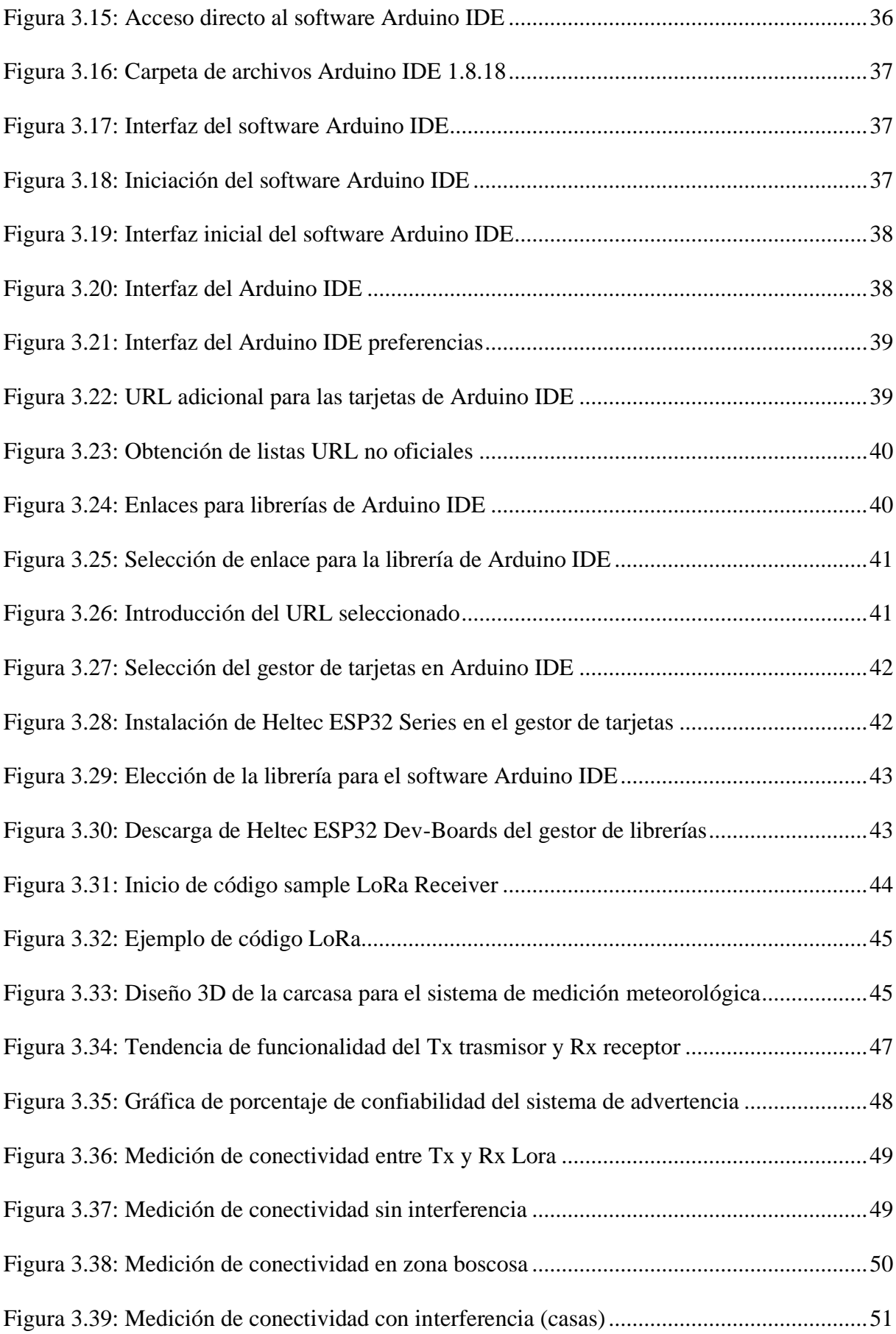

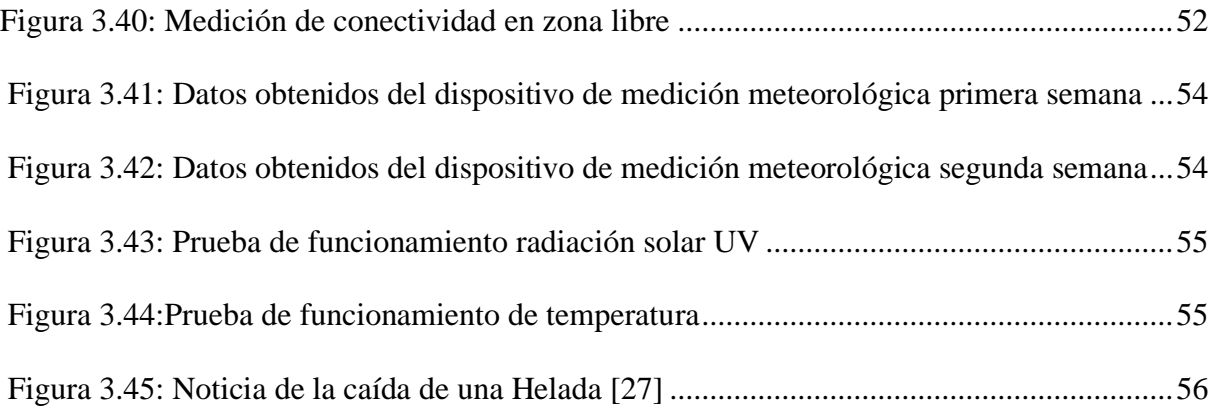

# **UNIVERSIDAD TÉCNICA DE COTOPAXI FACULTAD DE CIENCIAS DE LA INGENIERÍA Y APLICADAS**

**TÍTULO: "**DESARROLLO DE UN SISTEMA DE ADVERTENCIA DE HELADAS BASADO EN IoT, PARA LA REDUCCIÓN DE PÉRDIDAS DE CULTIVOS**"**

> **Autores:** Aguiza Macas Angelo Omar Gómez Pumacuro Edwin Paúl

## **RESUMEN**

Las heladas han sido un fenómeno climático de gran afectación para los cultivos, ocasionando pérdidas en la agricultura, perturbando a las plantas debido al cambio de temperatura brusco o congelamiento en su estado más crítico. Debido a esto se propone el desarrollo de un sistema de advertencia de heladas basado en IoT. La propuesta se basó en una tecnología LoRa, que consume poca energía para la transmisión de datos, así como la gran distancia extensa de conectividad. El dispositivo cuenta con un sensor digital y dos sensores analógicos de comunicación one-wire y lectura de voltaje para el monitoreo de variables físicas como temperatura, humedad, velocidad del viento y radiación solar, indispensables para el registro de una posible helada. Al hablar de un sistema de advertencia se planteó el uso de una alarma sonora, la misma que se accionará si la temperatura disminuye por debajo de los 2 grados centígrados. Las demás variables físicas sirven para complementar la caracterización de las condiciones ambientales del sector. Con el sistema implementado a nivel de prototipo, se da una advertencia de helada, previniendo al agricultor a tomar acciones necesarias y así mitigar los efectos y pérdidas de los cultivos.

**Palabras clave:** Heladas, IoT, LoRa, Variables físicas, LoRaWAN.

#### **COTOPAXI TECHNICAL UNIVERSITY**

#### **ENGINEERING AND APPLIED SCIENCES FACULTY**

TOPIC: "STUDY OF ENERGY EFFICIENCY IN STARTING THREE-PHASE MOTORS OF 1HP FOR PUMPING SYSTEMS"

Authors:

Enríquez Tello Ismael Eduardo Quispe Sandoval Juan Daniel

#### **ABSTRACT**

This current thesis makes the energy efficiency of 1 HP three-phase motor starts analyzes for a pumping system. Fpr making an erroneous start, there is excessive energy consumption and constructive operational damage to the motor, with the help, which was connected to the power lines to get the initial data on the motor operation. The starts were star, direct delta and controlled by an INVT brand frequency converter. which after, the analysis it was observed that the direct star is the optimal one, because it does not present a very high current peak and because it reaches its stability in a few seconds, since with the variator use was presented several problems, such as harmonic distortion in the network, which affected the motor's operating cycle, the operating data was collected during 60 seconds of motor operation at 10 seconds intervals. Through these analyzes, they were demonstrated the starts different types and their applications, since induction motors are used in different applications, such as pumps, conveyor belts, and to get greater efficiency and electrical energy better use was made the starts common study with their different electrical variables, it is important to verify that the motor control circuits have the appropriate technical characteristics and protections according to the connection type for the instrument use, which takes the data for the analysis, it should be reviewed the user manual for the adequate connection and to avoid problems with the equipment, since with this will be got the data that the user requires.

Keywords: Efficiency, analysis, operation, stability, peak current.

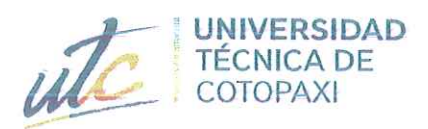

**CENTRO DE IDIOMAS** 

# **AVAL DE TRADUCCIÓN**

T.

En calidad de Docente del Idioma Inglés del Centro de Idiomas de la Universidad Técnica de Cotopaxi; en forma legal CERTIFICO que:

La traducción del resumen al idioma Inglés del trabajo de titulación cuyo título versa: "ESTUDIO DE EFICIENCIA ENERGÉTICA EN ARRANOUES DE MOTORES TRIFÁSICOS DE 1HP PARA SISTEMAS DE BOMBEO.", presentado por: Ismael Eduardo Enríquez Tello y Juan Daniel Quispe Sandoval, estudiantes de la Carrera de: Ingeniería Eléctrica perteneciente a la Facultad de Ciencias de la Ingeniería y Aplicadas, lo realizaron bajo mi supervisión y cumple con una correcta estructura gramatical del Idioma.

Es todo cuanto puedo certificar en honor a la verdad y autorizo a los peticionarios hacer uso del presente aval para los fines académicos legales.

Latacunga, agosto del 2022

Atentamente, **CENTRO DE IDIOMAS** Mg. Marco Beltrán DOCENTE CENTRO DE IDIOMAS-UTC

CI: 0502666514

# **INFORMACIÓN GENERAL**

## **Título:**

Desarrollo de un sistema de advertencia de heladas basado en IoT, para la reducción de pérdidas de cultivos.

**Fecha de Inicio:** Abril 2022 **Fecha de Finalización:** Agosto 2022 **Lugar de ejecución:** Provincia de Pichincha, Cantón Mejía. **Facultad que auspicia:** Ciencias de la Ingeniería y Aplicadas. **Carrera que auspicia:** Ingeniería Industrial. **Equipo de trabajo: Tutor: Nombres:** Ángel Guillermo **Apellidos:** Hidalgo Oñate **Cédula de identidad:** 0503257404 **Correo:** angel.hidalgo@utc.edu.ec **Ponentes: Nombres:** Angelo Omar **Apellidos:** Aguiza Macas **Cédula de identidad:** 172621409-9 **Correo:** [angelo.aguiza4099@utc.edu.ec](mailto:angelo.aguiza4099@utc.edu.ec) **Nombres:** Edwin Paúl **Apellidos:** Gómez Pumacuro **Cédula de identidad:** 175338553-1 **Correo:** [edwin.gomez5531@utc.edu.ec](mailto:edwin.gomez5531@utc.edu.ec) **Área de conocimiento:** 07 ingeniería Industrial y Construcción **Línea de investigación:** Procesos Industriales **Sub línea de investigación:** Calidad, diseño de procesos productivos e Ingeniería de métodos.

## <span id="page-17-0"></span>**1. INTRODUCCIÓN**

## <span id="page-17-1"></span>**1.1 EL PROBLEMA**

#### <span id="page-17-2"></span>**1.1.1 Situación Problemática**

Las heladas son un evento climático de gran preocupación en las actividades agrícolas de la sierra ecuatoriana, por las pérdidas económicas que genera este fenómeno, este evento es más intenso en sectores definidos de la sierra central, el cambio climático actualmente hace que este tipo de eventos sucedan en lugares que no se daban comúnmente; si bien las heladas son un fenómeno recurrente a los cambios climáticos que se observan actualmente lo que significa que se están produciendo de manera inesperada y en zonas donde normalmente no ocurrían.

Mencionar que la helada es un fenómeno cíclico que afectan a las plantas en forma física e irreversible, los efectos negativos se deben a la congelación del agua de forma interna en la planta, lo que puede llegar a la formación de hielo extracelular e intracelular. La formación de hielo extracelular consiste en la congelación fuera del tejido de la planta lo que provoca una deshidratación; y un daño en el tejido que puede llegar a ser irreversible debido al mal funcionamiento de las células durante toda su etapa de crecimiento, en algunos casos este tipo de congelación produce muertes en algunas hojas y en otros la muerte total de la planta y el cultivo.

El Instituto Nacional de Meteorología e Hidrología (INAMHI), es la encargada de monitorear el clima, la que nos proporciona informes meteorológicos a un nivel general, no son suficientes para algunas empresas pues requieren de información más detallada y específica, creando la necesidad de construir sus propias estaciones meteorológicas. [1]

Es por eso que este proyecto tiene como objetivo encontrar un método eficiente y de bajo costo para medir las variables meteorológicas tales como: temperatura, humedad, velocidad del viento y radiación solar (UV), y así evitar pérdidas en los sectores agrícolas.

#### <span id="page-18-0"></span>**1.1.2 Formulación del Problema**

Los sistemas de medición meteorológicas existentes en el mercado local, no cubren las necesidades para la medición de las variables físicas, además sus costos de adquisición son elevados quedando fuera del alcance para el sector agrícola.

## <span id="page-18-1"></span>**1.1.3 Diagrama de Causa – Efecto**

A continuación, la [Figura 1.1](#page-18-3) muestra el diagrama de Ishikawa del proyecto.

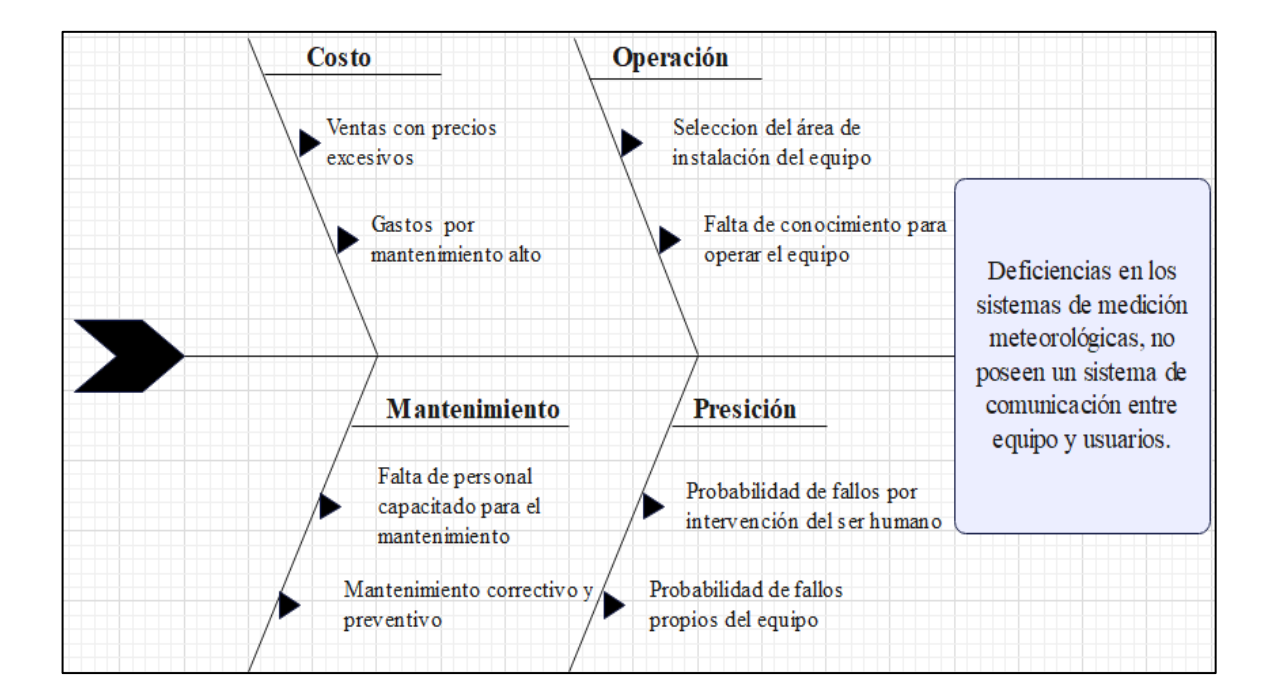

Figura 1.1: Diagrama Causa – Efecto

## <span id="page-18-3"></span><span id="page-18-2"></span>**1.2 BENEFICIARIOS**

Los beneficiarios directos de la presente propuesta serán los agricultores de la parroquia Aloasí, cantón Mejía, provincia Pichincha para evitar los eventos climatológicos y reducir las pérdidas y daños que ocasionan los fenómenos climáticos. Los beneficiarios indirectos será la comunidad científica, educativa y agricultores.

## <span id="page-19-0"></span>**1.3 JUSTIFICACIÓN**

Uno de los factores más influyentes que afectan a los cultivos de la sierra ecuatoriana es el fenómeno de las heladas, debido a las bajas temperaturas que se dan en la actualidad por el cambio climático, y que ocasiona pérdidas y daños a los cultivos. Debido a esta situación, actualmente se han tomado medidas de prevención en contra de este fenómeno en algunos sectores agrícolas de la sierra ecuatoriana.

La prevención de este fenómeno no se ha potenciado ampliamente en la sierra ecuatoriana, debido a los altos costos de implementación en sistemas de medición meteorológicos limitando el acceso a este tipo de tecnologías, por lo que la mayoría de agricultores en la actualidad siguen aplicando técnicas y métodos agrícolas clásicos, sabiendo que no todas las técnicas o métodos son recomendables para prevenir este tipo de fenómeno.

Es por esta razón que los avances tecnológicos hacen posible proponer sistemas de automatización y control aplicados a la agricultura, para desarrollar nuevas alternativas de prevención que permita satisfacer las necesidades de los agricultores.

Por otra parte, la falta de conocimiento acerca de la importancia de la tecnología en la agricultura, es un aspecto de preocupación, para los propietarios y agricultores, ya que en la actualidad existen métodos de prevención mediante la implementación de la tecnología; y al no tener conocimiento del uso de los sistemas de prevención los usuarios tienen la desconfianza acerca del funcionamiento y fiabilidad del sistema. Cabe mencionar que los agricultores reconocer la importancia de la tecnología para disminuir el riesgo que producen los fenómenos climáticos dentro de la agricultura.

Es por ello que se pretende desarrollar un sistema de advertencia contra las heladas basado en IoT, para la reducción de pérdidas en los cultivos, compuesta por sensores que nos permita recolectar datos acerca de las variables físicas como son temperatura, humedad, velocidad el viento y radiación solar, para ser procesadas, gestionadas y presentadas al usuario.

## <span id="page-20-0"></span>**1.4 HIPÓTESIS**

Las pérdidas en los cultivos provocadas por las heladas podrán ser prevenidas, a través del desarrollo de un sistema de medición meteorológica basado en IoT.

## **Variable Independiente**

Desarrollo de un sistema de advertencia de heladas.

## **Variable Dependiente**

Pérdidas de los cultivos provocadas por las heladas.

## <span id="page-20-1"></span>**1.5 OBJETIVOS**

## <span id="page-20-2"></span>**1.5.1 Objetivo General**

Desarrollar un sistema de advertencia de variables físicas para heladas mediante los sistemas de dispositivos físicos IoT con el fin de reducir pérdidas en los cultivos.

## <span id="page-20-3"></span>**1.5.2 Objetivos Específicos**

- Investigar el estado del arte relacionado a las heladas y el impacto que ha tenido en la agricultura.
- Analizar las características y funcionamiento de los componentes del sistema de advertencia de heladas, basados en los sistemas de dispositivos físicos IoT disponibles en la actualidad.
- Seleccionar un conjunto de dispositivos que permita medir las variables físicas de temperatura humedad, velocidad de viento y radiación solar, cuyos sensores conformarán el sistema físico IoT que servirán para la recolección de datos.
- Evaluar el funcionamiento del dispositivo de medición meteorológica de advertencia de heladas desarrollado.

# <span id="page-21-0"></span>**1.6 SISTEMA DE TAREAS EN RELACIÓN A LOS OBJETIVOS PLANTEADOS**

<span id="page-21-1"></span>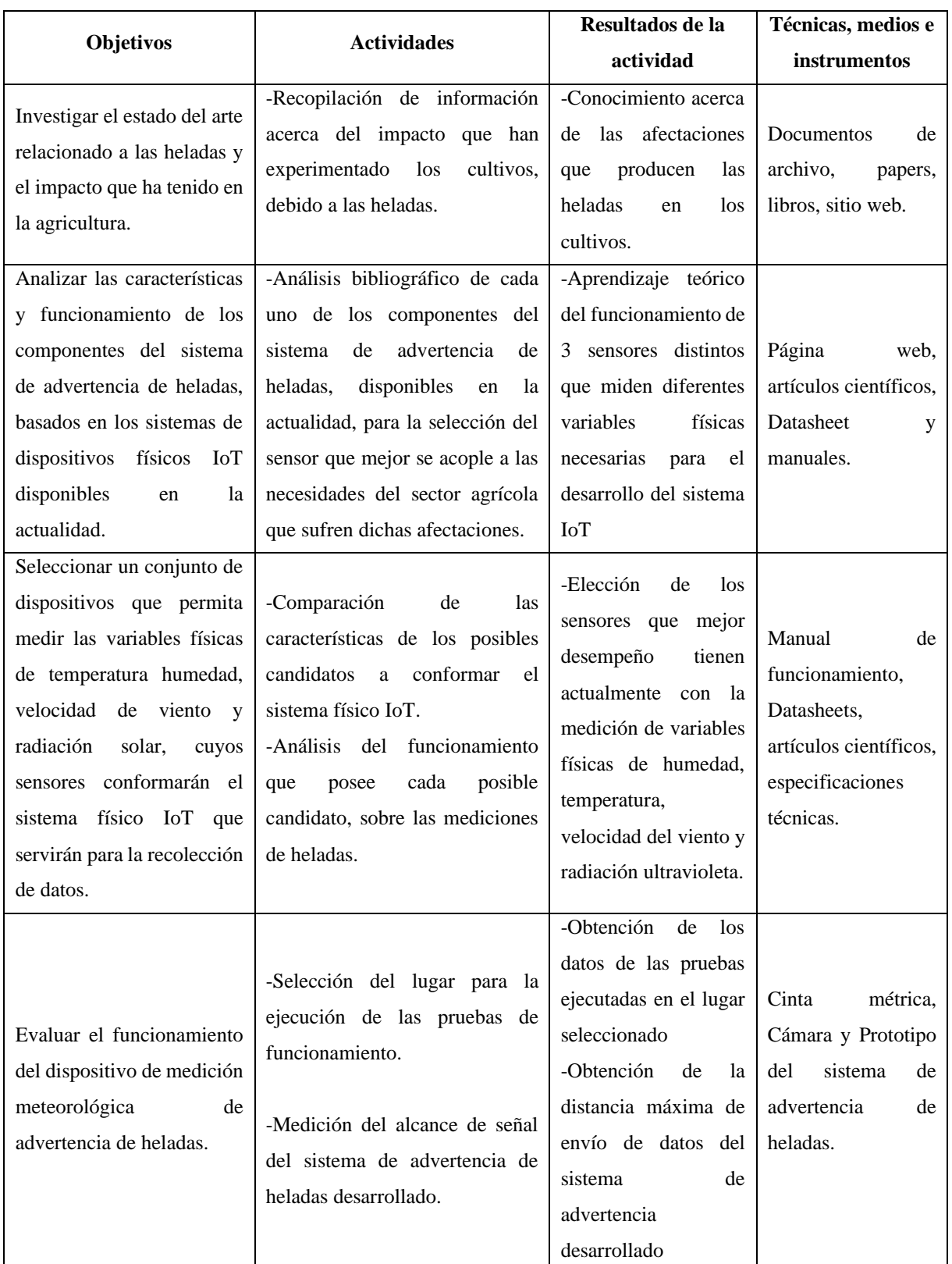

Tabla 1.1: Tabla de tareas por objetivo.

# <span id="page-22-0"></span>**2. FUNDAMENTACIÓN TEÓRICA**

## <span id="page-22-1"></span>**2.1 ANTECEDENTES**

La variación de temperatura causa afectaciones en la producción agrícola, del sector de Alausí perteneciente al cantón Mejía, población ubicada a una altitud promedio de 2886 msnm donde tiene un promedio anual que fluctúa entre 5°C en la etapa más baja y un máximo de 16°C esto de acuerdo a Weather Atlas en el histórico perteneciente al año 2021. [2] El cambio climático es uno de los factores causantes de las variables de temperatura que en la actualidad se presentan a nivel mundial.

La depresión de temperaturas que están entre los 5 grados centígrado o menos han provocado las llamadas heladas en la región andina del país, que son impredecibles. En Cotopaxi y en algunas provincias por varios años afectó la economía de los agricultores e indirectamente a todo el país.

Por otra parte, no se existe información inmediata sobre el clima del sector o región y no existe información precisa sobre los efectos de las bajas temperaturas, por lo que es muy probable que los agricultores pierdan parte de su cultivo o la totalidad de sus cultivos, sin poder recuperar nada de lo invertido.

Por lo tanto, es necesario desarrollar un sistema de medición meteorológico que registrar los cambios de temperatura en estos sectores y así poder tomar decisiones necesarias para mitigar los efectos de la helada y evitar la afectación de producción en los agricultores.

# • **Sistema para la protección de cultivos soterrados y terrestres contra las heladas en la Sabana de Bogotá para el año 2050**

Como punto de partida este proyecto se desarrolla por el fenómeno climático que cada vez está más presente en el país, en el sector agrícola las heladas son un evento que ha ido afectando la producción y rentabilidad de poblaciones y zonas rurales dedicados a cultivos transitorios para la venta, siendo esta actividad su principal y casi único sustento para sus familias. La falta de servicios, asistencia técnica, y productos eficientes existentes en el mercado hacen que se acoplen a las necesidades que tendrá el sector agrícola, esto ha desencadenado la oportunidad de desarrollar desde el diseño industrial y la prospectiva un equipo que se adapte a los posibles cambios y condiciones que regirán a nivel, tecnológico, social y económico. [1]

• **Prototipo de sistemas de monitoreo y control agrícola basado en IoT caso de estudio: cultivos semi hidropónicos de fresas en el municipio de Guasca Cundinamarca.**

El caso de estudio de este prototipo son los cultivos semi hidropónicos de fresa o también llamado frutilla en el país de Colombia, municipio de Guasa en Cundinamarca, que es uno de los lugares que tuvo que cultivar otro tipo siembras a parte de los tradicionales para disminuir los estragos de los impactos de perdidas en las cosechas, así como mantener la rentabilidad del negocio y reducir los desperdicios de los insumos utilizados para la siembra, a causa del deterioro, y la cada vez menos calidad en los suelos aptos para la siembra. [3]

Por lo cual se desarrollan investigaciones y análisis de diferentes tipos de procesos de producción del fruto anteriormente mencionado, para seleccionar los aspectos más importantes con el fin de monitorear y controlar de los cultivos de Fresas, con el hecho que la propuesta de una delimitación de diseño y construcción del prototipo con el enfoque en IoT, dentro del marco de tecnologías para mejorar la agricultura. [3]

## • **Sistemas de protección ante heladas, para los cultivos de papa del territorio cundiboyacense AMKHA.**

El cambio climático afecta a todo aspecto de la economía del mundo, mencionar que están los parámetros meteorológicos, tales como: presión atmosférica, temperatura, precipitaciones y nubosidad. Estos cambios son generados por causas naturales o derivadas de acciones del ser humando, mismas que traen consecuencias como el aumento limitado de las emisiones de gases, cambios y variables de patrones del clima (la fluctuación entre la duración de los períodos de tiempos de lluvia o de sequía, el aumento de radiación y la cobertura de nubes), que generan fenómenos como las heladas, las cuales se presentan por la caída significativa de la temperatura en la madrugada (tiempo que transcurre entre la medianoche y el amanecer). Las heladas son fruto de la máxima concentración de radiación y temperatura en el suelo del día anterior, cuya temperatura desciende a causa del libre calor y humedad en el ambiente. Así, la temperatura interna de la planta y del entorno llega a niveles menores al punto de congelación del agua 0 grados centígrados. [4]

# • **Mitigación de heladas mediante un prototipo gestionado por aplicación móvil para el Centro Experimental "San Francisco".**

Las tecnologías forman parte del trabajo diario del ser humano, que en el mundo se ha convertido en un método verídico de fuente de conocimiento, ofreciendo la mayor facilidad en labores al ser humano, además, el aumento tecnológico ha influenciado en campos de desarrollo tales como académico, cultural, empresarios y agrícola. [5]

La integración de la tecnología en el campo agrícola ha producido alteraciones notables durante los últimos años, tales como una productividad mayor, disminución de desperdicios químicos en aguas subterráneas o ríos, seguridad ocupacional para los trabajadores, disminución en el uso de agua y fertilizantes provocando la reducción en los costos de producción. [5]

## <span id="page-24-0"></span>**2.1.1 Normativa**

## <span id="page-24-1"></span>**2.1.2 Manual completo de protección contra heladas en los cultivos**

## **2.1.2.1 Protección pasiva**

La protección pasiva incluye métodos que se han implementado antes de la noche de la helada y pueden reducir la necesidad de protección activa. Los métodos pasivos son: [6]

- La selección del emplazamiento y manejo
- El drenaje de aire frío
- La selección de plantas
- La cobertura con arboles
- La gestión de la nutrición de las plantas
- El manejo de plagas
- Una poda adecuada
- Cobertura de las plantas
- Evitar el laboreo del suelo
- El riego
- Eliminación de las cubiertas de hierba
- La cobertura de los suelos
- Pintar los troncos y envolturas
- El control bacteriano

Los métodos pasivos suelen ser menos costosos que los métodos activos y a menudo los beneficios son necesarios para evitar la necesidad de una protección activa. [6]

## **2.1.2.2 Protección activa**

Los métodos de protección activa incluyen:

- Las estufas
- Los ventiladores
- Los helicópteros
- Los aspersores
- El riego de superficie
- El aislamiento con espumas

Todo método se implementa durante la noche de ocurrencia de heladas para disminuir los efectos de las bajas temperaturas. El coste de cada método varía dependiendo de la disponibilidad local y de los precios. Algunos métodos de protección contra heladas tienen más de un uso (los aspersores también pueden utilizarse para el riego) y los beneficios de otros usos necesitan descontarse del coste total para evaluar de forma más justa los beneficios en términos de la protección contra heladas. [6]

## <span id="page-25-0"></span>**2.1.3 Directrices para combatir las heladas**

## **2.1.3.1 Medidas preventivas para la agricultura y ganadería**

- En coordinación con los moradores localizar y designar un lugar, preferiblemente cerrado, en el que pueda resguardar a su ganado.
- Prevenga alimento para el ganado y las aves de corral.
- Mantenerse pendiente de la información meteorológica que se difunda acerca de las bajas temperaturas o de los frentes fríos, a través de los medios de comunicación confiables.
- Prevéngase para los periodos de ocurrencia de heladas tempranas y tardías. Siembre los cultivos en las fechas recomendables y no modifique su acción retrasándolas, ni adelantándolas.
- Fomente el cambio de cultivos de acuerdo con las características de cada zona en particular.

## <span id="page-26-0"></span>**2.2 MARCO REFERENCIAL**

## <span id="page-26-1"></span>**2.3 DEFINICIÓN DE HELADAS**

Las heladas son fenómenos naturales climáticos presentes en superficies planas y laderas sobre los 2.500 m.s.n.m. (metros sobre el nivel del mar) que se caracterizan por la formación de cristales de hielo sobre las superficies tanto por congelación del roció, como por transición de vapor del agua a un estado de hielo. [1]

Estos eventos climáticos son gran preocupación en la actividad agrícola debido al potencial de pérdidas económicas que generan. Se considera helada cuando se registra temperaturas 0°C (bajo los cero grados Celsius), ocasionando daños en los cultivos. [7]

## <span id="page-26-2"></span>**2.4 CLASIFICACIÓN DE HELADAS**

Las heladas se clasifican en heladas advectivas y heladas radiactivas, cada una de ellas presenta diferentes condiciones de desarrollo y pueden afectar a los ecosistemas en diferentes niveles.[1]

## <span id="page-26-3"></span>**2.4.1 Helada de Advección**

Caracterizada por la invasión de grandes masas de aire frio y una atmósfera con viento donde la temperatura se encuentra por debajo de los 0º C (cero grados Celsius) y la presencia de viento frío, fluye para mezclarse con el aire más caliente están asociadas con condiciones de nubosidad, vientos moderados a fuertes y baja humedad, las plantas se enfrían por contacto y su acción puede ser continua durante varios días. [1]

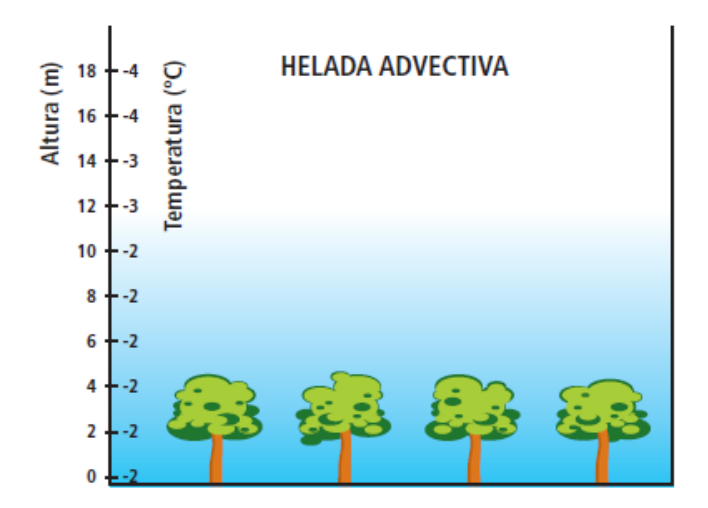

Figura 2.1: Explicación gráfica de una helada Advectiva. [7]

## <span id="page-27-1"></span><span id="page-27-0"></span>**2.4.2 Helada de Radiación**

La helada de radiación se caracteriza por la pérdida de energía que sufren las plantas y el suelo debido al intercambio de temperatura, que son irradiados hacia la atmosfera produciendo una estratificación causando que el aire más caliente suba, y ocurra un descenso del aire más frio este tipo de heladas son las más comunes que las heladas de advección y suelen presentarse sobre los 2.500 m.s.n.m. (metros sobre el nivel del mar), se caracterizan por un cielo despejado, poco viento y baja humedad en la atmosfera lo que propicia la perdida de calor haciendo que la temperatura caiga por debajo de los 0ºC (cero grados Celsius) durante de la noche. [1]

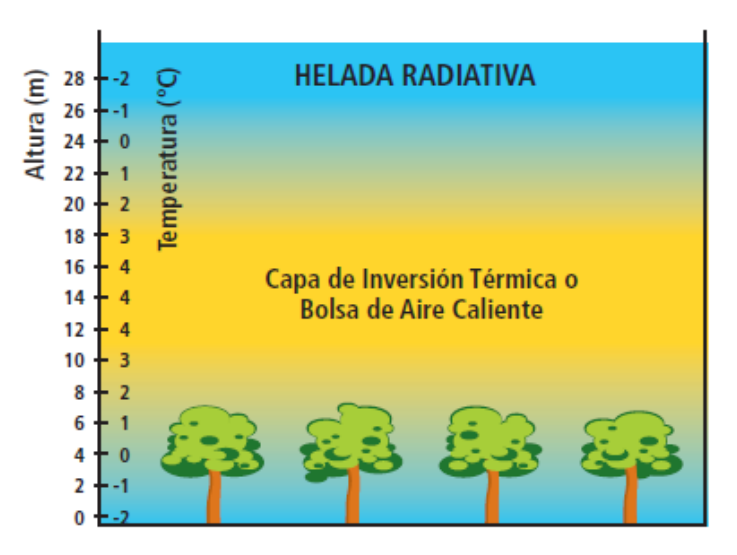

Figura 2.2: Explicación gráfica de una helada Radiactiva. [7]

<span id="page-27-2"></span>Para las heladas de radiación se presentan dos categorías:

**Helada blanca:** Se produce cuando la atmósfera concentra un bajo vapor de agua y una perdida radiactiva intensa, provocando enfriamiento en la vegetación, llegando a una temperatura letal. Por la baja lectura de humedad, no existe deposición de hielo por falta de agua. Esta helada es la más severa, ya que una baja humedad del aire permite el suceso de temperaturas menores. [8]

**Helada negra:** Ocurre cuando existe un intenso enfriamiento por la noche produciendo una condensación de vapor de agua y congelación de la planta. En este caso la concentración de vapor de agua en la atmósfera es más grande que una helada negra. Cuando hay demasiada humedad del aire, ocurre una condensación libre de calor latente, hecho que ayuda a disminuir la caída de la temperatura. Es por eso que una helada blanca es menos severa que una negra. [8]

#### <span id="page-28-0"></span>**2.5 HELADAS EN EL ECUADOR**

Las heladas y prolongadas lluvias que de manera inusual se registran en los últimos tiempos, en localidades puntuales de la sierra ecuatoriana, especialmente en las provincias Carchi, Chimborazo, Cotopaxi y una parte de Pichincha, mantienen en alerta a los agricultores y ganaderos de estas zonas, pues productos característicos, como la papa, arveja, maíz, quinua, entre otros, sienten la fuerza del fenómeno, como las temperaturas bajas que queman los cultivos, dejando profunda desazón en los pequeños y medianos productores, que han perdido frutos que estaban a punto de ser cosechados.

## <span id="page-28-1"></span>**2.6 MÉTODOS DE PREVENCIÓN CONTRA HELADAS**

Los agricultores emplean diferentes métodos de protección contra las heladas para mitigar sus efectos en los cultivos, los métodos conocidos se dividen en métodos activos y pasivos:

#### <span id="page-28-2"></span>**2.6.1 Método pasivo**

Este método preventivo se establece antes que ocurran las heladas. Va desde el estudio de la ubicación del predio, cultivo o especie, hasta análisis del suelo. Generalmente el costo de este método es que los métodos activos y en varias ocasiones los beneficios son suficientes para eliminar la necesidad de utilizar equipos de protección activa. Para este método se debe tener en cuenta algunos aspectos como: [7]

- Selección del sitio, especio y variedad.
- Uso de barreras al movimiento del aire.
- Mejoramiento del suelo.
- Eliminar la cobertura vegetal.
- Evitar la remoción del suelo entre hileras.
- Uso de cubiertas sobre las plantas.
- Control de bacterias nucleadoras de hielo.

## <span id="page-29-0"></span>**2.6.2 Método activo**

Este método de control tiene como objetivo de aportar calor para evitar que la temperatura caiga bajo el umbral de daño a los órganos o tejidos de las plantas. Existen algunas alternativas de métodos para controlar las heladas: [7]

- Riego por aspersión (mojar follaje).
- Calefactores (calentadores de aire).
- Torres de ventilación (ventiladores, aspas o máquinas de viento).
- Combinación de los métodos anteriores.

## <span id="page-29-1"></span>**2.7 DEFINICIÓN DEL SISTEMA DE MEDICIÓN METEOROLÓGICA**

Se define como un dispositivo destinado a medir y registrar regularmente diversas variables del clima, estos datos se utilizan tanto para la elaboración de predicciones meteorológicas a partir de modelos numéricos como para estudios climáticos. [9]

Mencionar que una estación meteorológica está diseñada con diferentes tipos de sensores para medir y registrar diversas condiciones atmosféricas y meteorológicas.

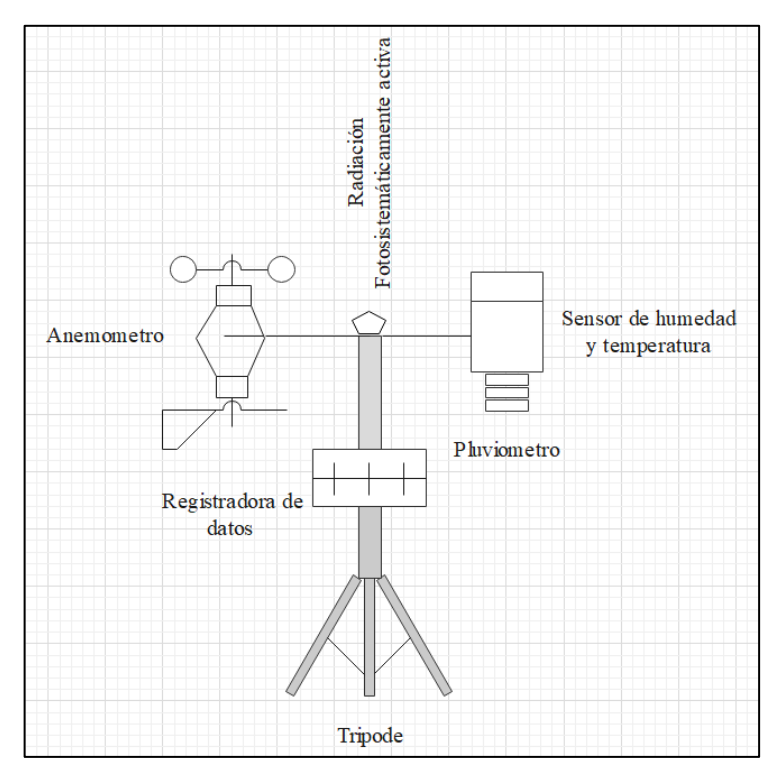

Figura 2.3: Partes del sistema de medición meteorológica.

# <span id="page-30-2"></span><span id="page-30-0"></span>**2.8 CLASIFICACIÓN DE SISTEMAS DE MEDICIÓN METEOROLÓGICA**

En la [Tabla 2.1](#page-30-1) se indica los sistemas de medición meteorológica conocidas también como estaciones meteorológicas que pueden clasificarse de la siguiente forma; según la Organización Meteorológica Mundial (OMM):

<span id="page-30-1"></span>

| <b>SEGÚN SU FINALIDAD</b>       | <b>CLASIFICACIÓN</b>     |
|---------------------------------|--------------------------|
| Sinóptica:                      | Climatológica            |
|                                 | Agrícola                 |
|                                 | Especiales               |
|                                 | Aeronáuticas             |
|                                 | <b>Satelitales</b>       |
| De acuerdo a la magnitud de las | Principales              |
| observaciones:                  | Ordinarias               |
|                                 | Auxiliares o adicionales |
| Por el nivel de observación:    | Superficie               |
|                                 | Altitud                  |
| Según el lugar de observación:  | Terrestre                |
|                                 | Aérea                    |
|                                 | Marítima                 |

Tabla 2.1: Clasificación de sistemas de medición meteorológica según la OMM.

Hoy en día las estaciones meteorológicas se pueden también clasificar en dos tipos, las de domicilio o también llamadas domésticas y las estaciones de uso profesional.

**Estaciones Domesticas:** permite registrar datos como la temperatura y humedad, son una gran opción para conocer el cambio climático que existe en la actualidad, además, permite prevenir el mal tiempo. [9]

**Estaciones Profesionales:** vienen integrados varios sensores como: temperatura, humedad, anemómetro, dirección del viento y presión; estas necesitan de personal que tenga conocimiento acerca de la programación de estos dispositivos, sus costos son altos. [9]

## <span id="page-31-0"></span>**2.9 SENSORES DEL SISTEMA DE MEDICIÓN METEOROLÓGICA**

Se nombra los sensores que se encuentran dentro de un sistema de medición meteorológica, expresada por la literatura profesional y las estaciones que existen en el mercado, se puede encontrar las mismas con los siguientes sensores:

- Temperatura
- Humedad
- Velocidad del Viento
- Radiación solar (UV)

## <span id="page-31-1"></span>**2.10 REPORTE DE DATOS DEL SISTEMA DE MEDICIÓN METEOROLÓGICA**

En general, las estaciones meteorológicas han presentad una mejora el sistema de transmisión de datos, a partir de la información que capturaban originalmente en un papel cuadriculado y a través de lecturas visuales humanas, hoy en día podemos encontrar transmisiones de diferentes formas: [10]

#### **WEB:**

Existen modelos de estaciones que permiten una comunicación directa entre el equipo y la PC, para él envió de datos a través de la WEB. [10]

#### **MODBUS**

Se pueden encontrar estaciones meteorológicas profesionales que se pueden integrar, en el sistema SCADA vía RS232, luego transmitir la información en tiempo real a un PLC o sistema SCADA, hay que tener en cuenta que su valor en el mercado es bastante elevado.[10]

#### **GPRS o RADIO**

Algunas estaciones meteorológicas usan modem GPSR o radio de largo alcance, la desventaja de este tipo de sistemas es que debe existir una línea de vista directa, mientras que GPRS requiere una red de celular para enviar información. Así mismo tiene un costo alto. [10]

### **DESCARGA EN SITIO**

También hay modelos que trabajan con un datalogger, almacenan la información en el equipo mismo teniendo una autónoma de registro de hasta tres meses, estas son las más básicas del mercado y su precio en el mercado es de bastante accesibilidad. [10]

## <span id="page-32-0"></span>**2.11 TECNOLOGIAS ASOCIADAS**

#### <span id="page-32-1"></span>**2.11.1 Microcontroladores**

Un microcontrolador es una unidad informática programable compuesta por circuitos integrados. Además de estar diseñado para un bajo consumo de energía y bajo costo, cuenta con un chip compacto con un alto grado de versatilidad. Consta de una unidad central de procesamiento (CPU), memoria FLASH, EEPROM y RAM, un bus de comunicación y puertos de entradas y salida, como se muestra en la [Figura 2.4.](#page-33-3) [11]

Por lado, la mayoría de los dispositivos tecnológicos que se usa está presente el microcontrolador. Ellos hacen posible el funcionamiento de ordenadores, celulares, calculadoras, laptop, relojes, alarmas, entre otros equipos.

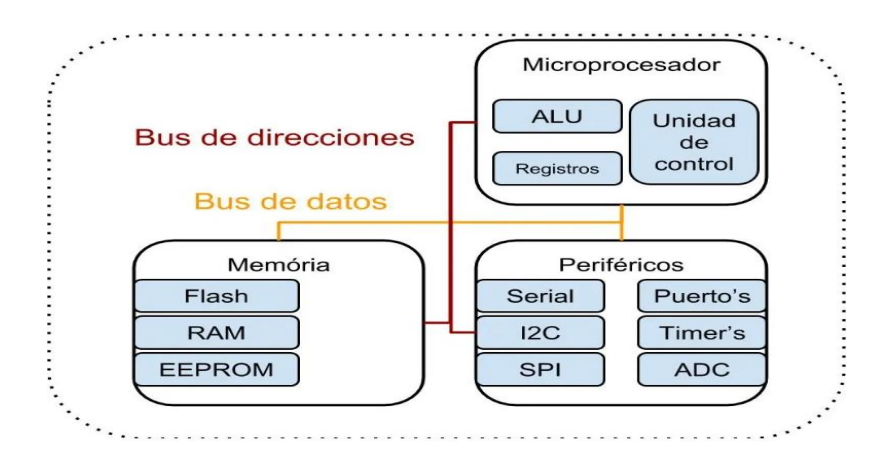

Figura 2.4: Estructura interna de un microcontrolador [12]

#### <span id="page-33-3"></span><span id="page-33-0"></span>**2.11.2 Sensores**

Un sensor es un dispositivo que permite la medición de variables físicas y las convierte en señales eléctricas. Existen muchos tipos de sensores en el mercado, tales como:

- El sensor de temperatura detecta la temperatura ambiente que existe en lugares tanto interior como exterior, de manera confiable.
- El sensor de humedad mide la humedad relativa o el nivel de líquido en un área determinada.
- El sensor de radiación solar (UV) mide el nivel de rayos ultravioleta presentes en el ambiente.
- El sensor de velocidad de viento o anemómetro es utilizado en la agricultura para conocer la velocidad del viento.

## <span id="page-33-1"></span>**2.11.3 Sensor de Temperatura y Humedad**

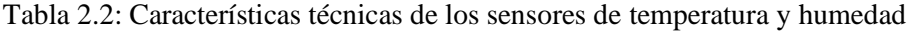

<span id="page-33-2"></span>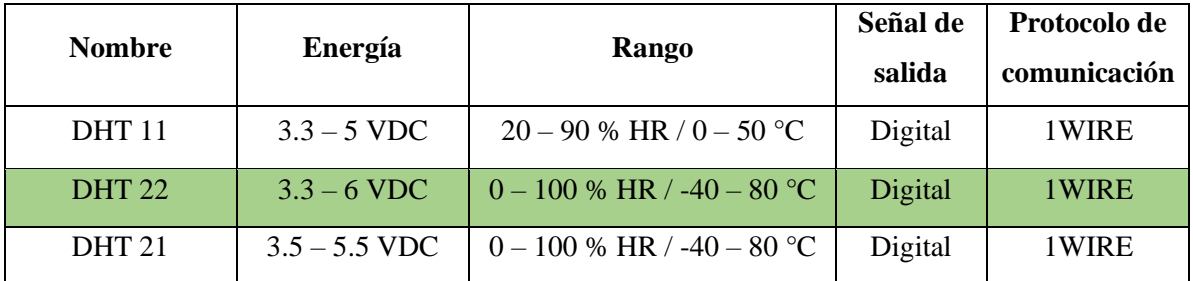

En la [Tabla 2.2](#page-33-2) se especifica los detalles técnicos más importantes de cada sensor de temperatura y humedad, con lo cual se podrá elegir el sensor más adecuado para el desarrollo del sistema de prevención contra heladas basadas en IoT.

## <span id="page-34-0"></span>**2.11.4 Sensor de Radiación solar (UV)**

Tabla 2.3: Características técnicas de los sensores de radiación solar (UV)

<span id="page-34-2"></span>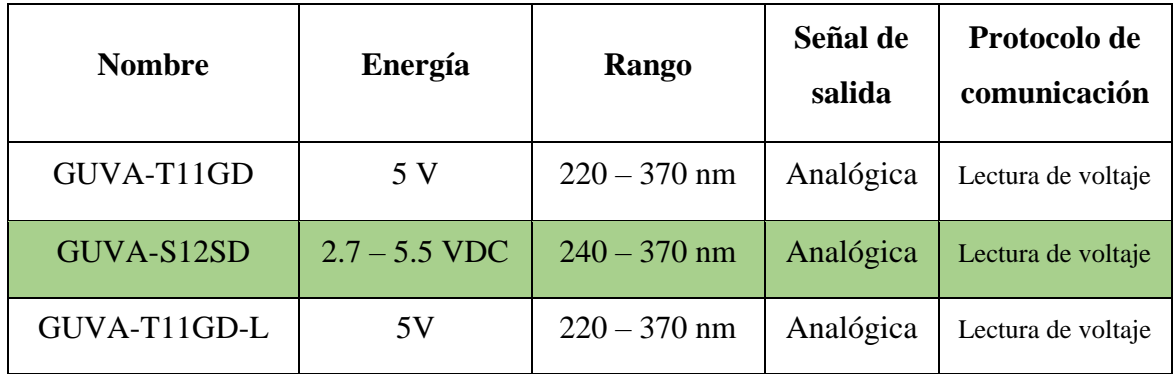

En la [Tabla 2.3](#page-34-2) se especifica los detalles técnicos más importantes de cada sensor de radiación solar, con lo cual se podrá elegir el sensor más adecuado para el desarrollo del sistema de prevención contra heladas basadas en IoT.

## <span id="page-34-3"></span><span id="page-34-1"></span>**2.11.5 Sensores de Velocidad del viento**

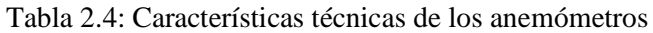

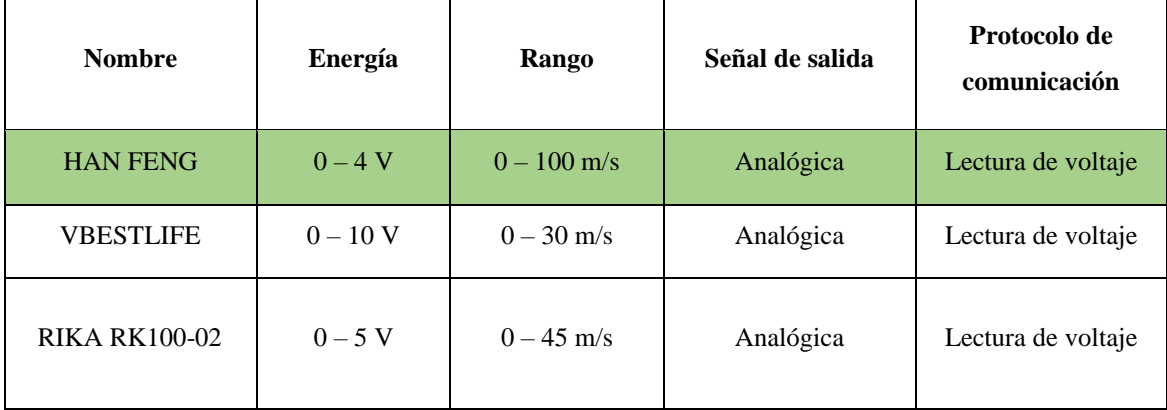

En la [Tabla 2.4](#page-34-3) se especifica los detalles técnicos más importantes de cada sensor de velocidad de viento, con lo cual se podrá elegir el sensor más adecuado para el desarrollo del sistema de prevención contra heladas basadas en IoT.

#### <span id="page-35-0"></span>**2.11.6 Tecnología LoRa**

LORA es una tecnología inalámbrica que fue patentada por el fabricante de chips de radio Semtech, está diseñada para redes de largo alcance con un rango de (10-20) km y bajo consumo de energía, pero con un ancho de banda bajo en comparaciones con otras tecnologías inalámbricas y velocidades de datos en el rango de 0.3 kbps segundo a 50 kbps. Sin embargo, es altamente resistente al ruido, la interferencia de múltiples señales y los efectos Doppler gracias a la modulación de espectro difuso de Chip. [13]

<span id="page-35-2"></span>LoRa opera con diferentes frecuencias dependiendo el continente, en la [Tabla 2.5](#page-35-2) se muestra el continente y frecuencia con la que trabaja: [14]

| <b>FRECUENCIA</b> |                |
|-------------------|----------------|
| Europa            | <b>868 MHz</b> |
| América           | 915 MHz        |
| Asia              | 433 MHz        |

Tabla 2.5: Frecuencias de la tecnología LoRa [14]

#### <span id="page-35-1"></span>**2.11.7 Arquitectura**

La tecnología LoRa utiliza una arquitectura basada en el protocolo LoRaWAN, donde diferentes dispositivos LoRa se conectan entre si mediante una puerta de enlace. En la [Figura](#page-36-2)  [2.5](#page-36-2) se muestra la arquitectura de la red LoRaWAN, incluidas las puertas de enlace, los nodos, los servidores de red y los servideros de aplicaciones. [15]
- Nodo es un dispositivo LoRa que transmite y recibe información de las puertas.
- Un Gateway es la antena que permite evitar y recibir información en dos direcciones desde los nodos y servidores de la red.
- El servidor de red está conectado a los puertos vía TCP/IP y el servidor de aplicaciones.
- El servidor de aplicaciones es el encargado de recibir y procesar los datos de los nodos.

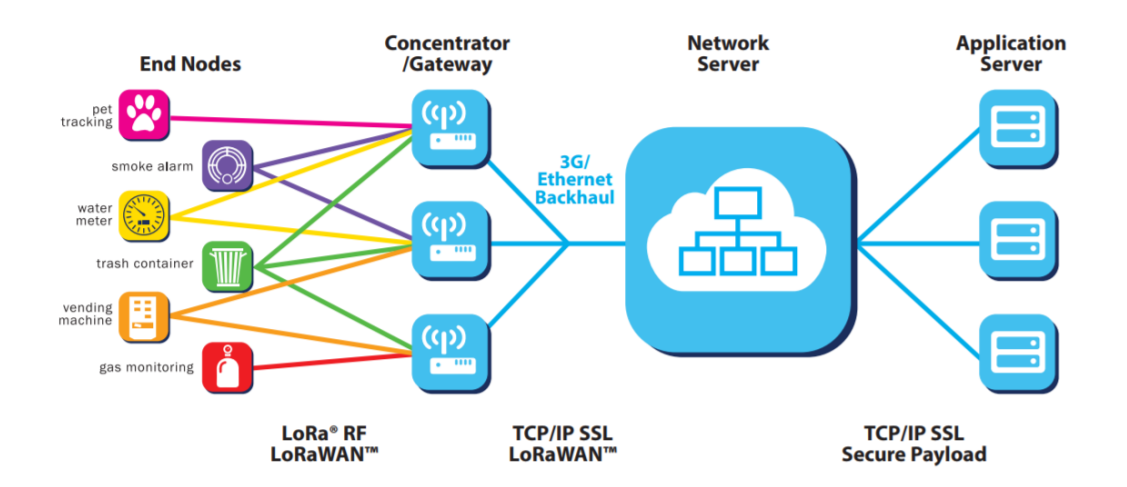

Figura 2.5: Arquitectura de la red LoRaWAN [15]

# **2.11.8 WiFi LoRa**

WiFi LoRa es una placa de desarrollo IoT clásica diseñada y producida por Heltec Automation, es un producto altamente integrado basado en ESP32 + SX1276, es la mejor opción para ciudades inteligentes, granjas inteligentes, hogares inteligentes y fabricantes de IoT. A continuación, se observará los parámetros técnicos del WiFi LoRa:

Tabla 2.6: Características del WiFi LoRa

| PARAMETROS TÉCNICOS DEL WIFI LoRa |                                              |  |  |
|-----------------------------------|----------------------------------------------|--|--|
| Procesador                        | Tensilica Xtensa LX3 de 32bits Dual Core     |  |  |
| Fuente de alimentación            | 5V                                           |  |  |
| Corriente de operación            | 80mA                                         |  |  |
| <b>SRAM</b>                       | 520KB                                        |  |  |
| Puertos I/O GPIO                  | 36                                           |  |  |
| Comunicación                      | WiFi / Bluetooth / $L_0Ra$ / SPI<br>IC/RS232 |  |  |

Se decidió utilizar el WiFi LoRa por la factibilidad, diseño compacto y tipo de conexión disponible. A continuación, en la [Figura 2.6](#page-37-0) se observa los pines de entrada (input) y de salida (output) que posee el WiFi LoRa.

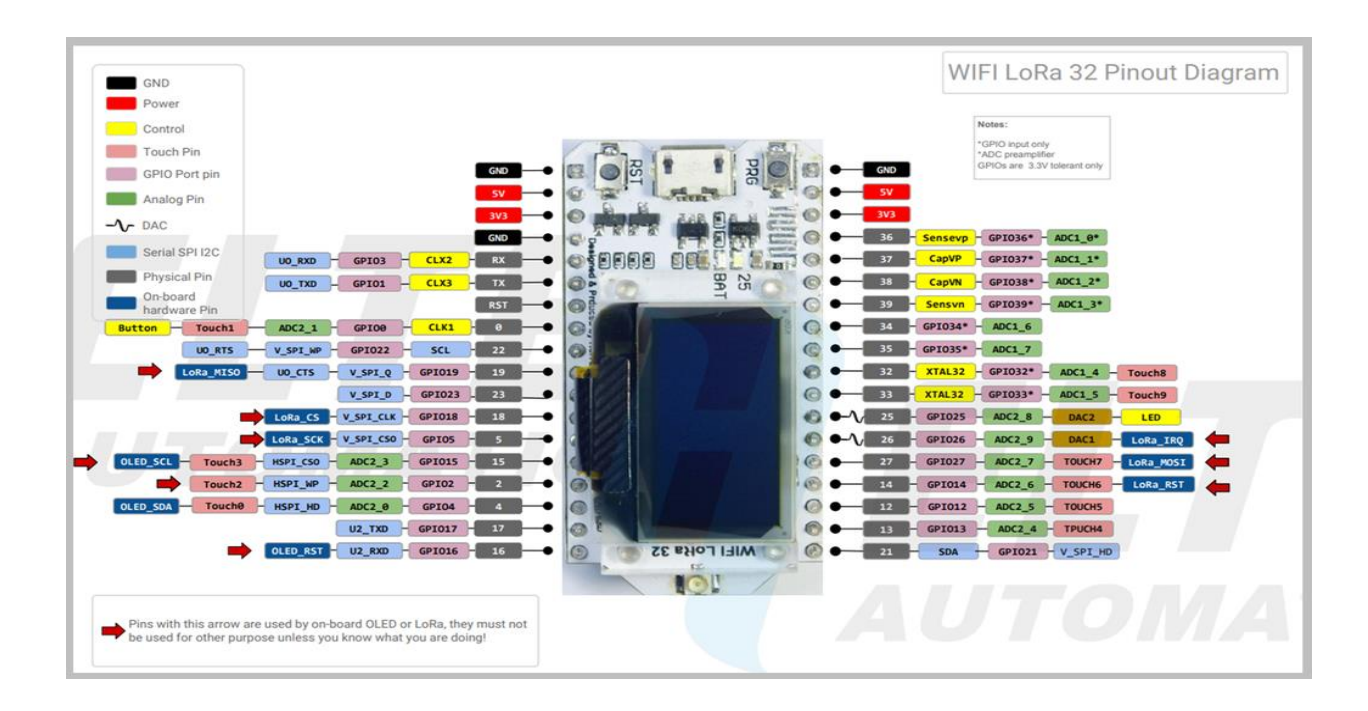

Figura 2.6: Pines del WiFi LoRa Heltec [16]

# <span id="page-37-0"></span>**2.11.9 Internet de las Cosas**

El Internet de las Cosas, también conocido como IoT, es el proceso de enlazar objetos físicos a Internet. Además, se menciona a todos los dispositivos físicos que reciben y transmiten datos mediante una red inalámbrica sin la intervención del ser humano como se puede observar en la [Figura 2.7,](#page-38-0) esto no sería posible gracias al acoplamiento de dispositivos informáticos con otros objetos. [17]

Los dispositivos de IoT son una sensación para el usuario. Estos dispositivos están equipados con diferentes sensores los cuales emiten datos estos se pueden escuchar, sentir y ver. Estos datos compartidos son presentados para el análisis y así tomar decisiones posteriores. Existe cuatro pasos para este proceso:

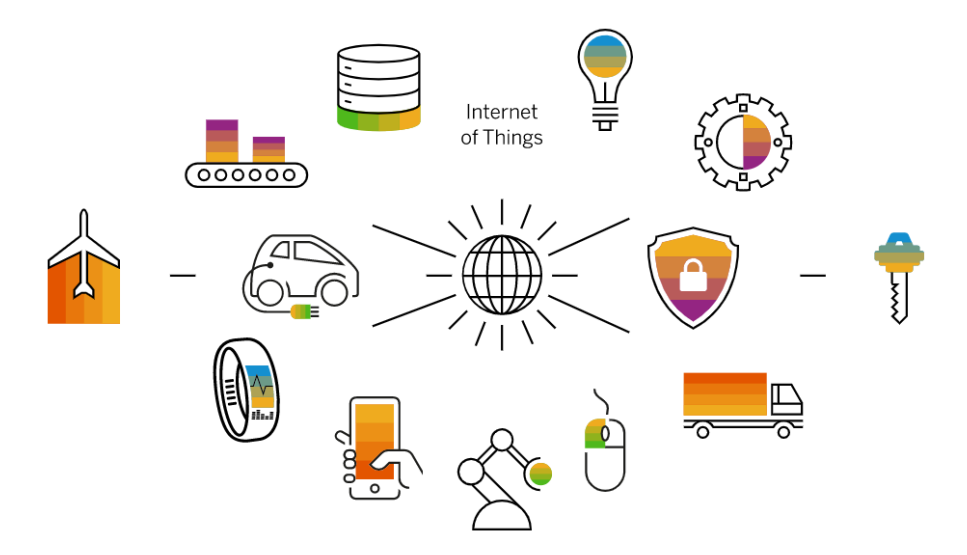

Figura 2.7: El Internet de las Cosas o IoT [17]

- <span id="page-38-0"></span>• **Adquisición de datos:** por medio de los sensores, los dispositivos IoT receptan datos de ellos. Puede ser tan sencillo como la temperatura o difícil como el envío de un video en tiempo real. [17]
- **Uso compartido de datos:** los dispositivos IoT utilizan las conexiones de red disponibles para acceder a estos datos a través de nubes privadas o públicas. [17]
- **Procesamiento de datos:** en este momento, el software está listo para realizar algo basado en la toma de datos, como enviar un mensaje de advertencia o encender una luz. [17]
- **Activación de datos:** examina los datos obtenidos de todos los dispositivos en una red IoT. Esto facilita a tomar decisiones y acciones seguras. [17]

### **2.11.10 Protocolos de comunicación IoT**

El protocolo de comunicación es una agrupación de normas definidas como un estándar para que tres o más dispositivos se comuniquen y se entiendan a la misma vez. [18]

Existen algunos dispositivos que solo remiten la información. Si bien ciertas comunicaciones con sistemas iguales son directas, las comunicaciones de largo alcance a menudo deben pasar por una puerta de enlace para llegar a su final. [19]

#### **2.11.11 Modelo de comunicación OSI**

El aumento de redes que existe durante los últimos años, se han desarrollado nuevas implementaciones de hardware y software, dando como resultado que muchas redes son incompatibles, por lo tanto, es difícil que las redes de diferentes características se comuniquen entre sí. Con este fin, la Organización Internacional de Normalización lleva a cabo un sin número de encuestas sobre modelos de red. Es por eso que la ISO reconoce la necesidad de establecer un modelo de red que garantice la ayuda a los diseñadores web a implementar redes que puedan informarse y trabajar a la vez. [20]

Por lo tanto, la muestra OSI es la comunicación universal que se divide en siete niveles de comunicación como se aprecia en la [Figura 2.8:](#page-39-0)

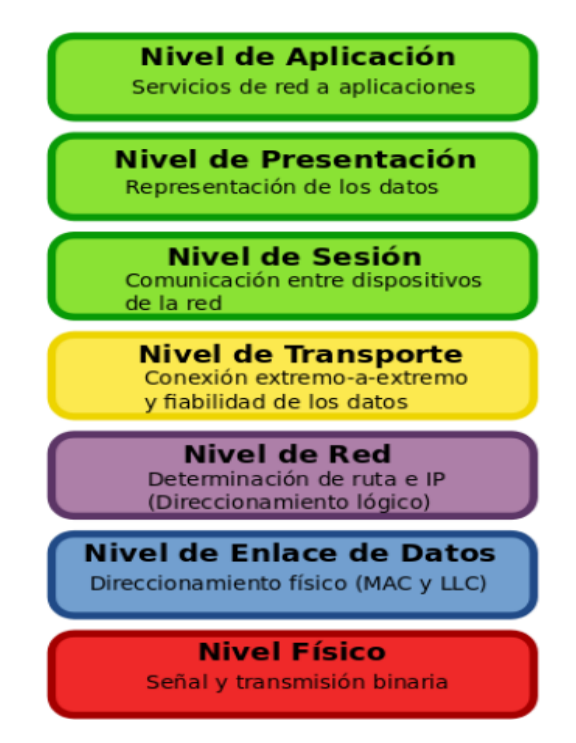

Figura 2.8: Niveles del modelo OSI [21]

#### <span id="page-39-0"></span>**Nivel de aplicación**

En este nivel podemos mencionar que es el más cercano al usuario ya que apoya con los servicios de red para el cliente final, una característica importante es la que es únicamente para servir al modelo OSI, los softwares que san son; hojas de cálculo y operaciones bancarias. [20]

#### **Nivel de presentación**

En este caso la presentación que genera el nivel de aplicación antes mencionado, da por hecho que el sistema pueda ser leído por otro nivel de aplicación, este nivel tiene la capacidad de traducir varios formatos de datos cambiándolos a un formato común, de ser necesario. [20]

### **Nivel de sesión**

En el nivel de sesión que garantiza el inicio de sesión, administra y finaliza la comunicación des de los 2 hosts que generalmente se comunican. Este nivel suministra la comunicación entre los niveles anteriormente mencionados, además de gestionar de manera eficiente y transparente el intercambio de datos, además de fiscalizar el nivel de sesión, ofrece órdenes para una combinación oportuna, también cuenta con un registro de problemas en la capa de sesión, presentación y aplicación, en otras palabras, se están realizando diálogos y conversaciones entre estos niveles. [20]

### **Nivel de transporte**

Este nivel segmenta los datos originados en el host emisor y los reensambla mediante una corriente de datos dentro del sistema del receptor. [20]

#### **Nivel de red**

El nivel de red se responsabiliza en facilitar él envió de datos entre dos redes diferentes. Divide los segmentos del nivel de transporte en cantidades más pequeñas, llamadas equipajes, en el remitente, y vuelve a ser ensamblado en el dispositivo receptor. [20]

### **Nivel de enlace de datos**

El nivel de enlace de datos es similar a al nivel de red, con excepción que el nivel de enlace de datos nos facilita él envió de datos entre dos dispositivos de la misma red. [20]

## **Nivel físico**

Este nivel involucra al equipo físico de la transferencia de datos, como por ejemplo los cables y los interruptores. [20]

# **2.11.12 Etapas de la Arquitectura IoT**

En la [Tabla 2.7](#page-41-0) se puede observar las fases que posee la arquitectura IoT de un sistema, por ejemplo, un proceso de 4 fases donde los datos fluyen desde los sensores conectados a las cosas a través de una red y, por último, a un centro de mando o a la nube para su procesamiento, análisis y almacenamiento.

<span id="page-41-0"></span>

| <b>ETAPAS</b>           | <b>DESCRIPCIÓN</b>                                                                                                    |  |  |
|-------------------------|----------------------------------------------------------------------------------------------------|--|--|
| Sensores y actuadores   | Estos dispositivos que están relacionados son los encargados<br>de controlar o supervisar cosas o procesos físicos.                                                                                    |  |  |
| Pasarela de internet    | La adquisición de datos recopila la información en bruto de<br>los sensores y los convierte de analógica a digital y enseguida<br>envía por una pasarela de internet ya sea cableada o<br>inalámbrica. |  |  |
| Pre procesamiento       | Los datos digitalizados son procesados para reducir el<br>volumen de datos antes de que vaya a la central de datos.                                                                                    |  |  |
| Análisis en profundidad | Se analiza, gestiona y almacena los datos de manera<br>confiable.                                                                                                    |  |  |

Tabla 2.7: Etapas de la arquitectura IoT [22]

En la [Figura 2.9](#page-41-1) se observará de manera gráfica las fases de la Arquitectura IoT, donde se ve cómo se conduce el flujo de datos hacia y desde los dispositivos y centro de datos. [22]

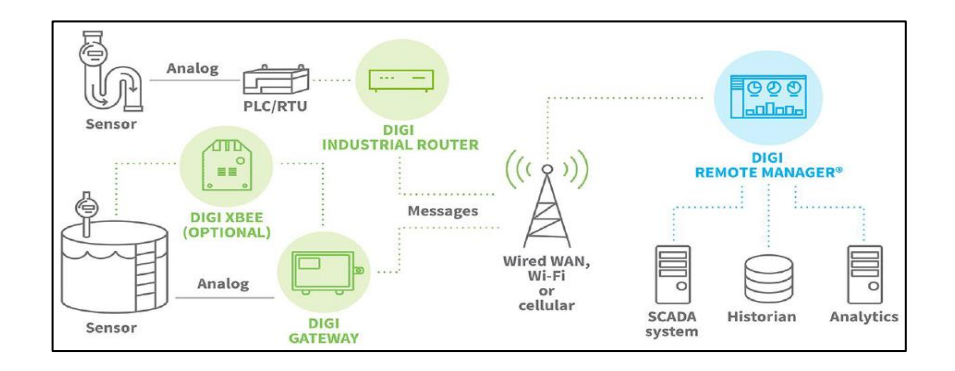

<span id="page-41-1"></span>Figura 2.9: Flujo de datos desde el borde hasta el servidor/nube [22]

# **3. DESARROLLO DE LA PROPUESTA**

# **3.1 METODOLOGÍA**

Verificación del funcionamiento del

sistema de advertencia.

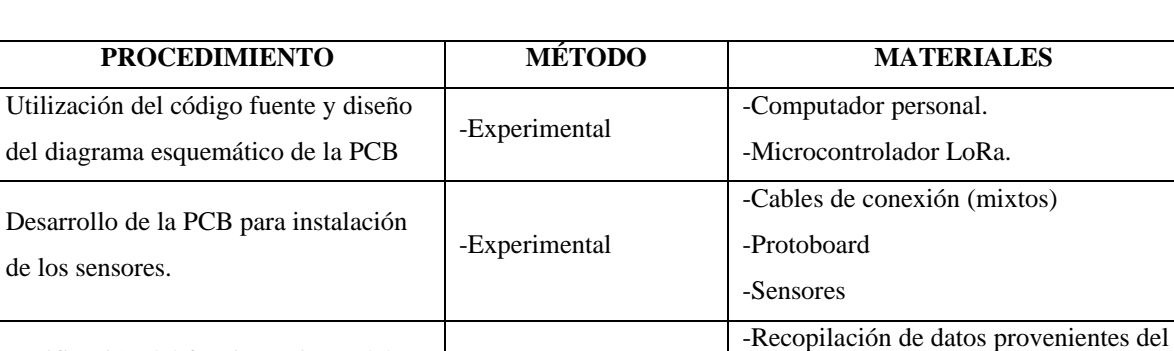

-Experimental

sistema. -Ubidots.

Tabla 3.1: Métodos y materiales

# **3.1.1 Arquitectura del sistema de medición meteorológica**

En la [Figura 3.1](#page-42-0) se puede observar la arquitectura del sistema de medición meteorológica de advertencia de heladas. Como primera parte tenemos a los sensores y actuadores, segunda parte pasarela de internet y adquisición de datos, tercera parte procesamiento y cuarta y última parte el análisis de datos.

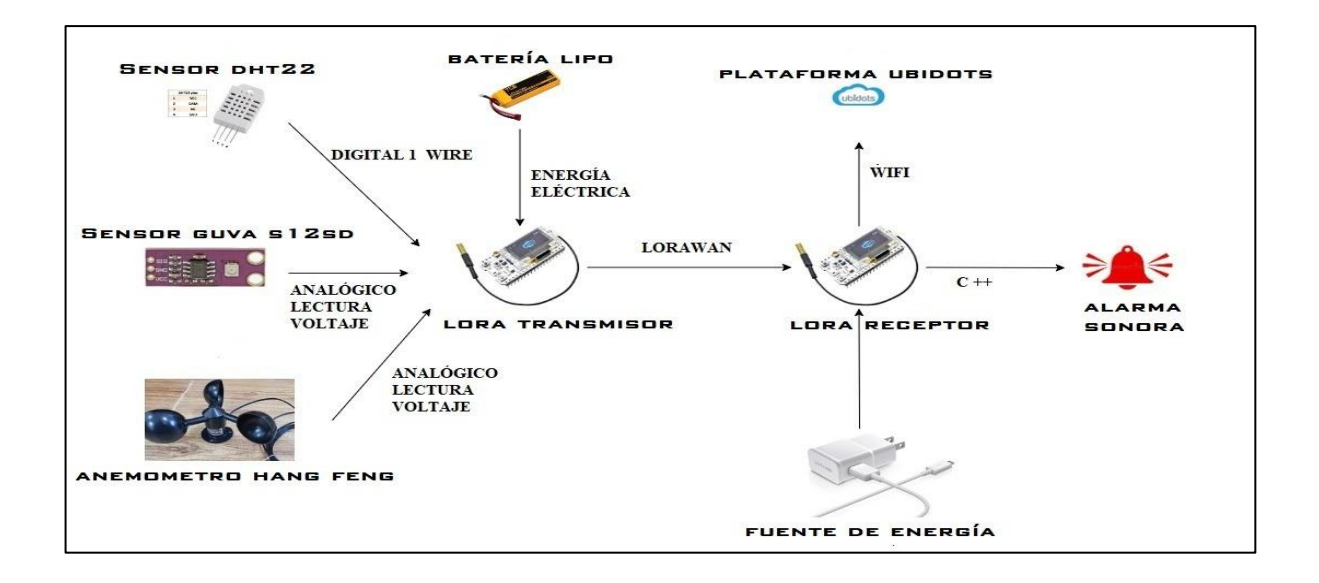

<span id="page-42-0"></span>Figura 3.1: Arquitectura del sistema de medición meteorológica

En la [Tabla 3.2](#page-43-0) se da a conocer la tecnología y dispositivos esenciales que se utilizaran para el desarrollo del sistema de medición meteorológica que son los siguientes:

<span id="page-43-0"></span>

| <b>ELEMENTOS</b>                         | <b>Temperatura</b> | <b>Humedad</b> | Luz solar | <b>Velocidad del</b><br>viento |
|------------------------------------------|--------------------|----------------|-----------|--------------------------------|
| Sensor de temperatura<br>y humedad DHT22 | X                  | X              |           |                                |
| Sensor de viento HAN<br><b>FENG</b>      |                    |                |           | X                              |
| Sensor de radiación<br>solar GUVA-S12SD  |                    |                | X         |                                |
| Tecnología LoRa                          | X                  | X              | X         | X                              |
| Batería                                  | $\overline{X}$     | X              | X         | X                              |

Tabla 3.2: Elementos a utilizar en el sistema de medición meteorológica

# **3.1.2 LoRa**

El LoRa con OLED está configurada como Gateway que tiene la función de recibir los datos de la LoRa Nodo y enviar hacia el servidor de aplicación (Digital Ocean) para el almacenamiento de los datos. Como se observa en la

[Figura](#page-43-1) *3.2* el LoRa posee una pantalla OLED:

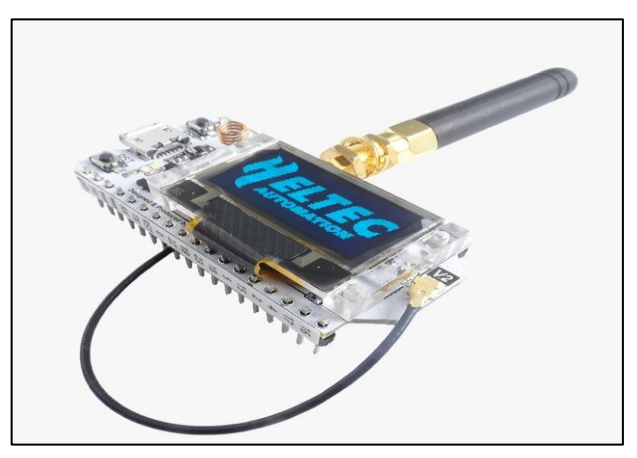

<span id="page-43-1"></span>Figura 3.2: LoRa con pantalla OLED [23]

<span id="page-44-0"></span>En la [Tabla 3.3](#page-44-0) se indica las especificaciones técnicas de LoRa con las que funciona.

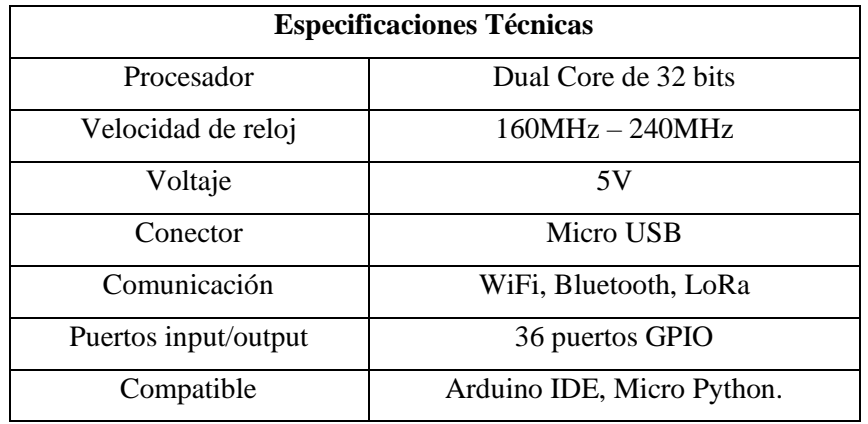

Tabla 3.3: Especificaciones técnicas de LoRa

#### **3.1.3 Sensor de Temperatura y Humedad**

Para la medición de las variables físicas de temperatura y humedad se ha definido utilizar el sensor DHT22; este sensor tiene la posibilidad de medir la temperatura y humedad en el mismo dispositivo y la emisión de datos se lo realiza en una sola señal, como característica particular al proyecto se tiene que incluir una librería directa para comunicarse con Arduino. Su funcionamiento indica que se basa en un sensor capacitivo de humedad y un termistor para medir el aire contiguo, y muestra los datos mediante una señal digital en el pin de datos. [9] Como se observa en la [Figura 3.3](#page-44-1) el DHT22 está conformado por 4 pines:

- El primer pin de la izquierda a la fuente de alimentación 3 -5V
- El segundo pin a tu pin de entrada de datos
- El tercer pin no se utiliza
- <span id="page-44-1"></span>• El cuarto (último) pin a tierra.

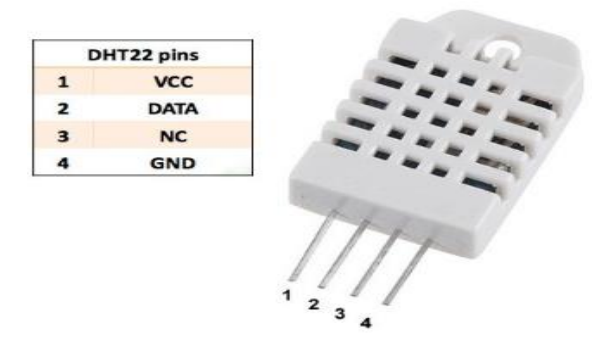

Figura 3.3: Pines del sensor DHT22 [24]

# **Protocolo de comunicación**

El DHT22 es un sensor que está conformado por un microcontrolador que se encarga de realizar la comunicación con los demás dispositivos, este se comunica mediante (1Wire Conection), el cual es un bus de una sola línea para la transmisión y recepción de datos. [9]

# **Características**

- Se encuentran calibrados de fábrica, tienen su calibración almacenada en memoria, este coeficiente de calibración se utiliza en las mediciones realizadas por el dispositivo.
- Consumo de corriente reducido.
- Fácil de reemplazar.

# **Especificaciones técnicas del DHT22**

- Alimentación: 3.3VDC ≤ VCC ≤ 6VDC.
- Rango de medición de temperatura: -40°C a 80 °C.
- Precisión de medición de temperatura:  $\leq \pm 0.5$  °C.
- Resolución Temperatura: 0.1°C.
- Rango de medición de humedad: De 0 a 100% RH.
- Precisión de medición de humedad: 2% RH.
- Resolución Humedad: 0.1%RH.
- Tiempo de censado: 2s.

# **3.1.4 Sensor de Velocidad de Viento**

Para la medición de la variable física de velocidad de viento se ha decidido utilizar el sensor HAN FENG que se muestra en la [Figura 3.4,](#page-45-0) que es aprueba de lluvia, utiliza tres diámetros cuenco hemisférico de 6cm, instalación de rama de 120 grados, bajo la acción del viento se puede generar rotación, cuanto mayor sea la velocidad del viento, más rápida es la rotación.

<span id="page-45-0"></span>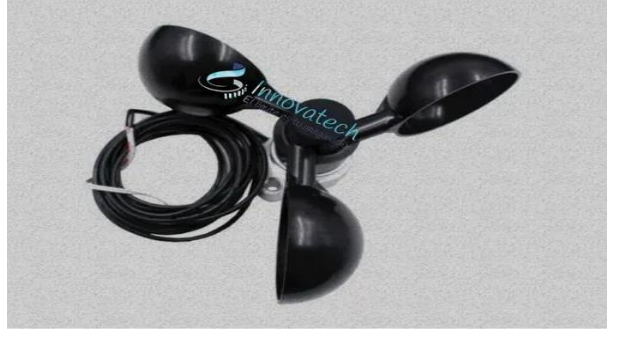

30 Figura 3.4: Sensor de viento HAN FENG [20]

# **Características**

- Diámetro de giro 22 cm.
- Generador de voltaje de corriente continua al funcionar.
- Base del dispositivo de 3l mm.
- Cable de conexión 3 m.
- Cable negro con líneas blancas es +.
- Cable negro con letras es -.

### **Especificaciones técnicas**

- Alimentación de  $0 4$  V
- Rango de  $0 100$  m/s
- Velocidad máxima de giro 200 k/h

## **3.1.5 Sensor de Radiación Solar**

Para la medición de la variable física de radiación solar se ha decidido utilizar el sensor GUVA-S12SD que se muestra en la [Figura 3.5,](#page-46-0) que se basa en fotodiodo tipo Schottky. Tiene alta sensibilidad, alta estabilidad y buena linealidad.

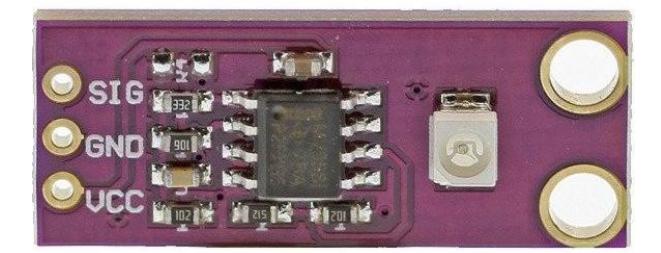

Figura 3.5: Pines del sensor GUVA-S12SD [25]

## <span id="page-46-0"></span>**Características**

- El módulo basado en el fotodiodo tipo Schottky aplicable al modo óptico
- Esto es un "verdadero" sensor UV en lugar de un sensor de luz calibrado
- Tiene alta sensibilidad, alta estabilidad, buena linealidad
- Fuente de alimentación: 2.5V 5V
- Salida analógica
- Longitud de onda captada: 240-370nm
- Consumo ultra bajo de energía
- Aplicaciones Meteorológicas, cuidado de la piel, medición industrial de nivel UV

#### **Especificaciones técnicas del GUVA-S12SD**

- Rango de voltaje:  $2.7V \sim 5.5 V$
- Consumo de corriente:  $\sim 1$  mAh
- Corriente Dark:  $\sim 1$  nA
- Fotocorriente:  $26 nA \sim 116 nA$
- Rango de detección espectral: 240 nm ~ 370 nm
- Rango de temperatura:  $-30\degree C \sim +90\degree C$
- coeficiente de temperatura:  $0.08\%$ / $°C$
- Responsividad: 0.14 A/W @300 nm

# **3.2 INSTALACIÓN DE ARDUINO IDE**

#### **3.2.1 Arduino**

Arduino es una plataforma de hardware libre creada por David Cuartielles y Massimo Banzi, que está basada en una placa con un microcontrolador y un entorno de desarrollo, y fue creada para facilitar el uso de la electrónica en proyectos multidisciplinarios, tanto para entusiastas como para expertos.

Arduino es un sistema de procesamiento, un microcontrolador y una placa; también integra un entorno de desarrollo y es una plataforma de hardware open source (código abierto).

Por otra parte, mencionar que Arduino es una plataforma de hardware de código abierto, que basa su funcionamiento en una placa con entradas y salidas (digitales y analógicas), con un entorno de desarrollo que incorpora todo lo necesario para crear nuestros programas. Los componentes esenciales que nos permiten configurar una definición práctica para Arduino son el hardware, el software y la comunidad que lo mantiene. [26]

### **3.2.2 Definición de Hardware**

En relación con el hardware, es un microcontrolador que permite la programación con un lenguaje de alto nivel. Se trata de un elemento encargado de efectuar los procesos matemáticos y lógicos, así como también de gestionar los recursos para cada componente externo que conectamos a la placa principal.

Un módulo incorpora una serie de entradas analógicas y digitales, gracias a las que podremos conectar distintos sensores y otras placas o shields (escudos). Todo esto nos permite agregar nuevas funcionalidades sin necesidad de alterar el diseño original de la placa. [26] En la [Figura](#page-48-0)  [3.6](#page-48-0) se observar el hardware LoRa que se utilizó para el desarrollo del sistema de medición meteorológica.

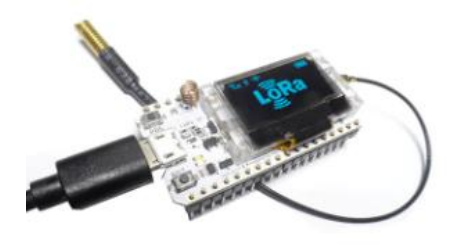

Figura 3.6: Hardware LoRa [23]

### <span id="page-48-0"></span>**3.2.3 Definición de Software**

Aunque lo que más nos llama la atención de Arduino es el hardware, la verdad es que es mucho más que placas de circuito y componentes electrónicos: es una completa plataforma que nos permite programar el código necesario para controlar el funcionamiento de los sensores que conectamos a la placa.

Al igual que el hardware de Arduino, el software necesario para programarlo se distribuye libremente, por eso, solo tenemos que descargarlo desde la web.

Como vemos en la [Figura 3.7](#page-48-1) , uno de los componentes de Arduino es el software. Se trata de un IDE o Entorno de Desarrollo Integrado, es decir, un conjunto de herramientas que podemos utilizar para programar o desarrollar aplicaciones. [26]

<span id="page-48-1"></span>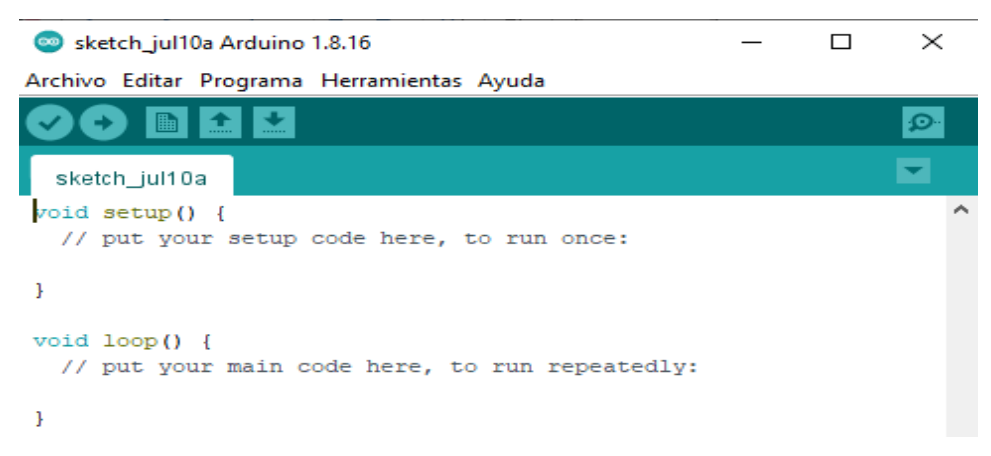

Figura 3.7: Software Arduino IDE [26]

### **3.2.4 Descarga del software Arduino IDE**

Paso 1: Buscar en la página web el sitio oficial de Arduino IDE para descargar, a continuación, se deja el link o el código QR para proceder a la descarga:

<https://arduino-ide.softonic.com/descargar>

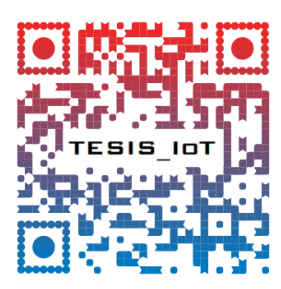

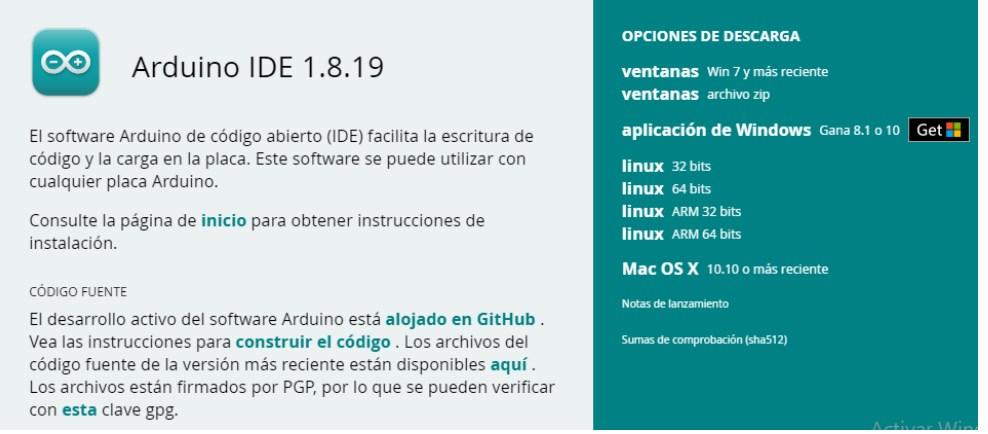

Figura 3.8: Interfaz de la página oficial de Arduino IDE

**Paso 2:** Dar click en versión anterior 1.8.18

**Lanzamientos Anteriores** Descargue la versión anterior del lanzamiento actual, el clásico 1.0.x o versiones beta antiguas. OPCIONES DE DESCARGA **Versión anterior 1.8.18** Arduino 1.0.x Arduino 1.5.x beta Arduino 1.9.x beta

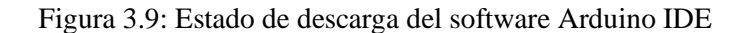

#### **Paso 3:** Dar click en la primera opción, Windows Installer.

# **ARDUINO 1.8.18**

Arduino IDE que se puede utilizar con cualquier placa Arduino, incluidas Arduino Yún y Arduino DUE. Consulte la página de inicio para obtener instrucciones de instalación. Consulte las notas de la versión.

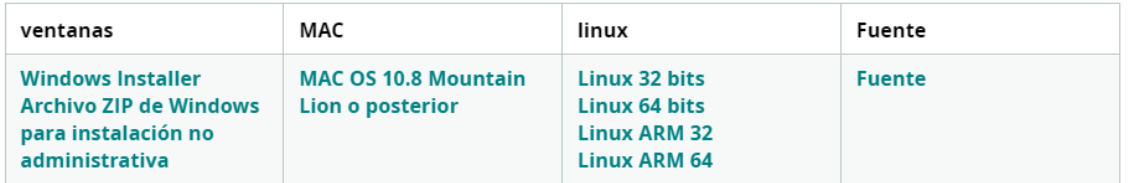

Figura 3.10: Opciones de descarga

Paso 4: Dar click en "I Agree".

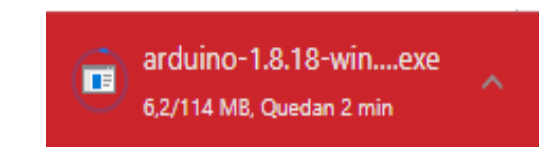

Figura 3.11: Estado de descarga del Software

Paso 5: Dar click en "Abrir"

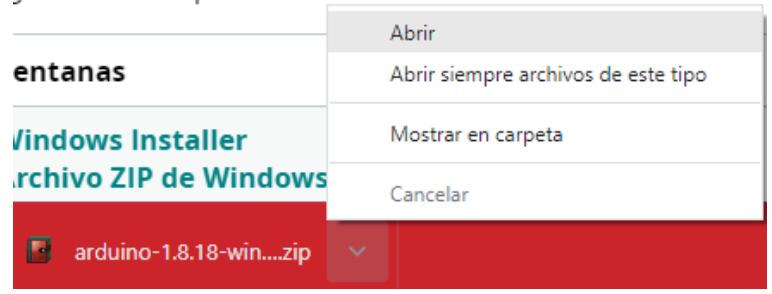

Figura 3.12: Setup de instalación del software Arduino IDE

**Paso 6:** Dar click derecho en la carpeta Arduino 1.8.18 y dar click en Extraer en la carpeta especifica.

| <b>WUTTING</b><br>$\mathbf{u}$ |                                                                                                    |                          | <b><i><u>IUITIUITU</u></i></b> | companio    |
|--------------------------------|----------------------------------------------------------------------------------------------------|--------------------------|--------------------------------|-------------|
| arduino                        | 4040<br>Seleccionar todo<br>Copiar ficheros al portapapeles<br>Copiar nombres completos al portapapeles | $Ctrl + A$<br>$Ctrl + C$ | $-67.897.411$                  | 211.460.736 |
|                                | Añadir ficheros al archivo<br>Extraer en la carpeta especificada                                        | $Alt + A$<br>$Alt + E$   |                                |             |

Figura 3.13: Descarga del Software Arduino IDE

Paso 7 : Dar click en la opción Escritorio y dar click en Aceptar.

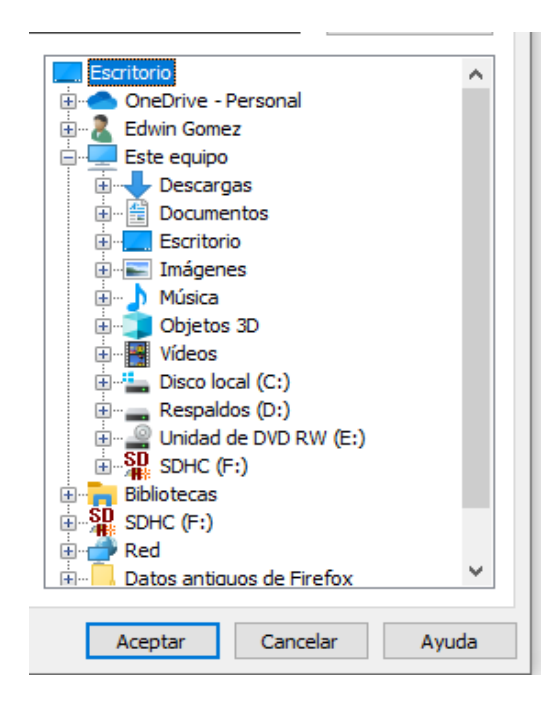

Figura 3.14: Proceso de descarga y descomprensión del software Arduino IDE

**Paso 8:** Una vez descargada la carpeta see visualiza en el Escritorio, para poder abrir.

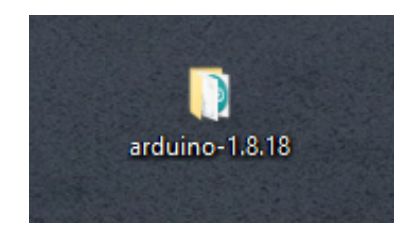

Figura 3.15: Acceso directo al software Arduino IDE

Paso 9: Una ves dentro, dar click en Arduino

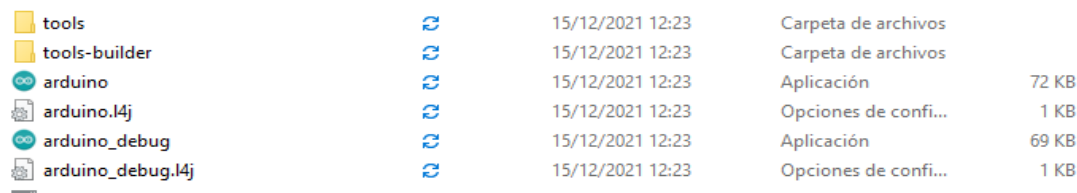

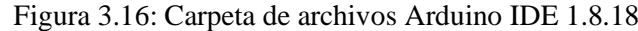

Paso 10: Se abre el software Arduino IDE.

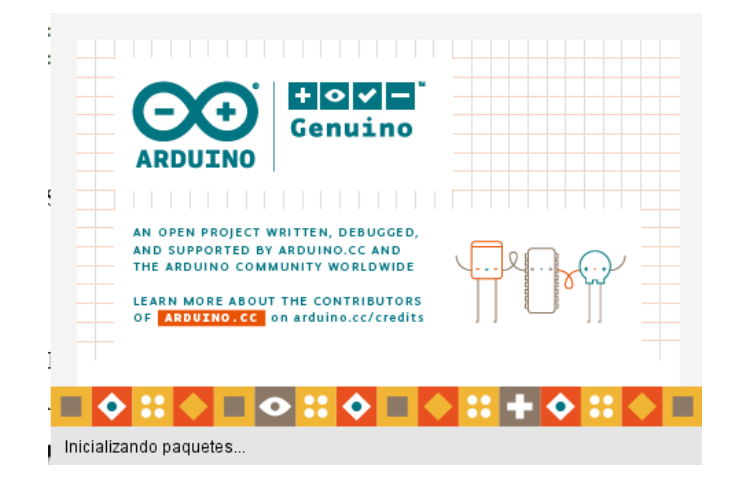

Figura 3.17: Interfaz del software Arduino IDE

**Paso 11:** Interfaz del software Arduino IDE.

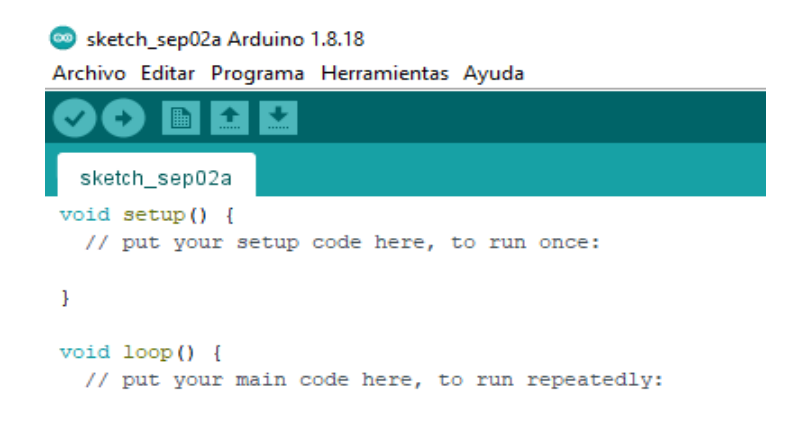

Figura 3.18: Iniciación del software Arduino IDE

## **3.2.5 Utilización del software Arduino IDE**

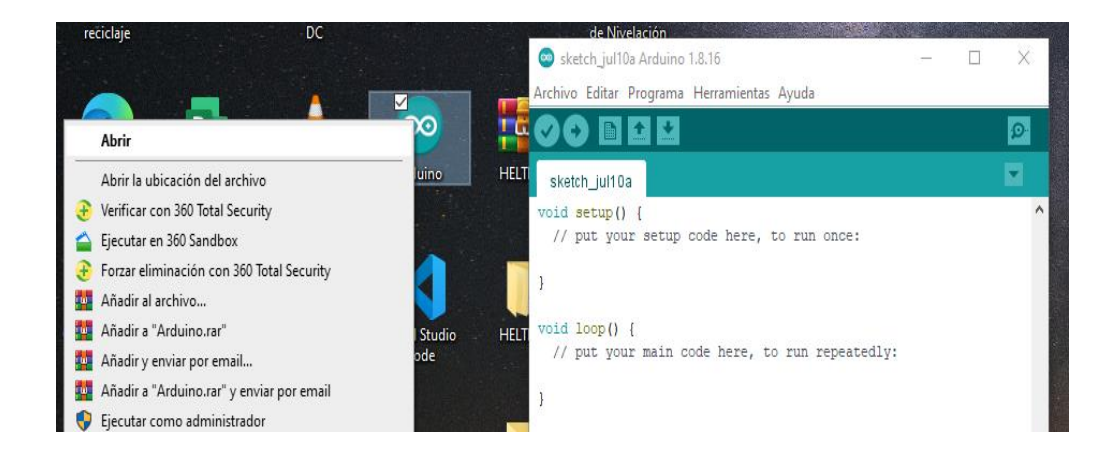

Paso 1: Abrir el software Arduino.

Figura 3.19: Interfaz inicial del software Arduino IDE

Paso 2: Dar click en archivo y dirigirse a la pestaña preferencias.

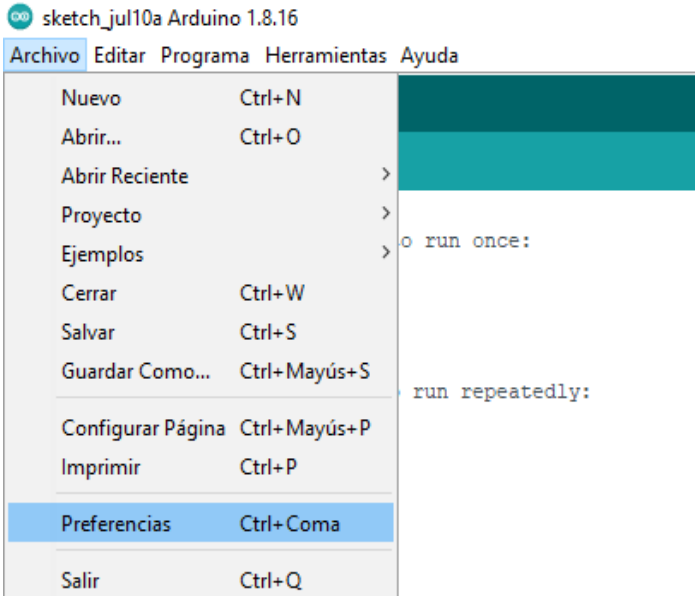

Figura 3.20: Interfaz del Arduino IDE

Paso 3: Dar click en preferencias, se abrirá una ventana, dirigirse al Gestor de URL Adicional de Tarjetas.

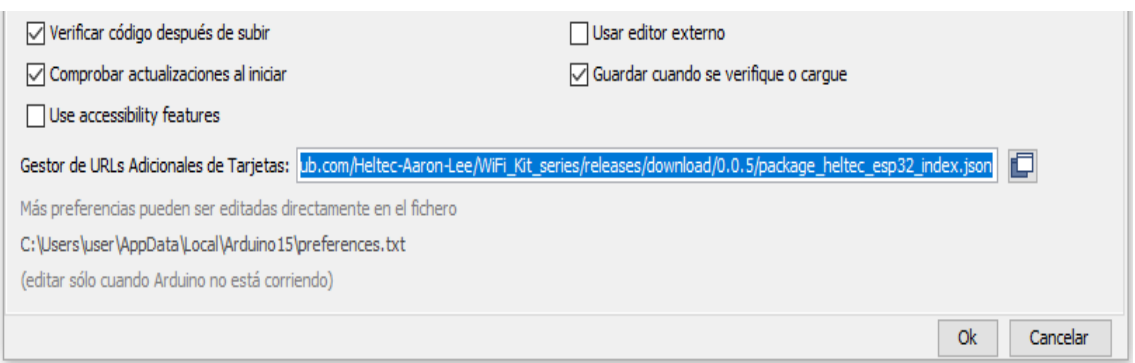

Figura 3.21: Interfaz del Arduino IDE preferencias

Paso 4: Dar click en el Gestor de URL Adicionales de Tarjetas, se abrirá una ventana.

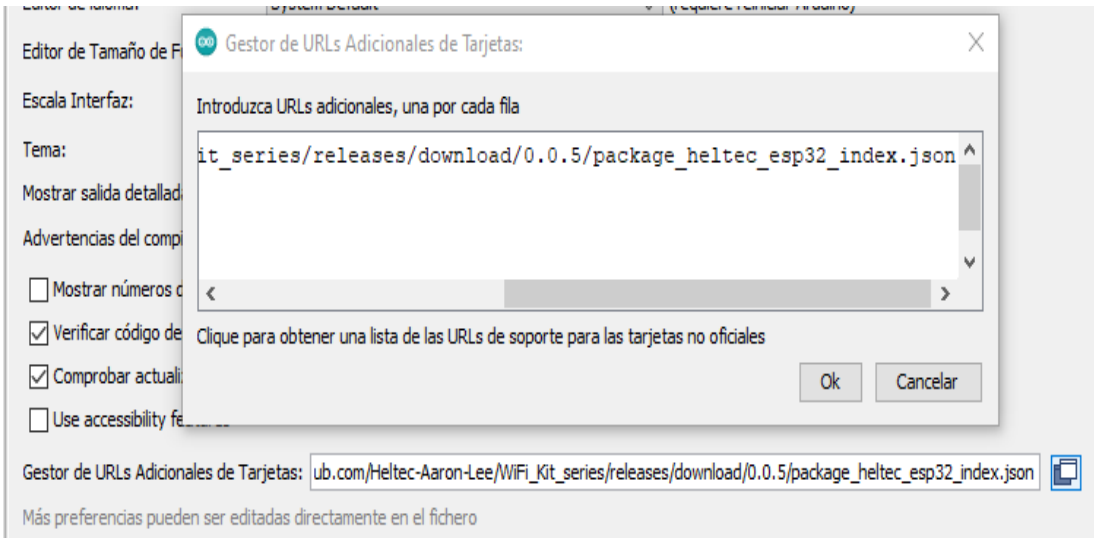

Figura 3.22: URL adicional para las tarjetas de Arduino IDE

Paso 5: Dar click en lista de URL de soporte para las tarjetas no oficiales, se deja el código QR para que se abra directamente.

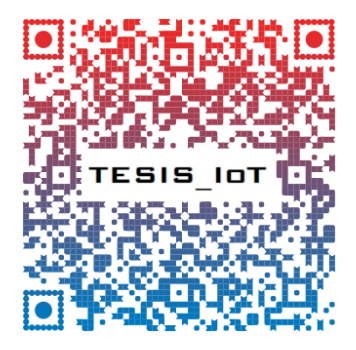

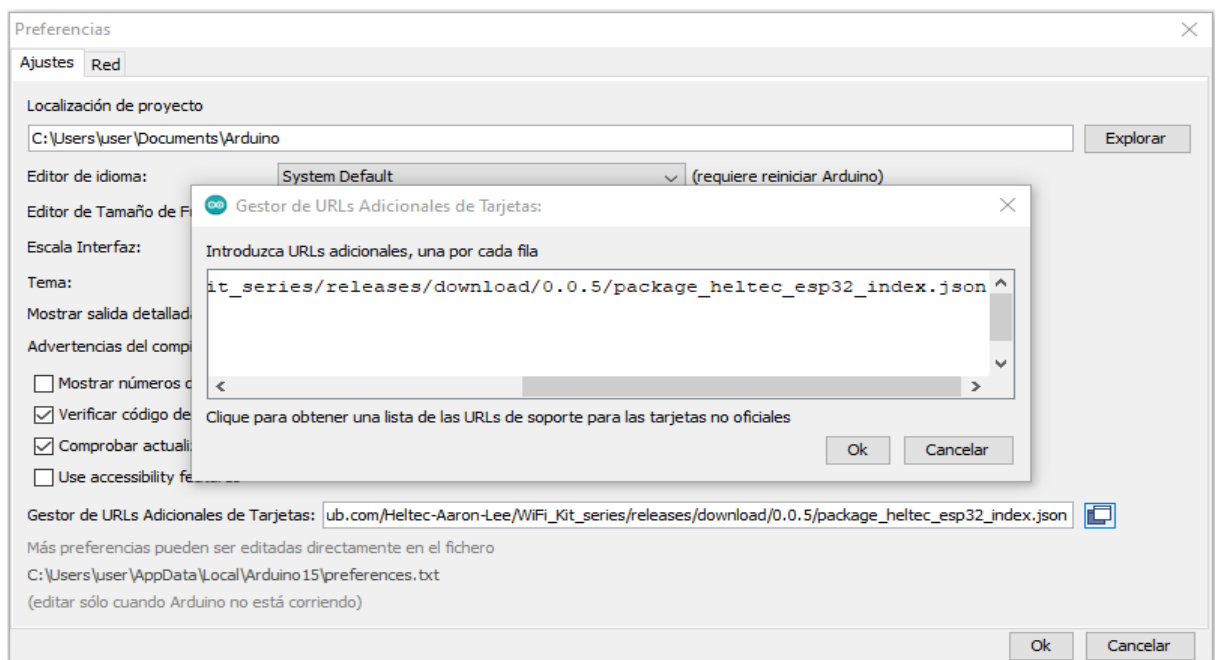

Figura 3.23: Obtención de listas URL no oficiales

**Paso 6:** Se abrirá una página web, donde se desplegará una lista de direcciones URL no oficiales de tableros de terceros.

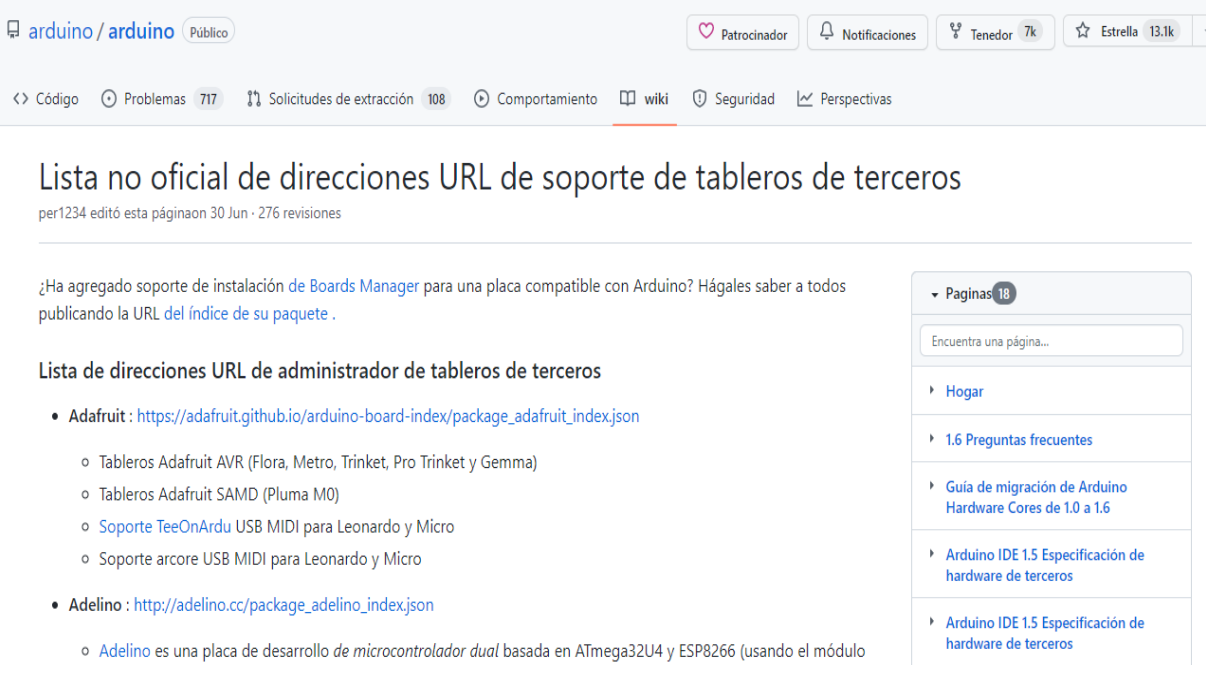

Figura 3.24: Enlaces para librerías de Arduino IDE

**Paso 7:** Seleccionar el URL, correspondiente para poder utilizar el software Arduino, se utilizó el link Kit HelTec Wifi 32.

Link del Heltec Wifi Kit 32[:https://github.com/Heltec-Aaron](https://github.com/Heltec-Aaron%20Lee/WiFi_Kit_series/releases/download/0.0.5/package_heltec_esp32_index.json)

[Lee/WiFi\\_Kit\\_series/releases/download/0.0.5/package\\_heltec\\_esp32\\_index.json](https://github.com/Heltec-Aaron%20Lee/WiFi_Kit_series/releases/download/0.0.5/package_heltec_esp32_index.json)

Código QR del link de Heltec WiFi Kit 32 para copiar directo.

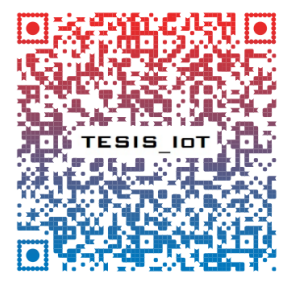

- o compatibilidad con el protocolo LoRaWAN;
- o soporte de comando AT;
- o En los ejemplos relevantes de LoRaWAN, tenga una planificación de tiempo razonable.
- Kit HelTec Wifi 32 : https://github.com/Heltec-Aaron-Lee/WiFi\_Kit\_series/releases/download/0.0.5/package\_heltec\_esp32\_index.json

Figura 3.25: Selección de enlace para la librería de Arduino IDE

Paso 8: Copiar el link correspondiente y pegar en la ventana de Gestor de URL Adicionales de Tarjetas, dar OK y cerrar ventana.

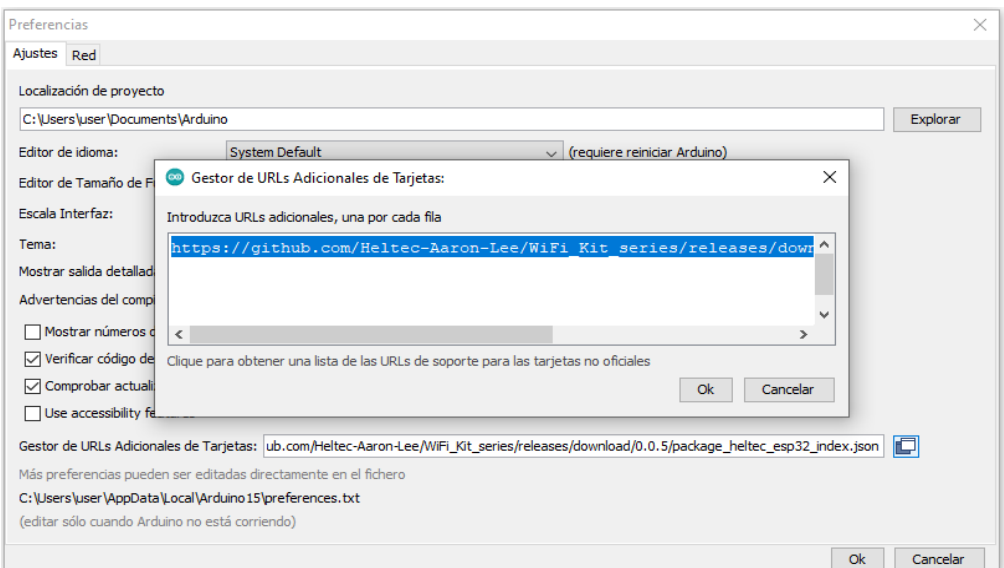

Figura 3.26: Introducción del URL seleccionado

Paso 9: Dar click en herramientas, se desplegará una pestaña donde se observará la placa de trabajo, en este caso "Wifi Lora 32(V2)", inmediatamente se desplegará una nueva pestaña, dar click en Gestor de tarjetas.

| sketch_jul10a Arduino 1.8.16               |                                     |               |                           |
|--------------------------------------------|-------------------------------------|---------------|---------------------------|
| Archivo Editar Programa Herramientas Ayuda |                                     |               |                           |
|                                            | Auto Formato                        | $Ctrl + T$    |                           |
|                                            | Archivo de programa.                |               |                           |
| sketch_jul10a                              | Reparar codificación & Recargar.    |               |                           |
| void $setup()$ {                           | Administrar Bibliotecas             | Ctrl+Mayús+I  |                           |
| // put your setup                          | <b>Monitor Serie</b>                | Ctrl+Mayús+M  |                           |
|                                            | <b>Serial Plotter</b>               | Ctrl+Mayús+L  |                           |
| void $loop()$ $  $                         | WiFi101 / WiFiNINA Firmware Updater |               |                           |
| // put your main c                         | Placa: "WiFi LoRa 32(V2)"           |               | Gestor de tarjetas        |
|                                            | Upload Speed: "921600"              |               | <b>Arduino AVR Boards</b> |
|                                            | CPU Frequency: "240MHz (WiFi/BT)"   |               | Heltec ESP32 Arduino >    |
|                                            | Core Debug Level: "Ninguno"         |               |                           |
|                                            | PSRAM: "Disabled"                   | $\mathcal{P}$ |                           |
|                                            | LoRaWan Region: "REGION_EU868"      |               |                           |
|                                            | LoRaWan Debug Level: "Ninguno"      | $\mathcal{E}$ |                           |
|                                            | Puerto                              |               |                           |
|                                            | Obtén información de la placa       |               |                           |
|                                            | Programador                         |               |                           |
|                                            | <b>Ouemar Bootloader</b>            |               |                           |

Figura 3.27: Selección del gestor de tarjetas en Arduino IDE

Paso 10: Se abrirá una nueva ventana de Gestor de tarjetas, dar click en buscar, para encontrar el gestor correspondiente para trabajar, una vez encontrado dar en instalar para utilizar el software, una vez instalado dar click en cerrar.

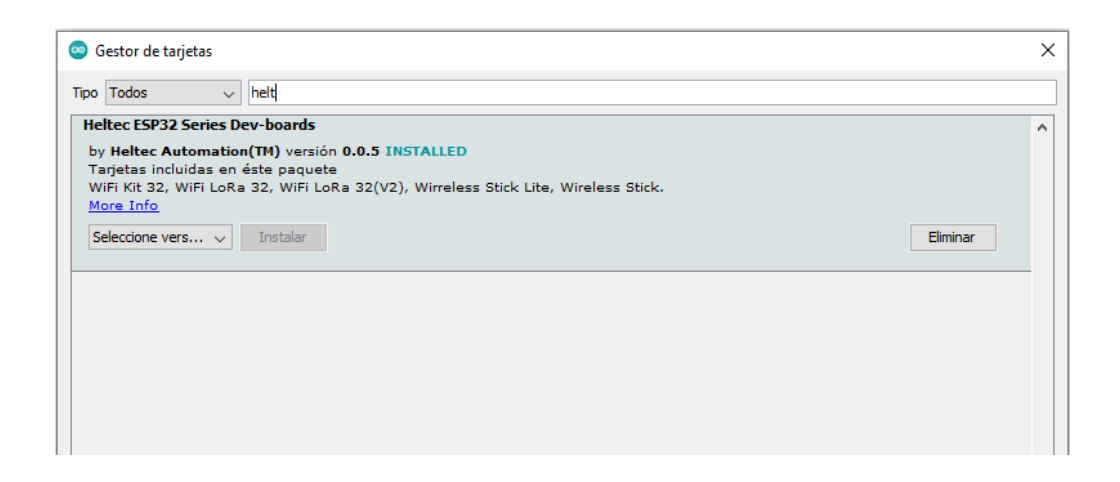

Figura 3.28: Instalación de Heltec ESP32 Series en el gestor de tarjetas

Paso 11: Descargar la librería correspondiente para trabajar correctamente dentro del software Arduino, dar click en programa se desplegará una pestaña, dirigirse a incluir librería, se observará una pestaña nueva donde se dará click en administrar biblioteca.

| Sketch_jul10a Arduino 1.8.16 |                                                |              |                                      |  |
|------------------------------|------------------------------------------------|--------------|--------------------------------------|--|
|                              | Archivo Editar Programa Herramientas Ayuda     |              |                                      |  |
| ll                           | Verificar/Compilar                             | $Ctrl + R$   |                                      |  |
|                              | <b>Subir</b>                                   | $Ctrl + U$   |                                      |  |
| sketch_jul10                 | Subir Usando Programador                       | Ctrl+Mayús+U |                                      |  |
| void setup()<br>// put you   | Exportar Binarios compilados Ctrl+Alt+S        |              |                                      |  |
|                              | Mostrar Carpeta de Programa Ctrl+K             |              |                                      |  |
| 3                            | Incluir Librería                               |              | Δ                                    |  |
| void loop()                  | Añadir fichero                                 |              | Administrar Bibliotecas Ctrl+Mayús+I |  |
|                              | // put your main code here, to run repeatedly: |              | Añadir biblioteca .ZIP               |  |
| 3                            |                                                |              | Arduino bibliotecas                  |  |
|                              |                                                |              | <b>Bridge</b>                        |  |
|                              |                                                |              | Esplora                              |  |
|                              |                                                |              | <b>Ethernet</b>                      |  |
|                              |                                                |              | Firmata                              |  |
|                              |                                                |              | <b>GSM</b>                           |  |
|                              |                                                |              | Keyboard                             |  |
|                              |                                                |              | LiquidCrystal                        |  |
|                              |                                                |              | Mouse                                |  |
|                              |                                                |              | <b>Robot Control</b>                 |  |
|                              |                                                |              | <b>Robot IR Remote</b>               |  |
|                              |                                                |              | <b>Robot Motor</b>                   |  |
|                              |                                                |              | <b>SD</b>                            |  |
|                              |                                                |              | Servo                                |  |
|                              |                                                |              | SpacebrewYun                         |  |
|                              |                                                |              | Stepper                              |  |
|                              |                                                |              | <b>TFT</b>                           |  |
|                              |                                                |              | Temboo                               |  |
|                              |                                                |              | Contribución bibliotecas             |  |
|                              |                                                |              | ArduinoOTA                           |  |
|                              |                                                |              | ▼                                    |  |

Figura 3.29: Elección de la librería para el software Arduino IDE

Paso 12: Se abrirá una ventana de Gestor de Librerías, dar click en buscar, para encontrar la librería correspondiente para el software Arduino, una vez descargado cerraremos la ventana de gestor de librerías.

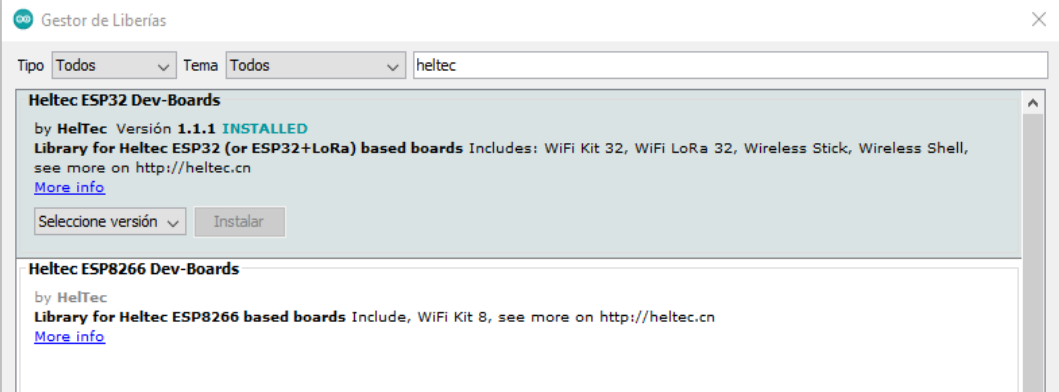

Figura 3.30: Descarga de Heltec ESP32 Dev-Boards del gestor de librerías

Paso 13: Dar click en archivo, se abre una pestaña dar click en ejemplos, se desplegará una pestaña; buscar la librería personalizada para trabajar en el software Arduino, por ejemplo Heltec ESP32 Dev-Boards, dar click ahí y se desplegará una nueva pestaña la cual indica que dispositivos pueden utilizar la librería, en este caso Lora, dar click ahí y por último se desplegará la última pestaña donde se elige el tipo de dispositivo para trabajar, en este caso LoRaReceiver y LoRaSender, se abrirá una hoja de trabajo.

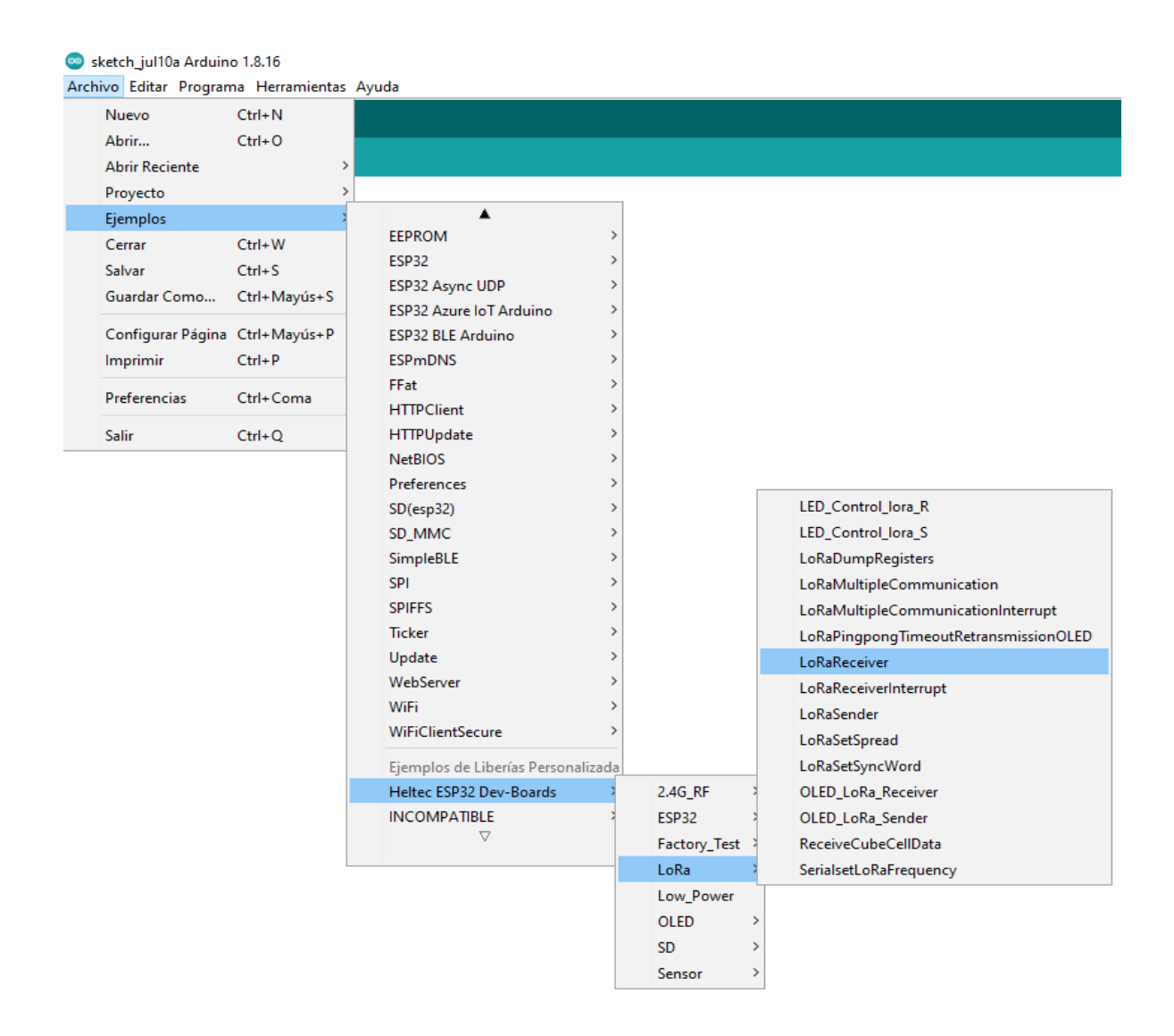

Figura 3.31: Inicio de código sample LoRa Receiver

**Paso 14:** Por último, se tiene la hoja de trabajo seleccionada, para trabajar con los dispositivos ya mencionados y poder programar sin ninguna dificultad.

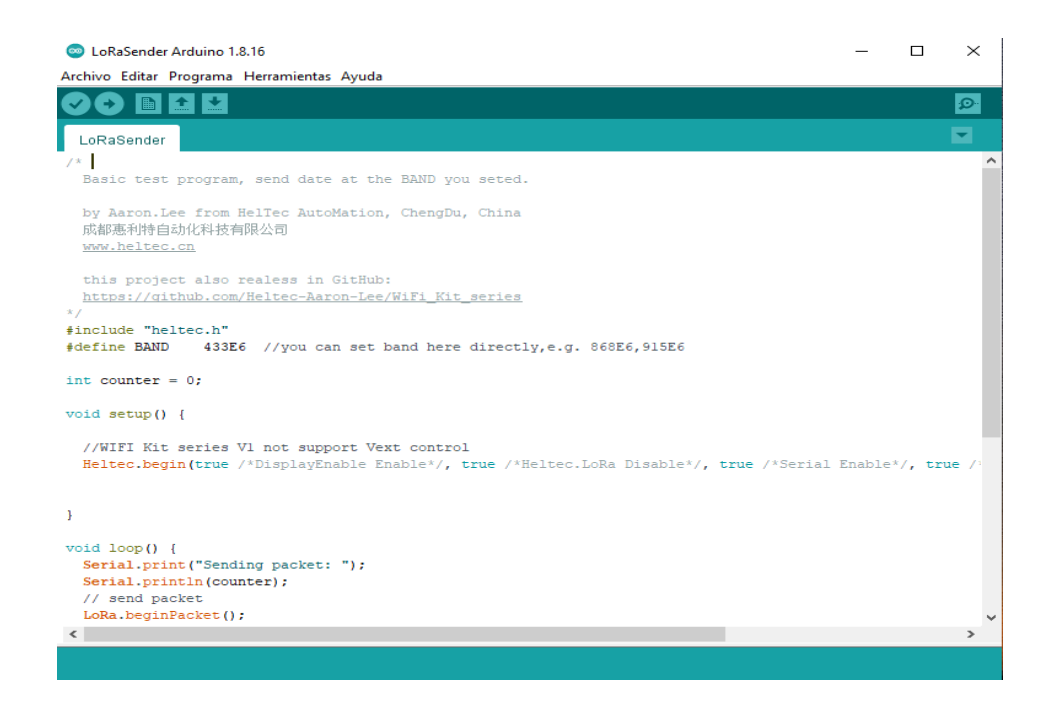

Figura 3.32: Ejemplo de código LoRa

# **3.3 DISEÑO DE CARCASA**

Se elaboró la carcasa para el prototipo Tx trasmisor que protegerá al sistema de medición meteorológico utilizando el software SolidWorks versión 2019, que permite realizar modelados 3D, además de la posibilidad de crear, diseñar, simular, fabricar y gestionar datos del proceso de diseño, en la [Figura 3.33](#page-60-0) se visualiza la carcasa para el prototipo Tx trasmisor. En el **Anexo V** y **Anexo VI** se observa el diseño y acotamientos del mismo.

<span id="page-60-0"></span>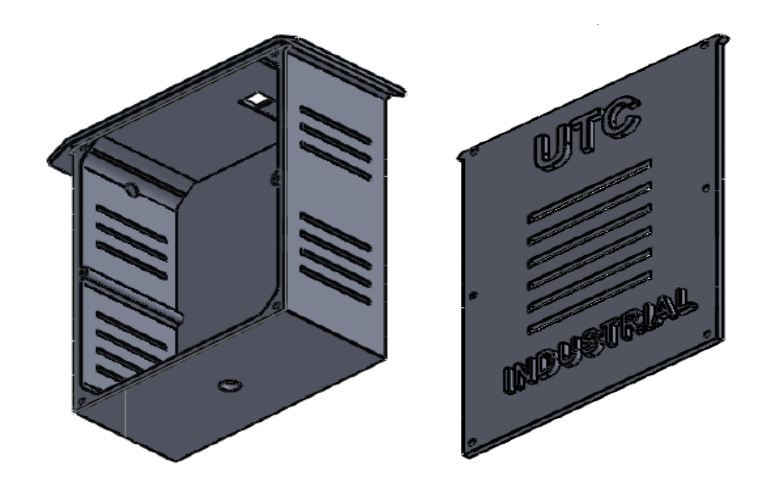

Figura 3.33: Diseño 3D de la carcasa para el sistema de medición meteorológica

A continuación, se dejará el código QR del formato STL de la carcasa del prototipo Tx trasmisor.

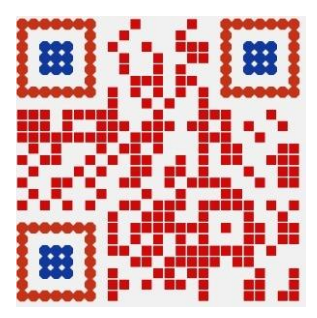

### **3.4 TOMA DE MUESTRAS**

Para realizar la toma de muestras y mediciones se usó un instrumento de medición, el cual ayudó a la recolección de datos necesario para esta actividad.

### **3.4.1 Instrumento de medición de Estrés Térmico SD2010**

Se utilizó el instrumento de estrés térmico para la toma de muestras de temperatura y humedad teniendo en cuenta el lugar de ejecución para la actividad, se pudo recopilar información durante 2 semanas las cuales se tomaron cada 20 minutos durante un lapso de 6 horas, teniendo un total de 180 muestras en las 2 semanas respectivamente. Por otra parte, la recolección de datos se guardó automáticamente dentro de una microSD, los datos registrados por el instrumento deben ser extraídos de la microSD mediante un computador el cual nos dará un documento CSV.

#### **3.4.2 Distancia operativa**

Según la información de los manuales LoRa 32 Heltec la distancia máxima de alcance de conectividad es de 20 km es por eso que el sistema de medición meteorológica fue sometido a pruebas de distancia en diferentes lugares geográficos de la parroquia Aloasí entre el trasmisor Tx y receptor Rx. Es así que más adelante se puede apreciar los diferentes lugares que fueron elegidos para las pruebas de medición de conectividad con el sistema de medición meteorológica.

#### **3.4.3 Medición de confiablidad**

Una vez desarrollado el dispositivo de medición meteorológica se procedió a realizar pruebas con los módulos LoRa Tx trasmisor y Rx receptor para poder comprobar la confiablidad del sistema de advertencia contra heladas.

# **3.5 ANÁLISIS Y DISCUSIÓN DE LOS RESULTADOS**

La implementación del sistema de medición meteorológica es un instrumento relevante que nos permite evaluar las condiciones físicas que se encuentran en el ambiente, así como también prevenir y concientizar a los agricultores del posible fenómeno de las heladas, para la toma de decisiones prontas y así evitar daños en los cultivos. Las pruebas de funcionalidad se realizaron en diferentes lugares de la parroquia Aloasí con el dispositivo ya desarrollado.

### **3.6 PRUEBAS DE FUCIONAMIENTO**

### **3.6.1 Confiablidad**

Para realizar esta evaluación se tomó un registro de 50 pruebas, cuando Tx trasmisor emitía datos al Rx receptor se activaba el sistema de advertencia mediante una alarma, y a su vez se pudo verificar el tiempo que tarda en recibir la señal, por lo cual se obtuvieron los siguientes datos. En el **Anexo VII** se puede evidenciar los datos obtenidos.

En la [Figura 3.34](#page-62-0) se puede observar los datos obtenidos de la funcionalidad del dispositivo de medición meteorológica, teniendo en cuenta que existe tendencia de estabilización de funcionamiento entre Tx trasmisor y Rx receptor.

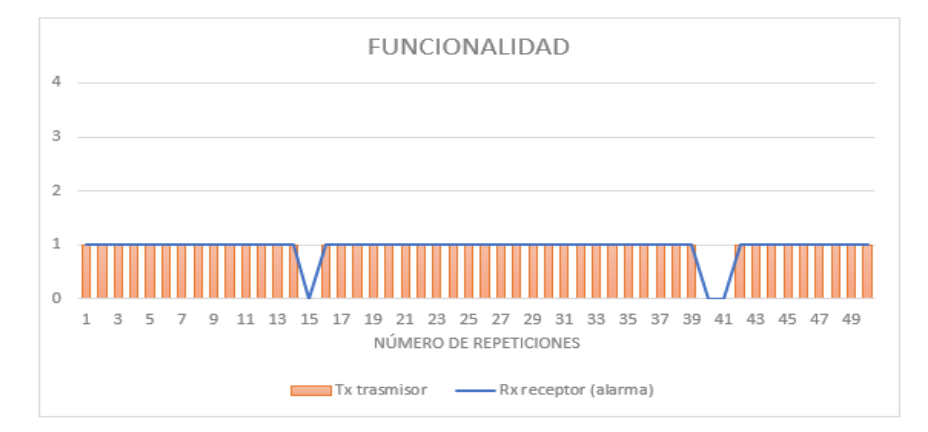

<span id="page-62-0"></span>Figura 3.34: Tendencia de funcionalidad del Tx trasmisor y Rx receptor

<span id="page-63-0"></span>También como resultado tendremos la confiabilidad del sistema de medición meteorológica. En la [Tabla 3.4](#page-63-0) se observa el porcentaje de confiabilidad que posee el sistema de advertencia.

| <b>TOTAL</b>    | 50 pruebas |
|-----------------|------------|
| <b>EXITO</b> %  | 94%        |
| <b>FALLOS</b> % | 6%         |

Tabla 3.4: Confiabilidad en porcentaje del sistema de advertencia

En la [Figura 3.35](#page-63-1) se puede observar el porcentaje de éxito y fallos que obtuvimos en las pruebas de funcionamiento que se realizó con el Tx trasmisor y Rx receptor, donde podemos mencionar que 47 prueba se realizaron con éxitos y las 3 faltantes tuvieron fallos ya sea por conectividad o perdida de señal.

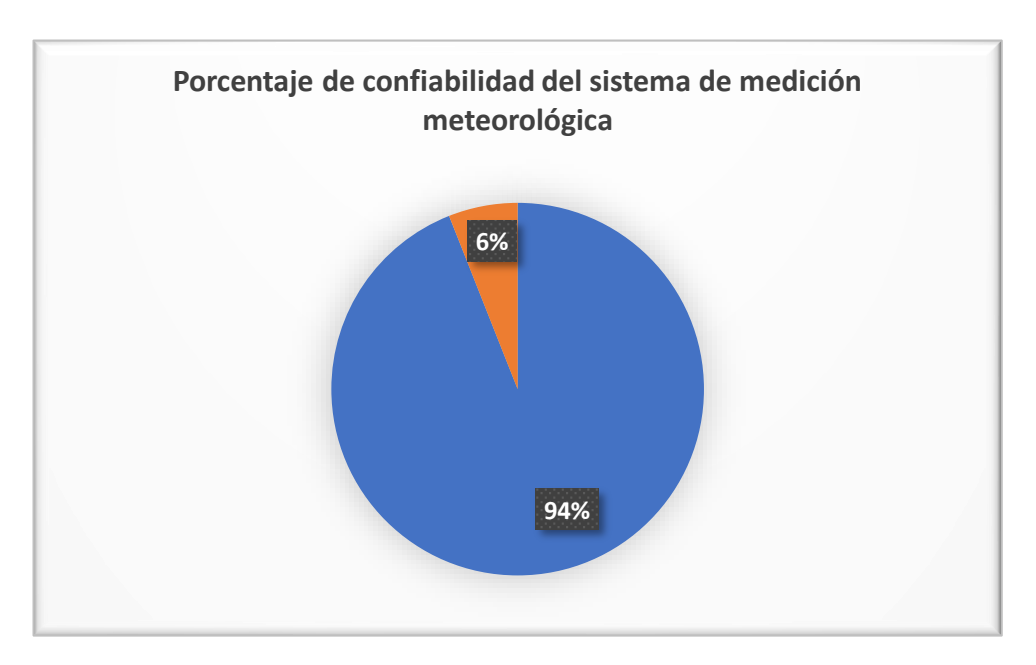

Figura 3.35: Gráfica de porcentaje de confiabilidad del sistema de advertencia

### <span id="page-63-1"></span>**3.6.2 Medición de conectividad entre LoRa Tx trasmisor y Rx receptor**

Según la información bibliográfica de LoRa indica que estos módulos se pueden comunicar a una distancia de 10-20 km sin ninguna interferencia, por tal motivo se tomó mediciones distintas en diferentes lugares de la parroquia Aloasí entre módulos LoRa Tx trasmisor y Rx receptor, para verificar el alcance de comunicación que tienen los módulos.

En la [Figura 3.36](#page-64-0) se indica como se realizo las mediciones de conectividad entro los módulos LoRa Tx trasmisor y Rx receptor.

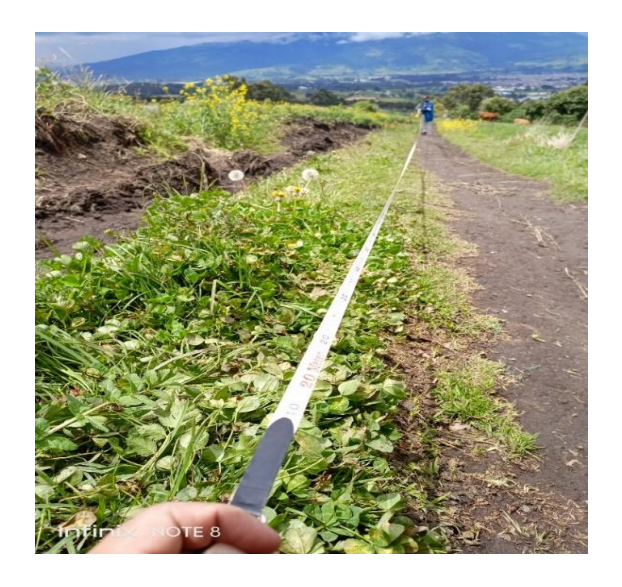

Figura 3.36: Medición de conectividad entre Tx y Rx Lora

# <span id="page-64-0"></span>**Medición de conectividad sin interferencia**

Se realizó la medición de conectividad en un terreno plano y largo donde no se halló ningún tipo de interferencia. En la [Figura 3.37](#page-64-1) se puede observar el campo donde se realizó la medición de los módulos LoRa Tx trasmisor y Rx receptor.

<span id="page-64-1"></span>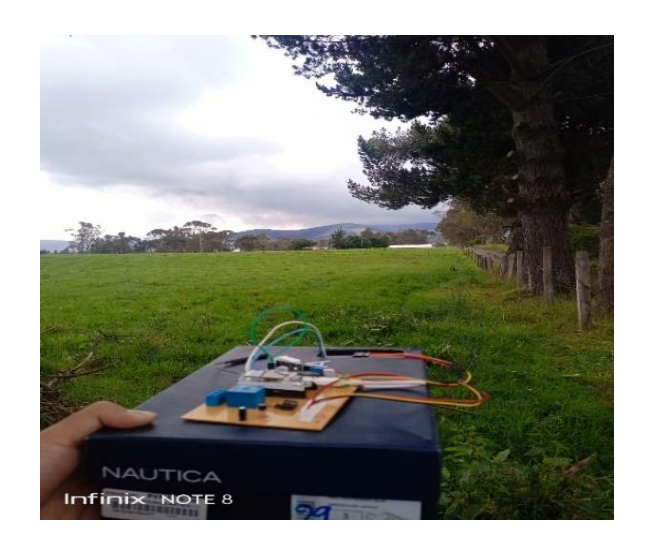

Figura 3.37: Medición de conectividad sin interferencia

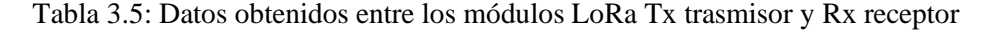

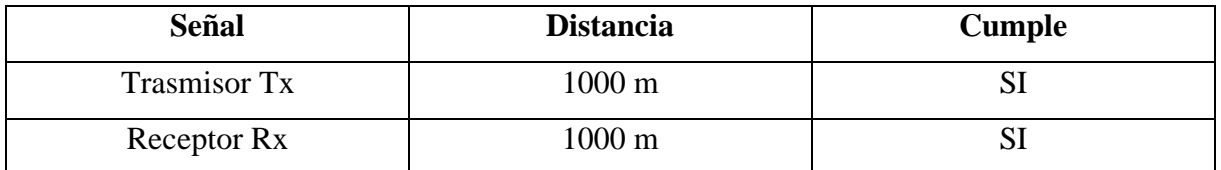

## **Medición de conectividad en zona boscosa**

Se continuo con la medición de conectividad en una zona boscosa y larga donde los obstáculos principales fueron los árboles que rodeaban el camino e interferían con la señal. En la [Figura 3.38](#page-65-0) se puede observar la zona donde se realizó la medición de los módulos LoRa Tx trasmisor y Rx receptor.

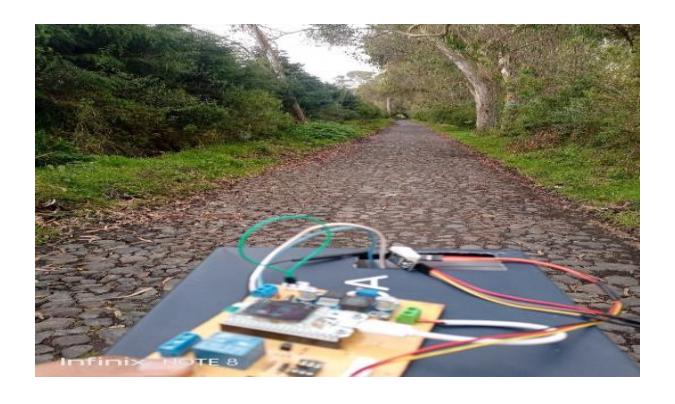

Figura 3.38: Medición de conectividad en zona boscosa

<span id="page-65-0"></span>Tabla 3.6: Datos obtenidos entre los módulos LoRa Tx trasmisor y Rx receptor

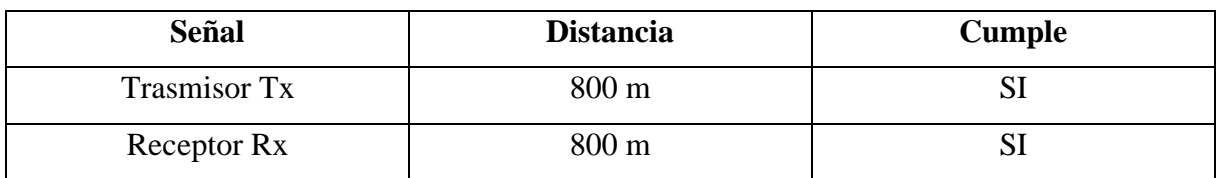

# **Medición de conectividad con interferencia**

Para el tercer lugar se realizó la medición con interferencia (casas) para verificar el alcance de conectividad, en esta ocasión pudimos notar que los módulos LoRa Tx trasmisor y Rx receptor reduce el radio de conectividad ya que existía mucha interferencia entre los dos módulos.

En la [Figura 3.39](#page-66-0) se puede ver la zona donde se realizó la medición de los módulos LoRa Tx trasmisor y Rx receptor.

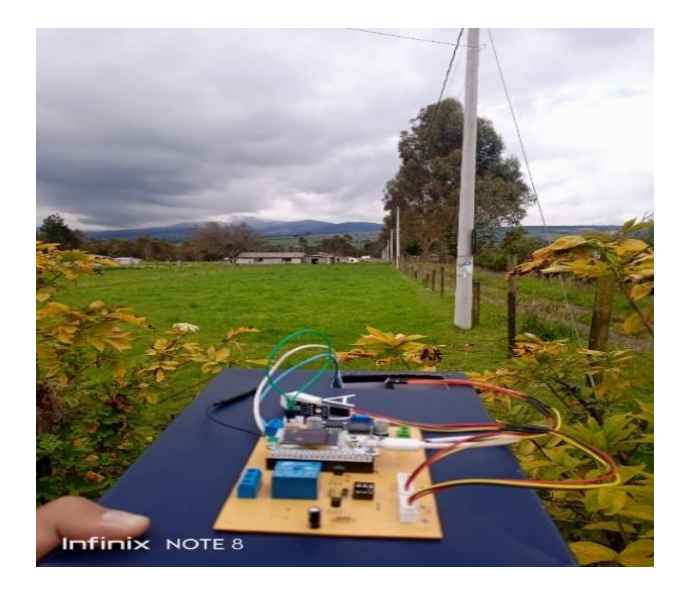

Figura 3.39: Medición de conectividad con interferencia (casas)

<span id="page-66-0"></span>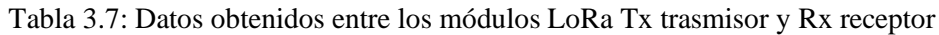

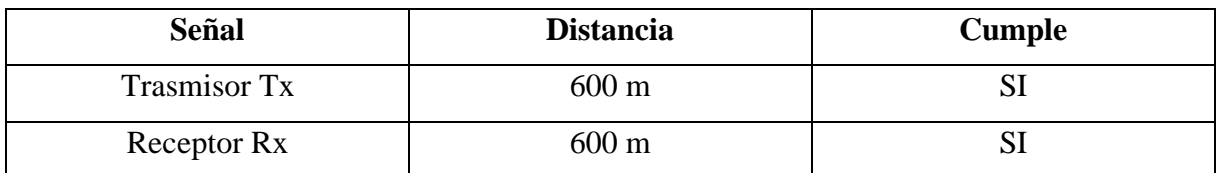

# **Medición de conectividad en zona libre**

Por último, se realizó la medición en una carretera donde el único obstáculo eran los vehículos que circulaban, mencionar que se tomó de referencia la distancia de los postes los cuales estaban a una distancia de 38 m cada uno, con esa referencia se pude realizar la medición de conectividad de los módulos LoRa Tx trasmisor y Rx receptor dándonos una medición de 2000 m.

En la [Figura 3.40](#page-67-0) se puede observar cómo se realizó la medición de los postes de alumbrado público para tomar referencia de la distancia de conectividad que tiene los dispositivos de LoRa entre Tx trasmisor y Rx receptor.

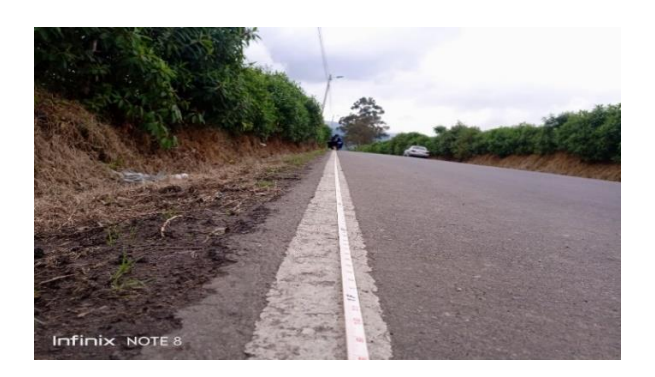

Figura 3.40: Medición de conectividad en zona libre

<span id="page-67-0"></span>Tabla 3.8: Datos obtenidos entre módulos LoRa 32 Tx trasmisor y Rx receptor

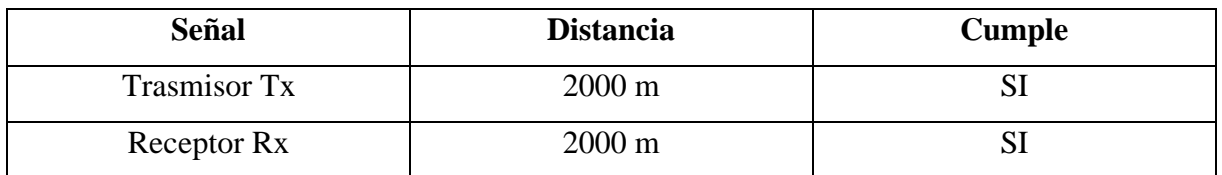

# **3.6.3 Sistema de medición meteorológica**

Se examinó que en la actualidad existen varios equipos de medición meteorológica, pero con funciones limitadas, además que los costos de estos son elevados. En la investigación presente se desarrolló un sistema de medición meteorológica gracias a la tecnología que se utiliza. Las características se detallan a continuación en la [Tabla](#page-67-1) 3.9:

Tabla 3.9: Características del sistema de medición meteorológica

<span id="page-67-1"></span>

| <b>Sistemas</b>                                                         | Tipo de<br>medición                                                                          | <b>Sensores</b>                                                                                                | <b>Tecnología</b> |
|-------------------------------------------------------------------------|----------------------------------------------------------------------------------------------|----------------------------------------------------------------------------------------------------|-------------------|
| Sistema de medición<br>meteorológica para<br>advertencia de<br>heladas. | -Temperatura<br>ambiente<br>-Humedad<br>ambiente<br>-Radiación UV<br>-Velocidad de<br>viento | -Sensor DHT22<br>-Sensor GUVA-<br>S <sub>12</sub> S <sub>D</sub><br>-Sensor HAN<br><b>FENG</b><br>(anemómetro) | LoRa              |

#### **3.6.4 Análisis de las Tecnologías inalámbrica.**

Hay diferentes tecnológicas inalámbricas que emiten datos mediante el aire, a través de ondas electromagnéticas como por ejemplo las microondas y la radio frecuencia, además de que pueden comunicarse entre diferentes equipos ya sean dos o más, están separados a una distancia considera sin la necesidad de utilizar cable como principal fuente de transmisión. Se toma en cuenta tres principales tecnologías inalámbricas por ser las más comunes y las más utilizadas como son WiFi, Bluetooth y en la actualidad el Lora.

En la [Tabla 3.10](#page-68-0) se detallará las características de las tecnologías inalámbricas que más se utilizan en la actualidad, teniendo en cuenta que la tecnología LoRa es nueva en el mercado.

<span id="page-68-0"></span>

| Parámetros técnicos         | <b>Bluetooth</b>    | WiFi                  | LoRa                |
|-----------------------------|---------------------|-----------------------|---------------------|
| Alcance                     | 10 <sub>m</sub>     | 100m                  | 20km                |
| Frecuencia                  | 2.4GHz              | $2.4$ GHz $-$ 5.4 GHz | $915MHz - 868MHz$   |
| Capacidad de<br>transmisión | 1Mbps               | $54Mbps - 600Mbps$    | 50kbps              |
| Consumo de energía          | Bajo                | Moderado              | Bajo                |
|                             | Trasmisión de datos | Trasmisión de datos   |                     |
| Tipo de transmisión         | Audio               | Audio                 | Trasmisión de datos |
|                             | Video               | Video                 |                     |

Tabla 3.10: Características de las tecnologías inalámbricas

Según los datos de la [Tabla 3.10](#page-68-0) la principal característica de LoRa es el consumo bajo de energía y también su largo alcance de transmisión que es de 20 km, sin embargo, hay un aspecto negativo de esta tecnología la cual es la capacidad de transferencia baja, ya que solo permite transferir datos. A diferencia de las dos restantes que me permite transferir audio y video, pero en banda ancha.

#### **3.6.5 Análisis de registro de datos**

En el **Anexo IX** se observa los datos obtenidos por el dispositivo de medición meteorológica, estos datos indica que dentro de la parroquia Aloasí existen cambios aleatorios de temperatura,

eso nos indica que es una parroquia propensa a sufrir el fenómeno de las heladas. Sin embargo, en la parroquia no existen investigaciones referentes al daño que ocasionan las heladas, por lo tanto, los datos obtenidos del dispositivo de medición meteorológica son de gran ayuda para la advertencia de heladas debido a las variaciones de temperatura que existe en esa parroquia antes mencionada.

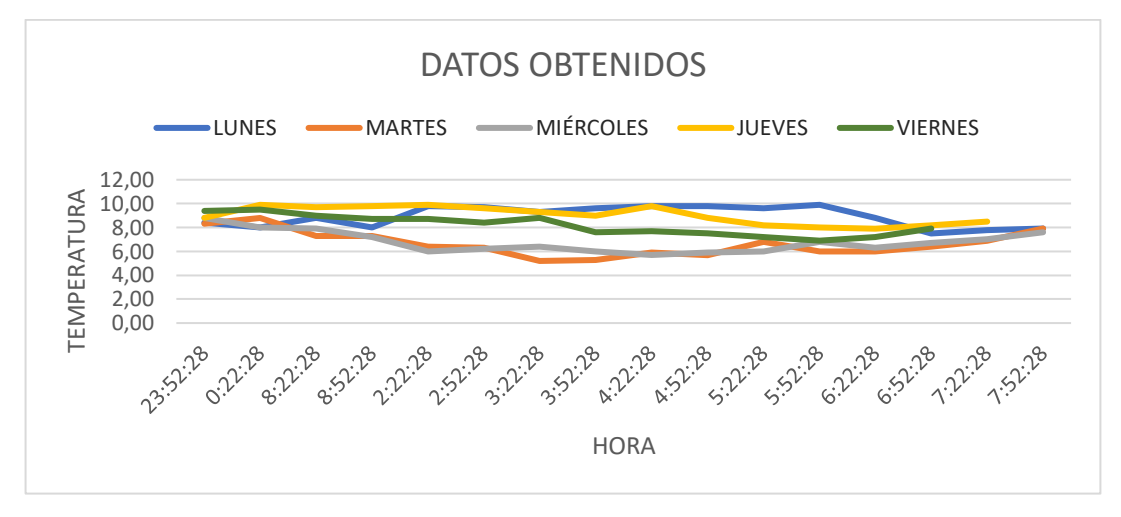

<span id="page-69-0"></span>Figura 3.41: Datos obtenidos del dispositivo de medición meteorológica primera semana

En la [Figura 3.41](#page-69-0) se observa que el día martes hubo temperaturas bajas, la menor temperatura que registro nuestro prototipo de medición meteorológica es de 6 °C aproximadamente a las tres de la mañana.

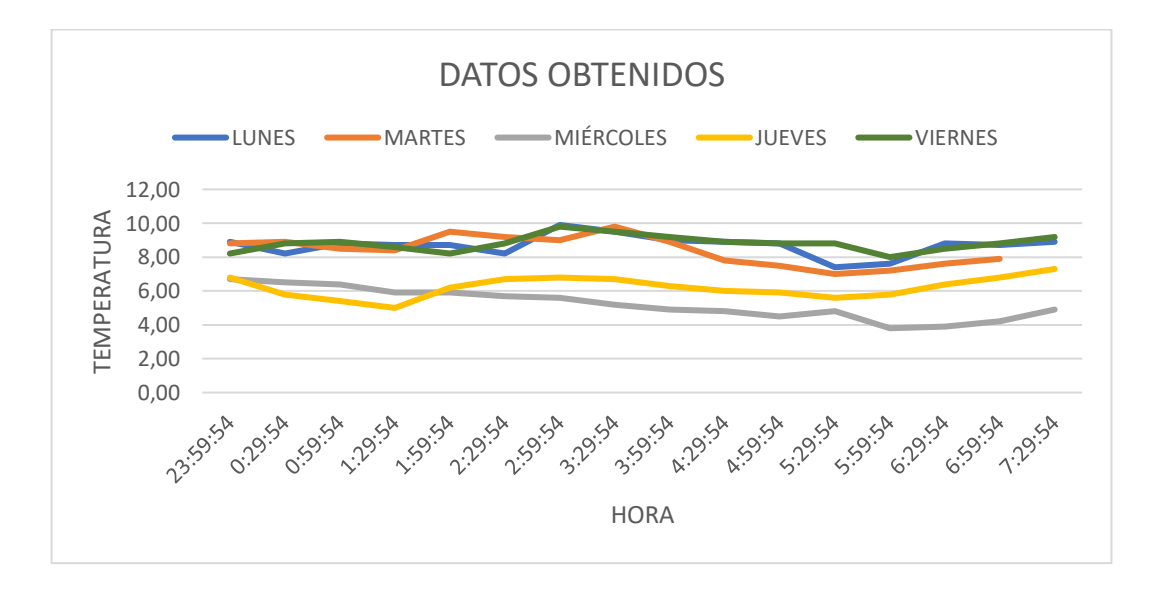

<span id="page-69-1"></span>Figura 3.42: Datos obtenidos del dispositivo de medición meteorológica segunda semana

En la [Figura 3.42](#page-69-1) se observa que el día miércoles hubo temperaturas bajas, la menor temperatura que registro nuestro prototipo de medición meteorológica es de 3,8 °C aproximadamente a las cinco de la mañana.

En la [Figura 3.41](#page-69-0) y [Figura 3.42](#page-69-1) se gráfica los cambios de temperatura que se registró en la parroquia Aloasí, mediante estas gráficas se puede analizar cómo se da el comportamiento del cambio climático y realizar proyecciones a futuro.

A continuación, se documenta las pruebas realizadas con el sistema de medición meteorológica, las pruebas que se realizó con el sistema fue de temperatura y radiación solar UV el día martes 23 de agosto. Prueba de radiación solar demostrada en la [Figura 3.43](#page-70-0):

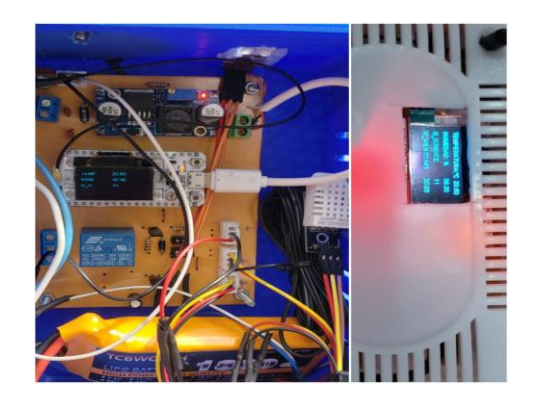

Figura 3.43: Prueba de funcionamiento radiación solar UV

<span id="page-70-0"></span>En la [Figura 3.43](#page-70-0) se puede observar que la radiación solar fue de un índice 11, cuando esto sucede el prototipo Rx receptor emite un sonido de advertencia, el cual nos indica que existe demasiada radiación solar. También se realizó una prueba de temperatura con el sistema de medición meteorológica.

<span id="page-70-1"></span>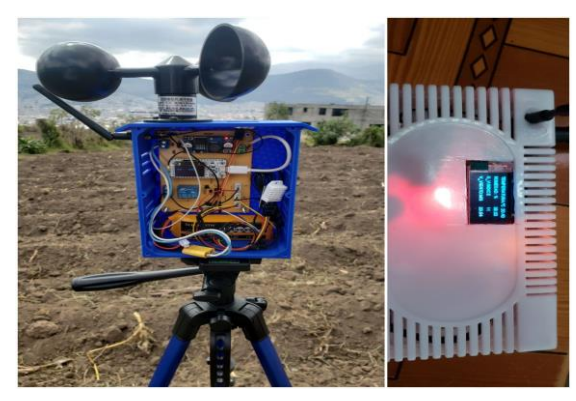

Figura 3.44:Prueba de funcionamiento de temperatura

En la [Figura 3.44](#page-70-1) se puede ver como se realizó la prueba de temperatura, el prototipo Tx trasmisor fue puesto en un terreno y el Rx receptor en la casa del agricultor y se simulo una helada utilizando hielo seco, en el momento en el que el prototipo Tx trasmisor registró una temperatura baja de 2 grados centígrado nuestro Rx receptor emitió una advertencia mediante un sonido el cual puso en alerta al agricultor de una posible helada y así poder mitigar los daños que causa este fenómeno.

Por otra parte, en el trascurso del mes de agosto se registró una helada en el cantón Salcedo, parroquia Mulliquindil, barrio San Isidro de San Juan, el cual afecto a los cultivos de maíz, papas y otros productos, lo que acaciano pérdidas en los cultivos de esa parroquia.

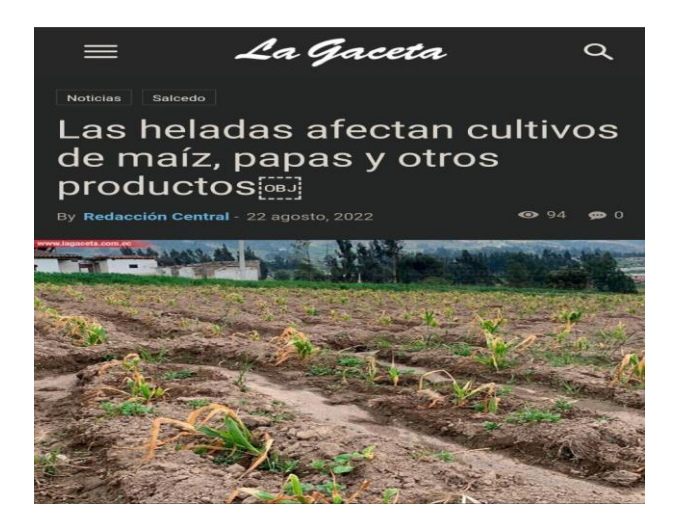

Figura 3.45: Noticia de la caída de una Helada [27]

A continuación, se deja el código QR de la noticia de Helada que perjudico al barrio San Isidro de San Juan, el cual causa pérdidas en el sector agrícola sin poder recuperar nada de cultivo sembrado por los daños que causo el fenómeno de las heladas.

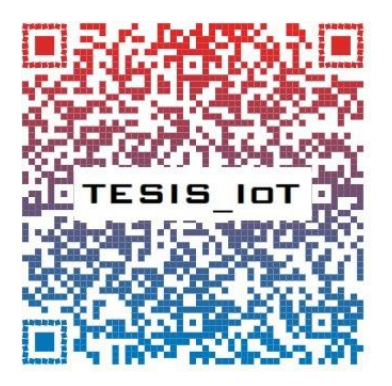
### **3.6.6 Análisis de la reducción de pérdidas de cultivos**

Las pérdidas que se produce por el fenómeno de las heladas son muy significativas para el agricultor ya que llega a perder su cultivo en su totalidad, la pérdida económica que ocasiona este fenómeno va desde los \$1000 a \$1500 dólares, tomando en cuenta que los agricultores de la sierra centro deben luchar con heladas y plagas y nunca han recibido un asesoramiento técnico o ayudas para solventar las pérdidas económicas en el campo. Mencionar que no es el único factor por el cual el agricultor se ve perjudicado ya que el fenómeno de helada trae más consecuencias, por ejemplo; con las hojas secas por el resultado de la helada no se puede utilizar para alimentar a los animales, otro factor importante que el agricultor hace es arar pronto el cultivo quemado por la helada para que sirva de abono, esto conlleva a grandes pérdidas económicas para el agricultor.

Es por ello que el desarrollo del sistema de medición meteorológica puede mitigar la pérdida del cultivo, mediante el registro de datos de las variables físicas, y así mantener informado al agricultor de una posible helada, mediante la advertencia sonora que emite nuestra LoRa Rx receptor.

La reducción de pérdida que el prototipo de advertencia contra heladas alcanza es considerada para el agricultor, ya que se mantiene informado acerca del fenómeno de la helada, manteniendo prevenido al agricultor de forma oportuna y que pueda realizar acciones necesarias para mitigar los efectos y así evitar pérdidas mayores en sus cultivos.

### **3.6.7 Evaluación Económica**

La presente propuesta tecnológica va dirigido a los agricultores de la parroquia Aloasí, cantón Mejía, provincia Pichincha el cual podrán mantenerse informados ante una posible helada, este proyecto tiene un bajo costo con materiales, tecnología y sensores de fácil acceso para su fabricación, los materiales utilizados para los prototipos Tx trasmisor y Rx receptor se detallan por unidad en la [Tabla 3.11](#page-73-0) y [Tabla 3.12:](#page-73-1)

| <b>Prototipo Tx Transmisor</b> |                   |                    |
|--------------------------------|-------------------|--------------------|
| Descripción                    | Cantidad (Unidad) | $\text{Costo}(\$)$ |
| Trípode 3366-S                 |                   | \$30,00            |
| Carcasa trasmisor Tx           |                   | \$30,00            |
| Sensor DHT22                   |                   | \$11,00            |
| Sensor GUVA-S12SD              |                   | \$10,50            |
| Sensor anemómetro HAN FENG     |                   | \$44,00            |
| Módulo LoRa Tx                 |                   | \$35,00            |
| Batería LI/ION                 |                   | \$20,00            |
| Antena ESP32                   |                   | \$6,87             |
| Conector Tipo XT60             |                   | \$2,00             |
| Interruptor de ON/OFF          |                   | \$0,75             |
| Placa LM2596S Tx               |                   | \$3,50             |
| Cable USB V8                   | $\overline{2}$    | \$7,00             |
| Cables de conexión (mixtos)    | 40                | \$4,50             |
| Placa PCB trasmisor Tx         | 1                 | \$17,00            |
| <b>Borneras</b>                | $\overline{4}$    | \$2,00             |
|                                | <b>TOTAL</b>      | \$224,12           |

<span id="page-73-0"></span>Tabla 3.11: Presupuesto de construcción del dispositivo de medición meteorológica Tx trasmisor

Los costos demostrados en la [Tabla 3.11](#page-73-0) están descritos por unidad, estos materiales fueron utilizados para el desarrollo del prototipo Tx trasmisor. El valor de fabricación para el Tx trasmisor es de \$224,12 (doscientos veinticuatro dólares con doce centavos). A continuación, se dará a conocer el valor de fabricación del prototipo Rx receptor, tomando en cuenta todos los materiales que se utilizó para la fabricación del Rx receptor.

<span id="page-73-1"></span>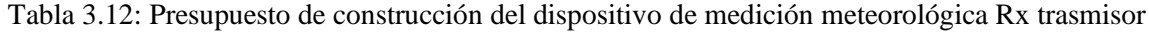

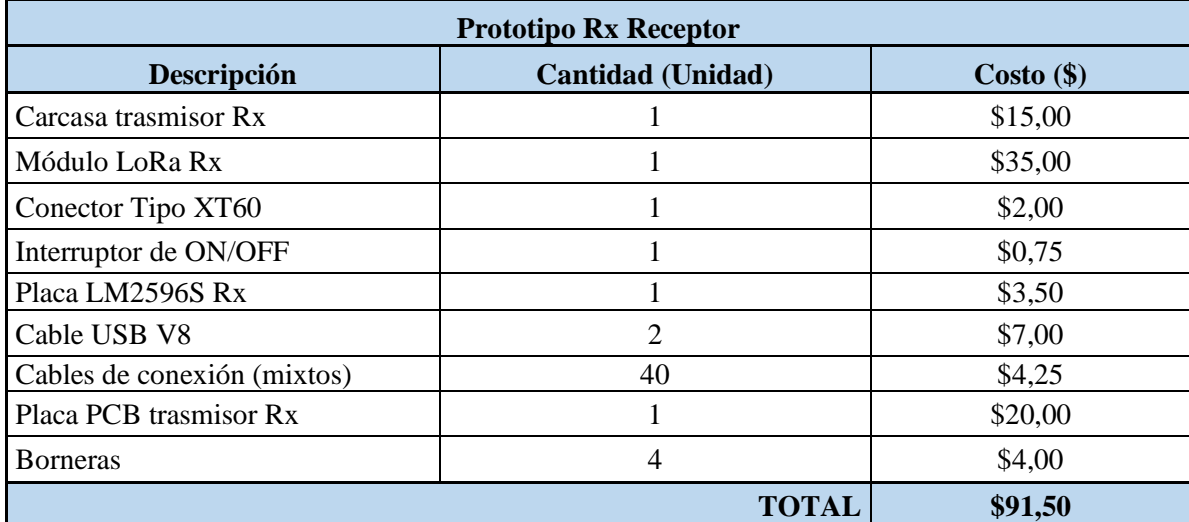

Los costos demostrados en la [Tabla 3.12](#page-73-1) están descritos por unidad, estos materiales fueron utilizados para el desarrollo del prototipo Rx receptor. El valor de fabricación para el Rx receptor es de \$91,50 (noventa y un dólares con cincuenta centavos).

En la [Tabla 3.11](#page-73-0) [y Tabla 3.12](#page-73-1) se observa los costos de fabricación de cada uno de los prototipos Tx trasmisor y Rx receptor para el desarrollo de un sistema de advertencia de helabas, el valor de fabricación final es de \$315,62 (trecientos quince dólares con sesenta y dos centavos). A esto se hace una comparación con un sistema de medición meteorológica de mercado el cual está rondando los \$1,263.00 (mil doscientos sesenta y tres dólares) [28], demostrando que el prototipo es de mayor accesibilidad en costo a comparación de una de mercado.

### **3.7 VIALIDAD DEL PROYECTO**

El proyecto tiene una viabilidad aceptable por su bajo costo de desarrollo y construcción, el cual hace accesible al usuario que lo necesita o desea adquirir un sistema de medición meteorológica para advertencia de heladas, con el fin de reducir los efectos y daños que este fenómeno causa a los cultivos, previniendo a tiempo y tomando decisiones correctas para el cuidado de sus cultivos ante este fenómeno.

### **3.8 ANÁLISIS DE IMPACTO**

### **3.8.1 Impacto práctico**

El desarrollo de un sistema de medición meteorológica para la advertencia del fenómeno de las heladas, mejorara las destrezas en el ámbito profesional, ya sea en el diseño CAD o SOLIDWORKS, así también en la metodología para seleccionar instrumentos mejor adecuados para cada propósito, con esto se menciona la proactividad, conocimiento, curiosidad, habilidad, y cualidades indispensables para el servicio profesional futuro, en la investigación de este prototipo se revisaron temas que en la carrera universitaria no se mencionan, un claro ejemplo es el uso de base de datos, manejo de plataformas de procesamiento de datos. En el prototipo existe la posibilidad amplia de mejoras y corrección de errores, ya que es un modelo desarrollado por primera vez.

### **3.8.2 Impacto tecnológico**

El desarrollo del sistema de medición meteorológica contra heladas brida mejores cualidades de funcionamiento y precio, a diferencia de los demás sistemas existentes en el mercado; entre los beneficios que puede contar el agricultor es batería de larga duración, distancia de envío y recepción de datos extensa, monitoreo de variables físicas en tiempo real, para la advertencia del fenómeno de las heladas, cabe recalcar que es una tecnología reciente que posee un sin número de características necesarias para el manejo del internet de las cosas IoT por sus siglas en inglés, todo esto bajo la tutela de la Universidad Técnica de Cotopaxi para el beneficio y desarrollo del país.

### **3.8.3 Impacto ambiental**

.

El funcionamiento del sistema de advertencia de heladas posee un consumo de energía considerable, no así la tecnología LoRa, que brinda una ventaja que los demás dispositivos no poseen, el consumo extremadamente bajo que tiene para la transmisión de datos, ayudando al ambiente en el ahorro de energía al momento de recargar la batería.

## **4. CONCLUSIONES DEL PROYECTO**

## **4.1 CONCLUSIONES**

- Con la recopilación de la información bibliográfica provenientes de fuentes primarias y tautológicas se ha comprobado los daños y efectos irreversibles que causan las heladas en los cultivos y así ayudar al agricultor a combatir los daños que causa este fenómeno.
- El uso del sistema de medición meteorológica ayuda a prevenir las pérdidas de los cultivos por heladas mediante sensores que recolectan datos acerca de la humedad, temperatura, velocidad del viento y radiación solar.
- El alcance de señal por medio de los módulos de la tecnología LoRa trasmisor Tx y receptor Rx, sin interferencia, alcanzó una distancia de 2 km.
- Una vez ejecutado el sistema de medición meteorológica desarrollado, se puede concluir que el funcionamiento del prototipo responde a las expectativas que se tuvo durante el diseño y construcción del mismo, en cuanto a recepción y envió de datos de las distintas variables físicas, ayudando así a advertir la presencia de una helada.

## **4.2 RECOMENDACIONES**

- Se recomienda profundizar más los temas de protocolos de comunicación para implementar nuevos lenguajes de comunicación que sean más eficientes al momento de realizar el intercambio de datos.
- Si se desean mejoras a futuro se recomienda emplear sensores que tengan un mayor rango de medición y respuesta más rápida para el prototipo.
- Es recomendable la utilización de energía fotovoltaica en el prototipo, debido a que el sistema de comunicación posee un elevado consumo de energía, limitando la capacidad de operación del sistema.
- Se debería utilizar una caja de tipo eléctrica térmica de material compuesto que garantice el sello hermético del sistema con un IP65 mínimo, para evitar los daños por el cambio brusco del clima.
- Capacitar a los usuarios para la interpretación de datos generados por el sistema mejorando la eficiencia del dispositivo y de los usuarios.

## **BIBLIOGRAFÍA**

- [1] C. Camilo, C. Mestizo, U. A. Nariño, F. D. E. Artes, and D. C. Bogota, "en la Sabana de Bogotá para el año 2050 Juan Fernando Parra Castro DISEÑO INDUSTRIAL Contenido," 2019.
- [2] W. Atlas, "Clima prevención meteorológica mensual Aloasi, Ecuador," *Weather Atlas*, 2020. https://www.weather-atlas.com/es/ecuador/aloasi-clima#temperature
- [3] ANGIE LISSETH MÉNDEZ LÓPEZ, "PROTOTIPO DE SISTEMA DE MONITOREO Y CONTROL AGRÍCOLA BASADO EN IoT. CASO DE ESTUDIO: CULTIVOS SEMI HIDROPÓNICOS DE FRESA EN EL MUNICIPIO DE GUASCA CUNDINAMARCA," p. 149, 2021.
- [4] C. A. E. R. Angela Michelle Ariza Garzón, "SISTEMA DE PROTECCION ANTE HELADAS, PARA LOS CULTIVOS DE PAPAS DEL TERRITORIO CUNDIBOYACENSE," vol. 1, no. 85, 2020.
- [5] A. N. O. Hernán, *Mitigación de heladas mediante un prototipo gestionado por aplicación móvil para el Centro Experimental "San Francisco" - Universidad Politécnica Estatal del Carchi.* 2021.
- [6] E. Wynne, "Nuestros Blog de Noticias," no. 593, pp. 1–13.
- [7] R. Bravo *et al.*, "Heladas: Tipos, medidas de prevención y manejos posteriores al daño. Guía de uso del sitio.," p. 16, 2016, [Online]. Available: http://www.fdf.cl/biblioteca/publicaciones/2016/HELADAS.pdf
- [8] C. Gómez, "Las heladas en el perú y el mundo," *Univ. Cont.*, p. 42, 2010, [Online]. Available: file:///C:/Users/hp/Downloads/Las\_heladas\_en\_el\_Peru\_y\_el\_mundo.pdf
- [9] S. I. P. Encalada, "Diseño, Desarrollo E Implementación De Una Estación Meteorológica Basada En Una Red Jerárquica De Sensores, Software Libre Y Sistemas Embebidos Para La Empresa Elecaustro En La Minicentral Gualaceo Utilizando Comunicación Mqtt Y Modbus," *Univ. Politécnica Sales. Sede Cuenca*, vol. 0, no. 0, p. 148, 2018, 2018, [Online]. Available: https://dspace.ups.edu.ec/bitstream/123456789/5264/1/UPS-CT002757.pdf
- [10] J. Remigio and B. Andrade, "Universidad Politecnica Salesiana. Sede Cuenca Carrera De Ingenieria En Sistemas," p. 67, 2014, [Online]. Available: http://dspace.ups.edu.ec/handle/123456789/6274
- [11] 1234456487 and Sonny Eli Zaluchu, "Sistema de monitoreo de factores ambientales

externos en una unidad educativa," vol. 3, no. March, p. 6, 2021.

- [12] Dr. Ruben Marmolejo, "Elementos de un Microcontrolador," *HETPRO*. https://hetprostore.com/TUTORIALES/microcontrolador/
- [13] KELLER, "Tecnología LoRa y LoRaWAN," *Tecnologia LoRa y LoRaWAN*, 2021.
- [14] J. Narváez and J. Tenesaca, *Diseño e implementación de un protocolo de capa de aplicación para la transmisión de datos hidrometeorológicos utilizando tecnología LoRa*. 2019.
- [15] A. Arduino, "THE THINGS NETWORKS," *WordPress*, 2020. https://aprendiendoarduino.wordpress.com/tag/the-things-network/ (accessed Aug. 10, 2022).
- [16] P. En, C. Con, and R. Inalámbricas, "SISTEMA DE TELEMEDICIÓN DE PARÁMETROS DEL AGUA PARA MÚLTIPLES ELEMEDITION SYSTEM OF WATER PARAMETERS FOR MULTIPLE POINTS IN DRIVERS WITH LORA WIRELESS NETWORKS .," vol. 20, no. 2, pp. 1–13, 2021.
- [17] SAP insights, "Qué es IoT y cómo funciona," *SAP*, 2021. https://www.sap.com/latinamerica/insights/what-is-iot-internet-of-things.html
- [18] Marcelo Massimi, "Protocolos: La comunicación para IoT," *MurkyRobot*, 2022. https://www.murkyrobot.com/review/domotica/protocolos-comunicacion-iot
- [19] Rob Faludi, "Cómo se comunican los dispositivos de IoT," *DIGI*. https://www.murkyrobot.com/review/domotica/protocolos-comunicacion-iot
- [20] E. Osi, "El modelo OSI análisis de la red en capas," *Unicen*, vol. 2, pp. 1–11, 1984.
- [21] S. Inform, "Escuela Técnica Superior de Ingeniería de Sistemas Informáticos Universidad Politécnica de Madrid Seguridad en Internet De Las Cosas Proyecto Fin de Grado," 2019.
- [22] A. Jahnke, "Las 4 etapas de la arquitectura IoT," *DIGI*. https://es.digi.com/blog/post/the-4-stages-of-iot-architecture
- [23] Gunar Schorcht, "Heltec WiFi LoRa 32 V2," *The friendly Operating System for the Internet of Things*. https://doc.riot-os.org/group\_\_boards\_\_esp32\_\_heltec-lora32 v2.html
- [24] Enrique Crespo, "Aprendiendo Arduino," *Aprendiendo arduino*. https://aprendiendoarduino.wordpress.com/2016/06/28/instalacion-librerias/
- [25] Roithner Laser Technick, "Guva s12sd," *Roithner Laser Technick*. https://cdnshop.adafruit.com/datasheets/1918guva.pdf
- [26] C. A. P. Millahual, *Arduino*, Six Edicio. Buenos Aires, 2020. [Online]. Available: https://books.google.es/books?hl=es&lr=&id=bL7PDwAAQBAJ&oi=fnd&pg=PA1&d q=origen+del+arduino+&ots=fHZTOGC9fc&sig=blh8uvV8yudL3gB84DZkmiPzpRU #v=onepage&q=origen del arduino&f=false
- [27] R. Central, "Las heladas afectan cultivos de maíz, papas y otros cultivos," *La Gaceta*. https://lagaceta.com.ec/las-heladas-afectan-cultivos-de-maiz-papas-y-otrosproductos<sup>[08]</sup>/
- [28] R. S.A-CIF, "Raig," *Raig meteorología óptica y precisión*, 2022. https://www.raig.com/estacion-meteorologica-davis-vantage-pro-2-plus-wirelessautoaspirada-bf7d/?gclid=Cj0KCQjwmdGYBhDRARIsABmSEePXPu0G-2ygbMxaj3VtobLhibVEvMP2\_5M6eaJhoudWvnOQhYokgoaAkS1EALw\_wcB

### **ANEXOS**

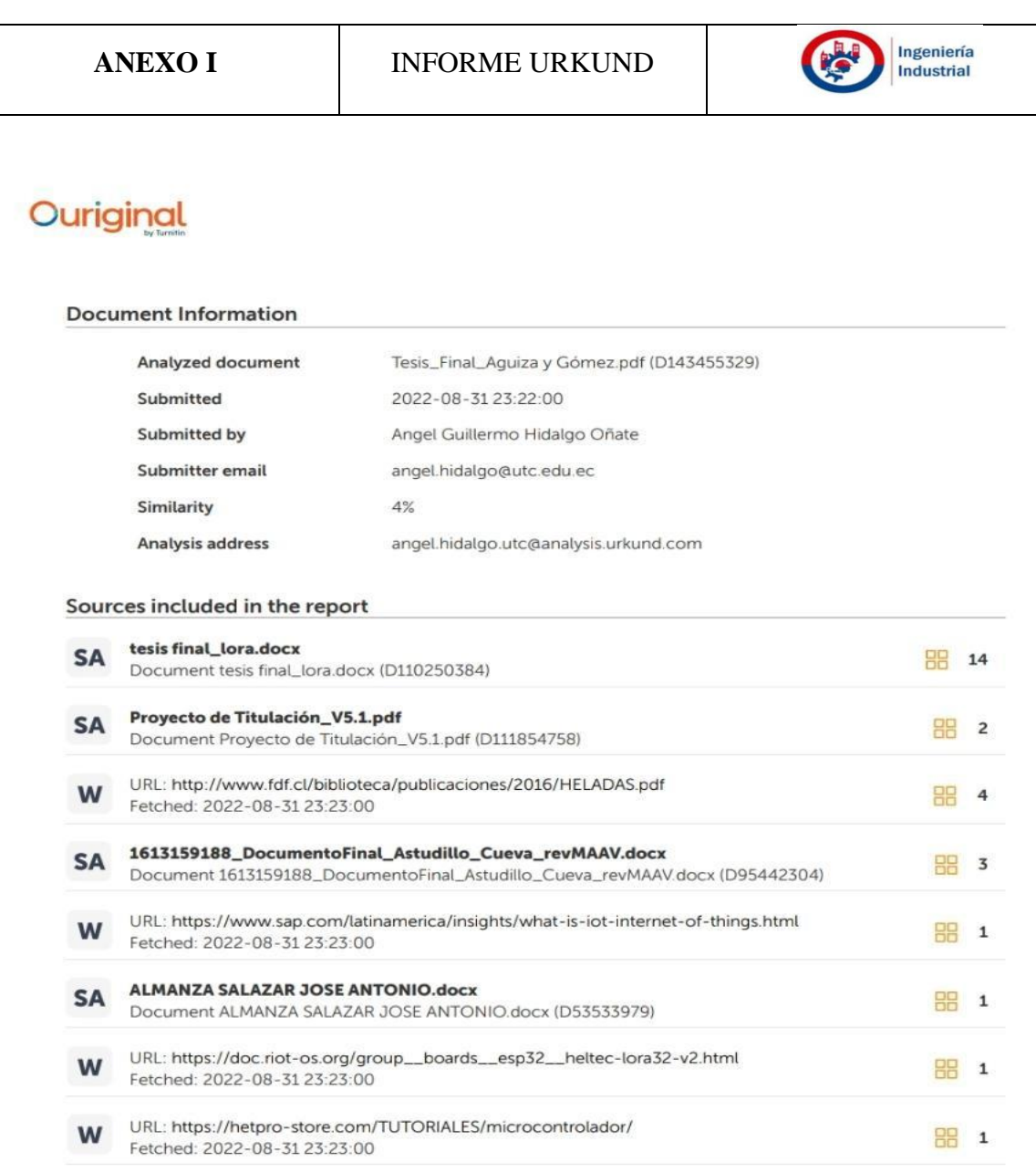

#### **Entire Document**

UNIVERSIDAD TÉCNICA DE COTOPAXI FACULTAD DE CIENCIAS DE LA INGENIERÍA Y APLICADAS CARRERA DE INGENIERÍA INDUSTRIAL PROPUESTA TECNOLÓGICA Proyecto de Titulación presentado previo a la obtención del Título de Ingeniero Industrial AUTORES: Angelo Omar Aguiza Macas Edwin Paúl Gómez Pumacuro TUTOR: Ing. MSc. Ángel Guillermo Hidalgo Oñate Latacunga - Ecuador 2022 "DESARROLLO DE UN SISTEMA DE ADVERTENCIA DE<br>HELADAS BASADO EN IoT, PARA LA REDUCCIÓN DE PÉRDIDAS DE CULTIVOS"

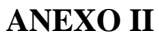

.......

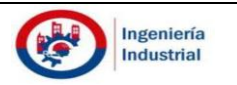

## Electrónica Co., Ltd de Aosong

Su especialista en sensores innovadores de humedad y temperatura

### Módulo/sensor de temperatura y humedad relativa con salida digital

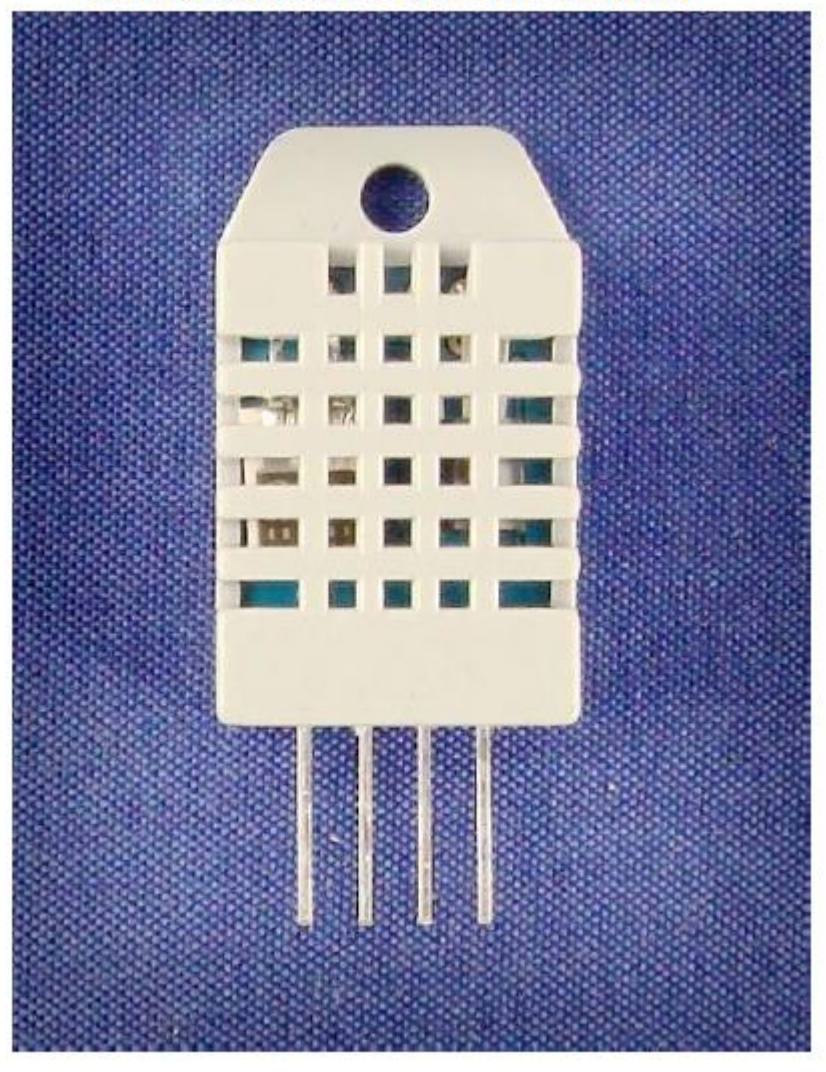

## DHT22 (DHT22 también denominado AM2302)

Módulo/sensor de humedad y temperatura de tipo capacitivo

Su especialista en sensores innovadores de humedad y temperatura

- 1. Característica y aplicación:
- \* Compensación de temperatura de rango completo \* Medición de temperatura y humedad relativa
- \* Señal digital calibrada \* Excelente estabilidad a largo plazo \* No se necestan componentes adicionales
- \* Larga distancia de transmisión \* Bajo consumo de energía \* \* 4 pines empaquetados y totalmente intercambiables
- 

### 2. Descripción:

Señal digital calibrada de salida DHT22. Utiliza tecnología exclusiva de recolección de señales digitales y tecnología de detección de humedad, lo que garantiza su confiabilidad y estabilidad. Sus elementos de detección están conectados con una computadora de un solo chip de 8 bits.

Cada sensor de este modelo está compensado por temperatura y calibrado en una cámara de calibración precisa y el coeficiente de calibración se guarda en el tipo de programa en la memoria OTP, cuando el sensor está detectando, citará el coeficiente de la memoria.

El tamaño pequeño, el bajo consumo y la larga distancia de transmisión (20 m) permiten que el DHT22 se adapte a todo tipo de ocasiones de aplicación exigentes.

Empaquetado de una sola fila con cuatro pines, lo que hace que la conexión sea muy conveniente.

#### 3. Especificaciones técnicas:

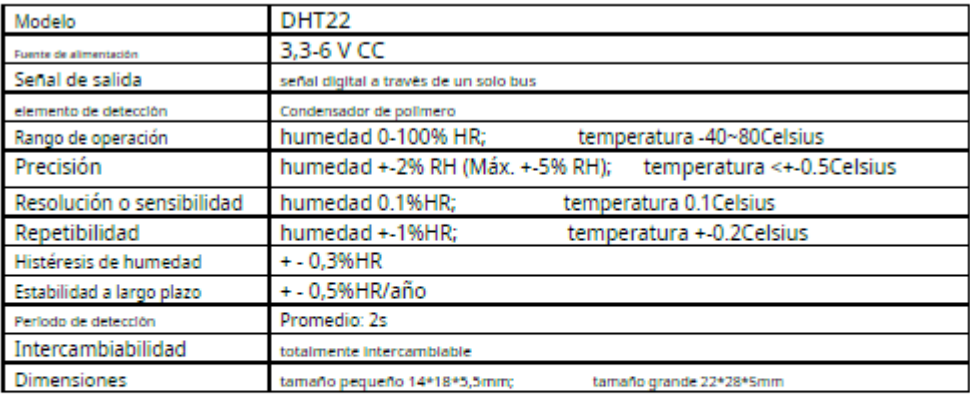

#### 4. Dimensiones: (unidad----mm)

1) Dimensiones de tamano pequeño: (unidad----mm)

ores de humedad y temperatura Su especialista en sensores innovad

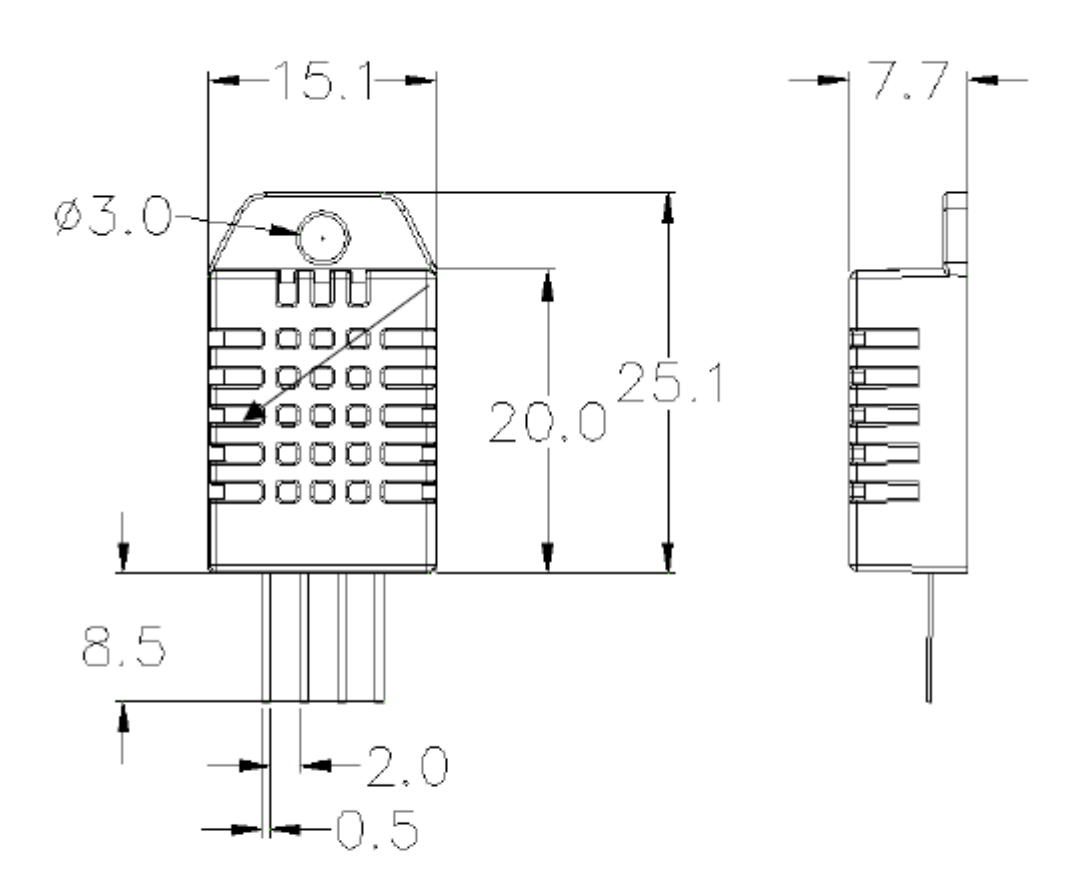

Número de secuencia del pin: 1 2 3 4 (de izquierda a derecha).

| Alfiler | <b>Función</b>             |
|---------|----------------------------|
|         | VDD-fuente de alimentación |
|         | DATOS--señal               |
|         | <b>NULO</b>                |
| Δ       | <b>TIERRA</b>              |

#### Su especialista en sensores innovadores de humedad y temperatura.

### 5. Diagrama de conexión eléctrica:

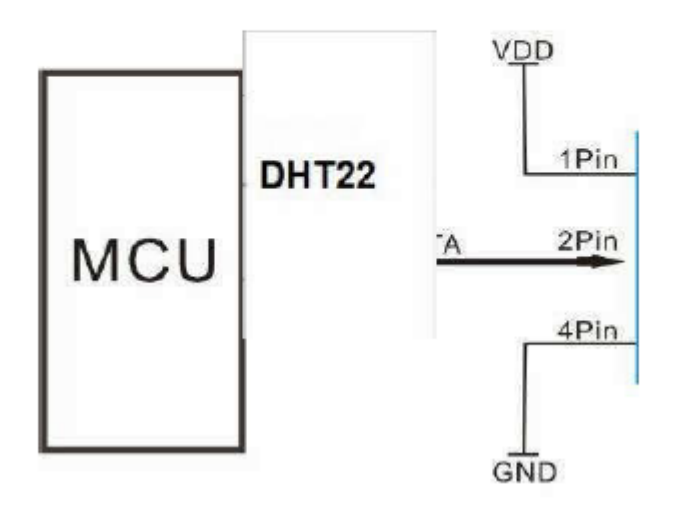

3 pines --- NC, AM2302es otro nombre para DHT22

#### 6. Especificaciones de funcionamiento:

#### (1) Alimentación y pines

El voltaje de la alimentación debe ser de 3,3 a 6 V CC. Cuando se suministra energía al sensor, no envíe ninguna instrucción al sensor dentro de un segundo para pasar el estado inestable. Se puede agregar un capacitor valorado en 100 nF entre VDD y GND para el filtrado de ondas.

#### (2) Comunicación y señal

Los datos de un solo bus se utilizan para la comunicación entre MCU y DHT22, cuesta 5 mS para la comunicación de una sola vez.

Los datos se componen de parte integral y decimal, la siguiente es la fórmula para datos.

#### ¡DHT22 envia un bit de datos más alto en primer lugar!

DATOS-datos RH Integrales de 8 bits+datos RH decimales de 8 bits+datos T Integrales de 8 bits+datos T decimales de 8 bits+suma de verificación de 8 bits Si la transmisión de datos es correcta, la suma de verificación debe ser los últimos 8 bits de "8 datos RH integrales de bits + datos RH decimales de 8 bits + datos T integrales de 8 bits + datos T decimales de 8 bits".

Cuando MCU envía la señal de inicio, DHT22 cambia de modo de bajo consumo de energía a modo de funcionamiento. Cuando MCU termine de enviar la señal de inicio, DHT22 enviará una señal de respuesta de datos de 40 bits que reflejan la humedad relativa

ici y te

e información de temperatura a MCU. Sin señal de inicio de MCU, DHT22 no dará señal de respuesta a MCU. Una señal de inicio para los datos de respuesta de una vez que reflejan la información de temperatura y humedad relativa de DHT22. DHT22 cambiará al modo de bajo consumo de energía cuando finalice la recopilación de datos si no recibe la señal de inicio de MCU nuevamente.

1) Verifique la imagen a continuación para conocer el proceso de comunicación general:

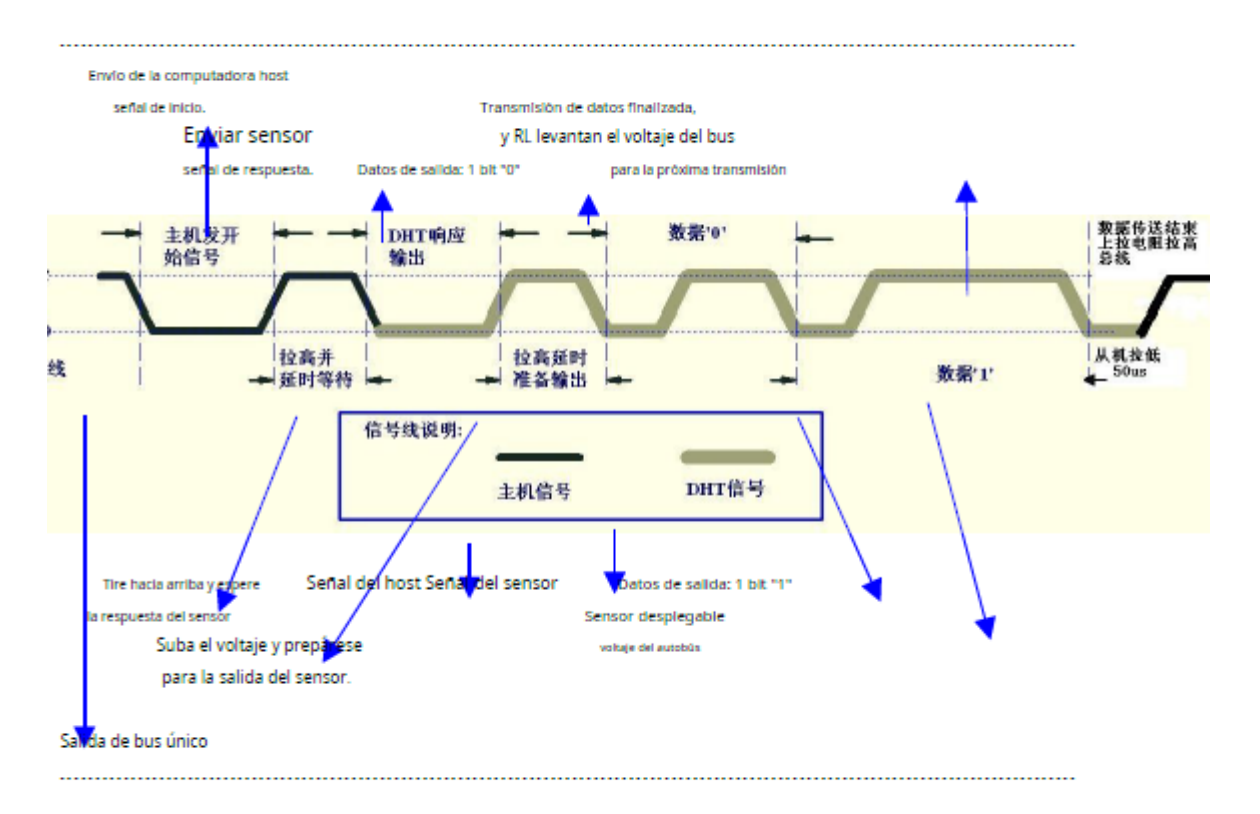

#### 2) Paso 1: MCU envía señal de inicio a DHT22

El estado libre del bus de datos es un nivel de alto voltaje. Cuando comience la comunicación entre MCU y DHT22, el programa de MCU transformará el nivel de voltaje del bus de datos de alto a bajo y este proceso debe superar al menos 1 ms para garantizar que DHT22 pueda detectar la señal de MCU, luego MCU esperará 20-40 us para la respuesta de DHT22.

Verifique la imagen de abajo para el paso 1:

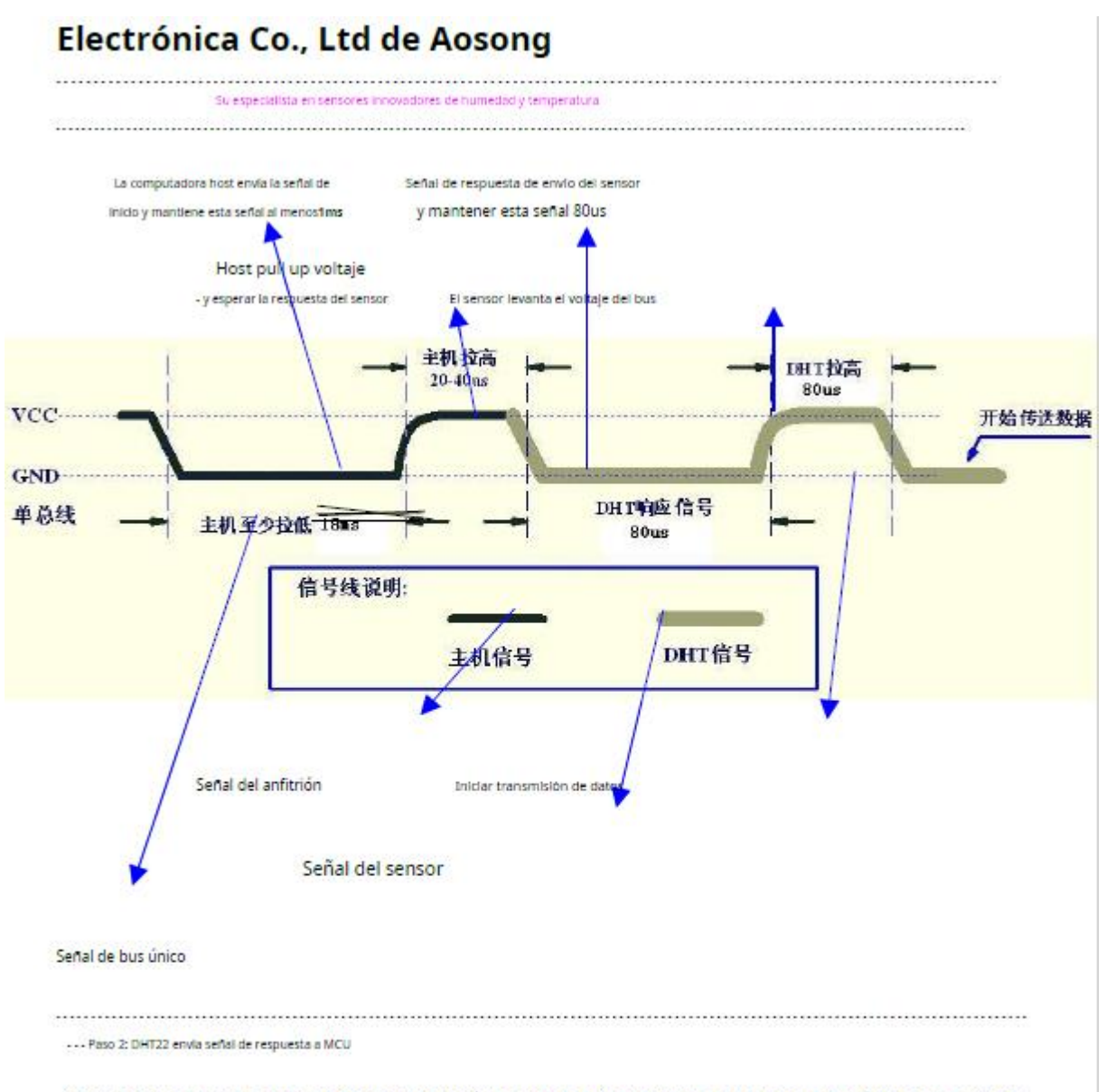

Cuando DHT22 detecte la señal de inicio, DHT22 enviará una señal de bajo nivel de voltaje y esta señal durará 80 us como señal de respuesta, luego programará el DHT22 para transformar el nivel de voltaje del bus de datos de bajo a alto nivel y durará 80 us para la preparación de DHT22 para enviar datos.

Verifique la imagen de abajo para el paso 2:

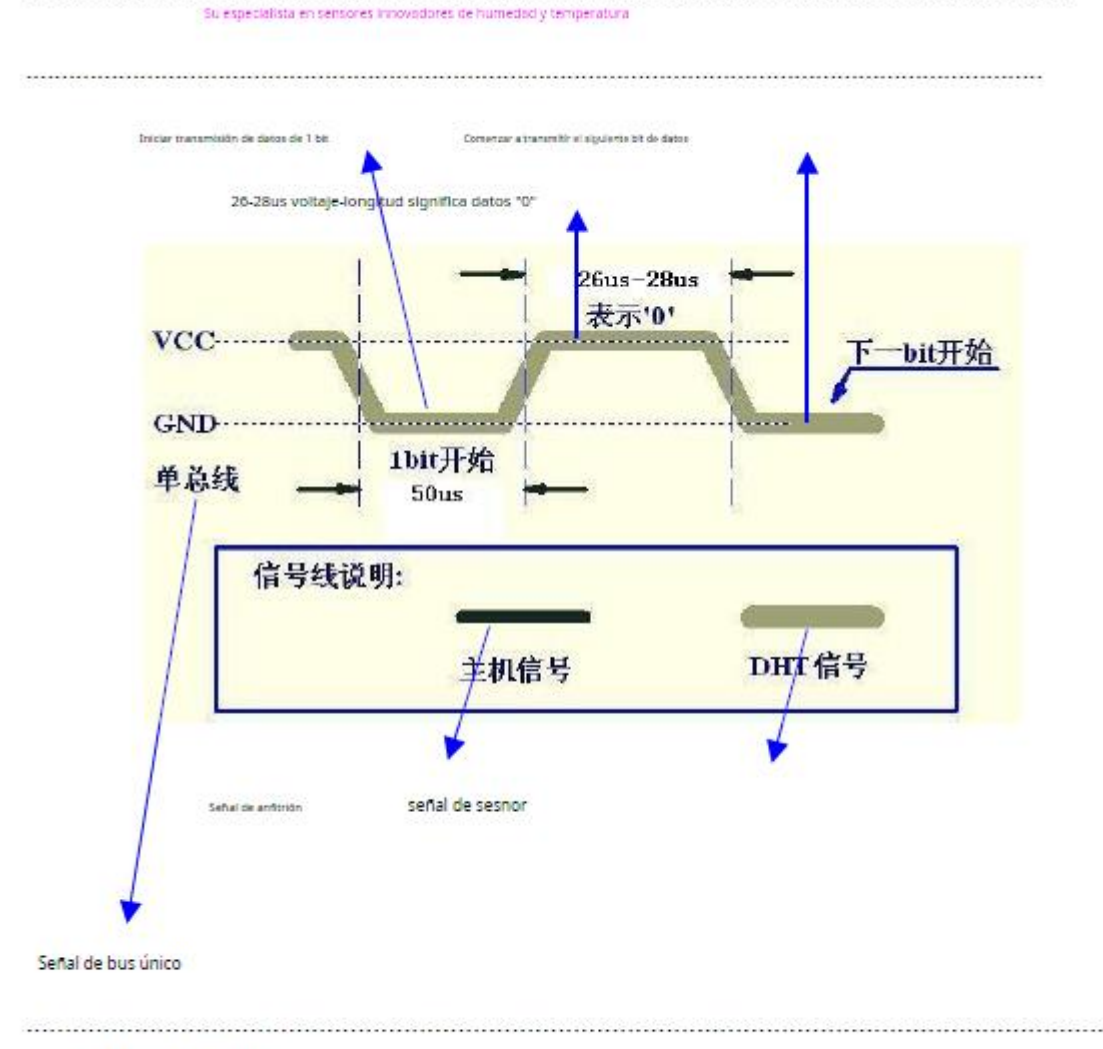

... Paso 3: DHT22 envia datos a MCU

Cuando DHT22 está enviando datos a MCU, la transmisión de cada bit comienza con un nivel de bajo voltaje que dura 50us, la siguiente longitud de la señal de alto nivel de voltaje decide que el bit es "1" o "0".

Verifique la Imagen de abajo para el paso 3:

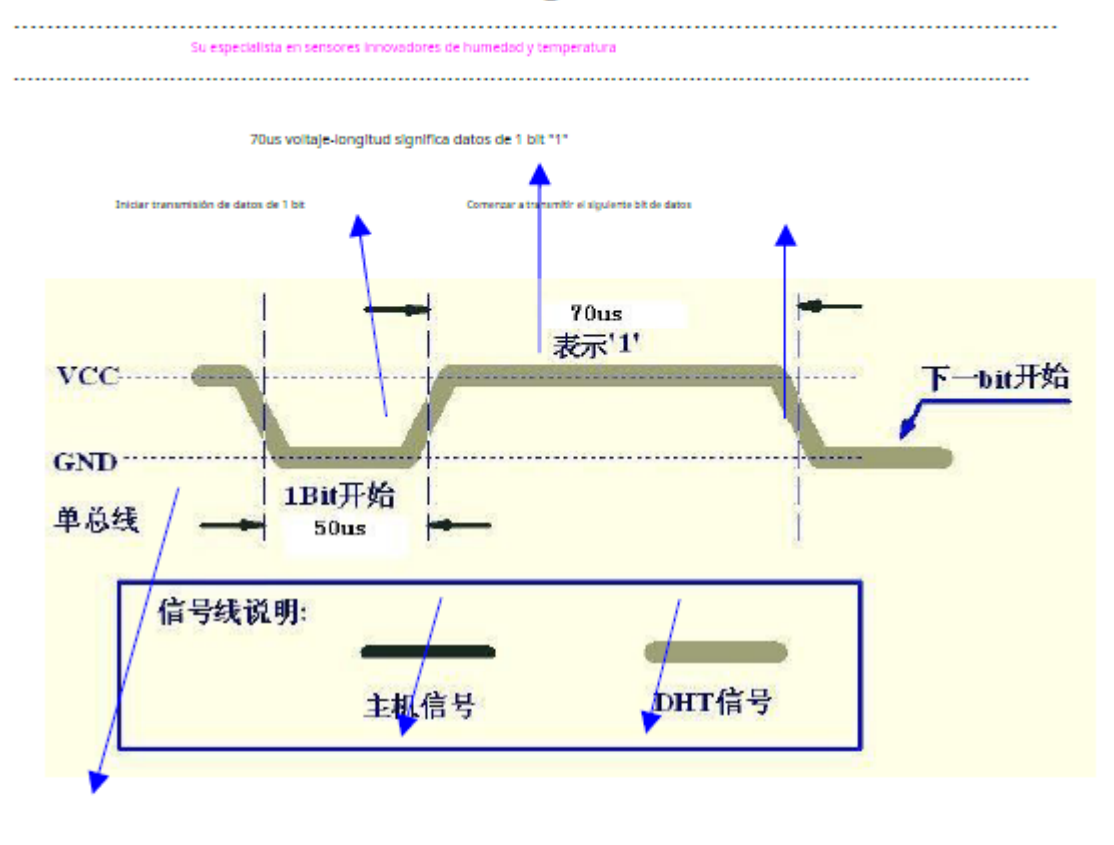

señal de sesnor Señal de anfitrión

#### Señal de bus único

Si la señal de DHT22 es siempre de alto nivel de voltaje, significa que DHT22 no funciona correctamente, verifique el estado de la conexión eléctrica.

### 7. Características eléctricas:

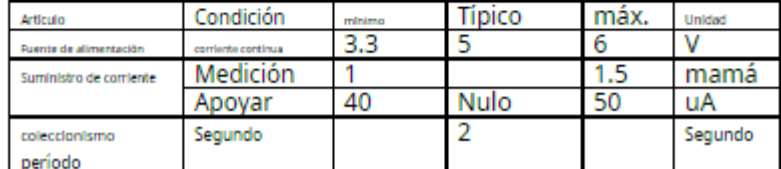

\* El período de recolección debe ser: >2 segundos.

Su especialista en sensores innovadores de humedad y temperatura.

#### 8. Atenciones de aplicación:

(1) Condiciones de funcionamiento y almacenamiento

No recomendamos aplicar el rango de HR más allá del rango establecido en esta especificación. El sensor DHT22 puede recuperarse después de trabajar en condiciones de funcionamiento no normales al estado calibrado, pero acelerará el envejecimiento de los sensores.

(2) Atención a los materiales químicos

El vapor de los materiales químicos puede interferir con los elementos sensibles de DHT22 y degradar la sensibilidad de DHT22. (3) Disposición cuando sucede (1) y (2)

Paso uno: Mantenga el sensor DHT22 en condiciones de Temperatura 50~60Celsius, humedad <10%RH por 2 horas;

Paso dos: Después del paso uno, mantenga el sensor DHT22 en condiciones de Temperatura 20~30Celsius, humedad > 70%HR por 5 horas.

(4) Atención al afecto de la temperatura.

La humedad relativa depende en gran medida de la temperatura, por eso utilizamos tecnología de compensación de temperatura para garantizar una medición precisa de la HR. Pero aún así es mucho mejor mantener el sensor a la misma temperatura durante la detección

DHT22 debe montarse en el lugar lo más lejos posible de las piezas que pueden causar cambios en la temperatura. (5) Atención a la luz

La exposición prolongada a la luz intensa y los rayos ultravioleta puede degradar el rendimiento de DHT22.

(6) Atención a los cables de conexión

La calidad de los cables de conexión afectará la calidad y la distancia de la comunicación, se recomienda un cable blindado de alta calidad.

(7) Otras atenciones

- \* La temperatura de soldadura debe ser inferior a 260Celsius.
- \* Evite usar el sensor en condiciones de rocío.

\* No utilice este producto en dispositivos de seguridad o parada de emergencia o en cualquier otra ocasión en la que la falla de DHT22 pueda causar lesiones personales.

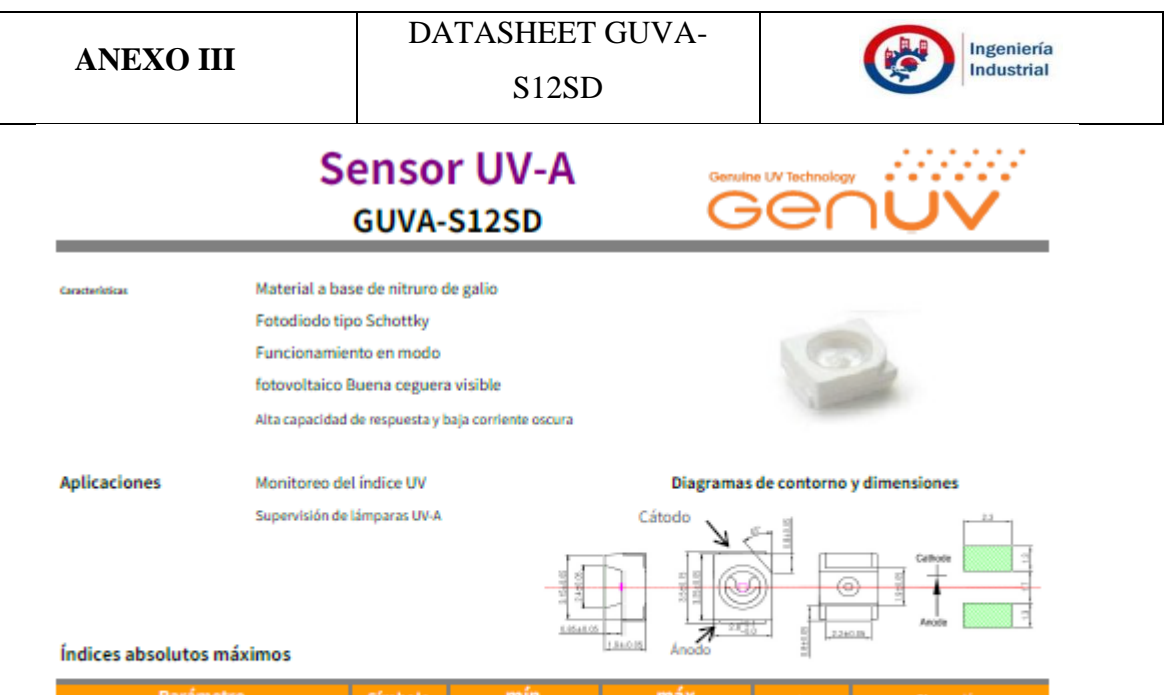

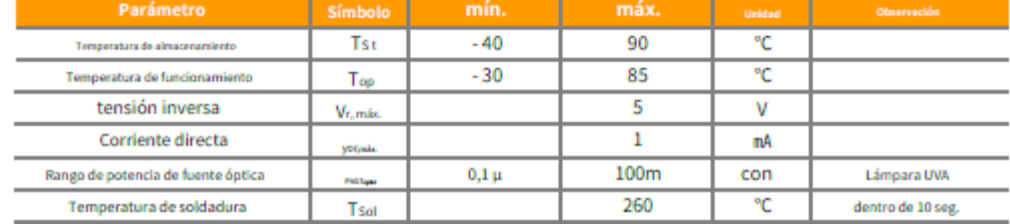

EAviso: se aplica a nosotros en el caso de que la potencia de la fuente óptica sea superior a 100mi/ci

### Características (a 25 °C)

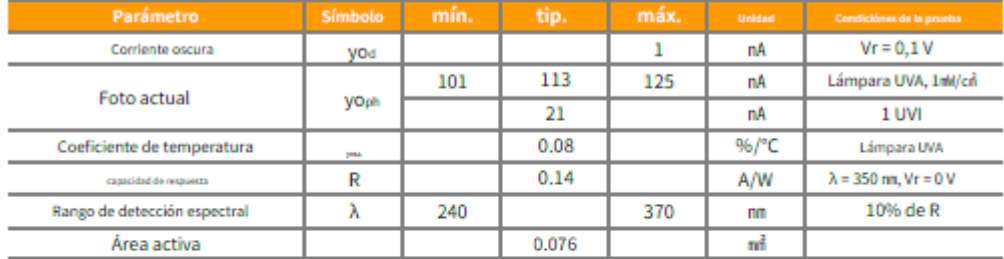

Curva de respuesta

Fotocorriente a lo largo de la energía UV

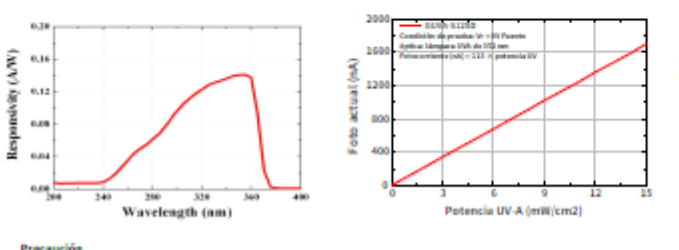

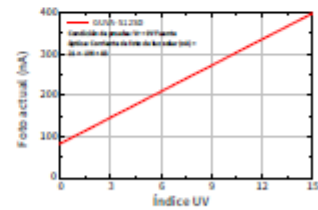

Precaución

L.

ESD puede dañar el dispositivo, por lo tanto, evite ESD.

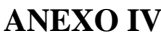

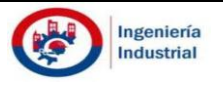

## **Technical Parameters**

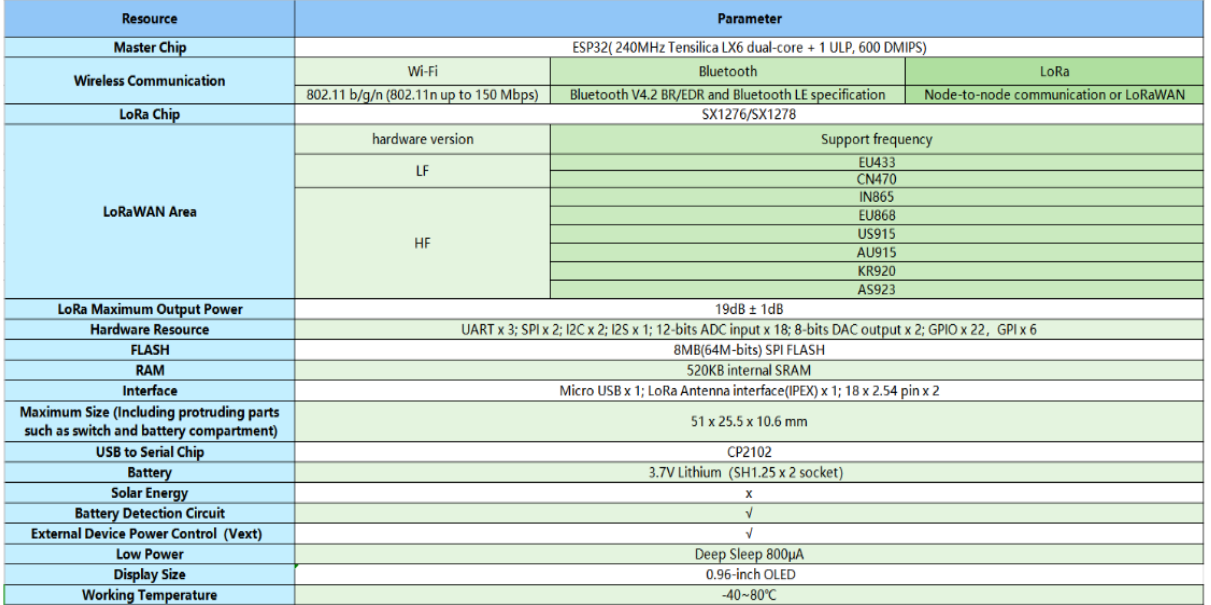

# **Electrical characteristics**

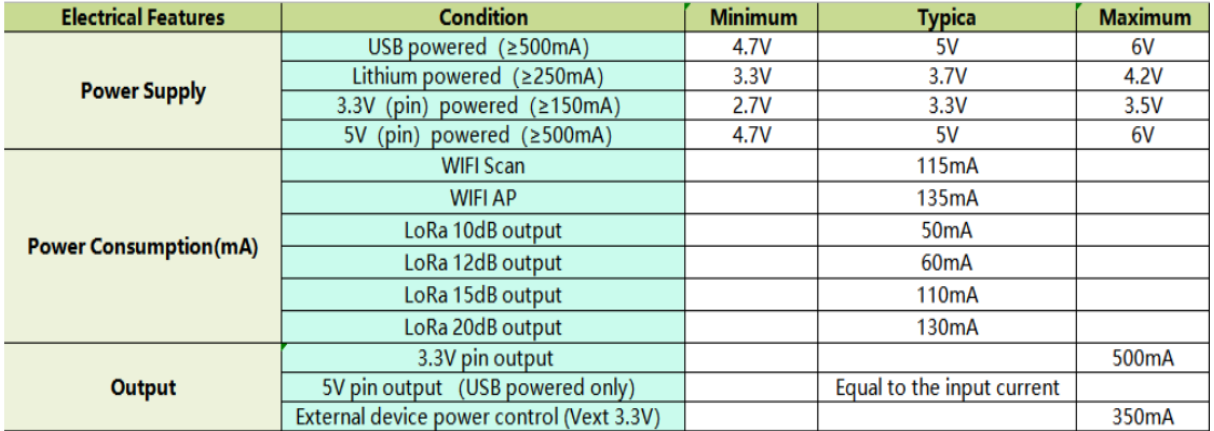

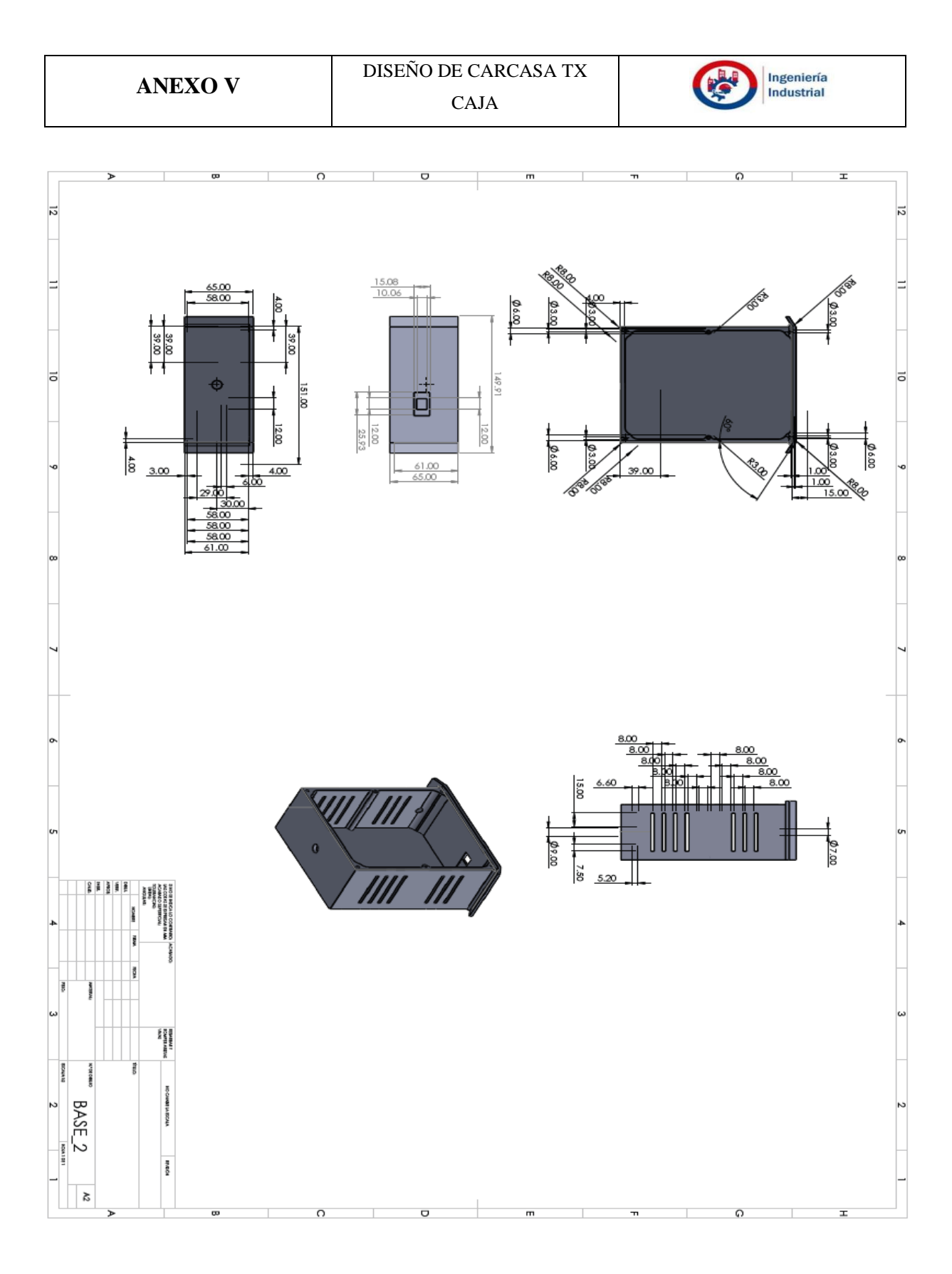

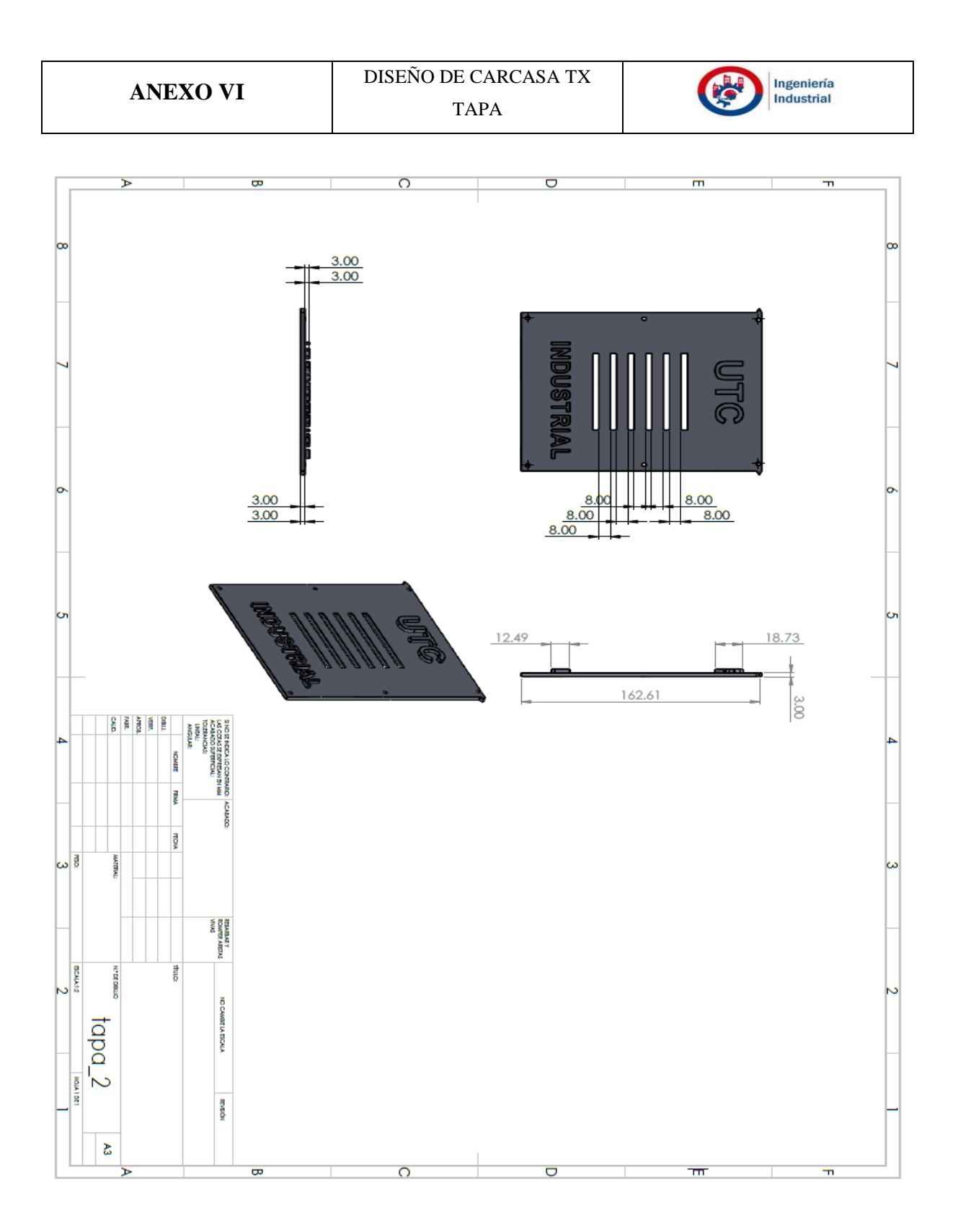

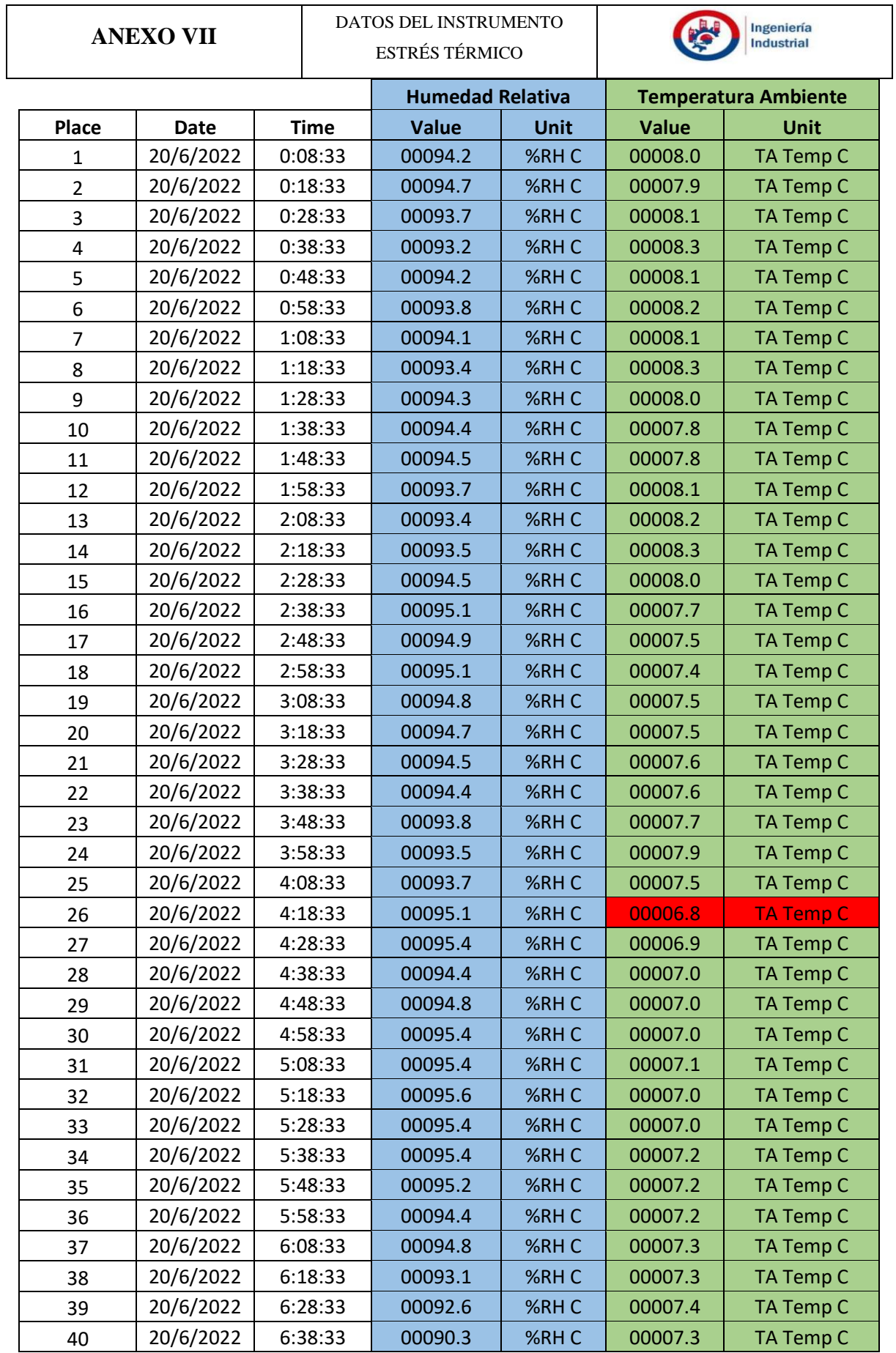

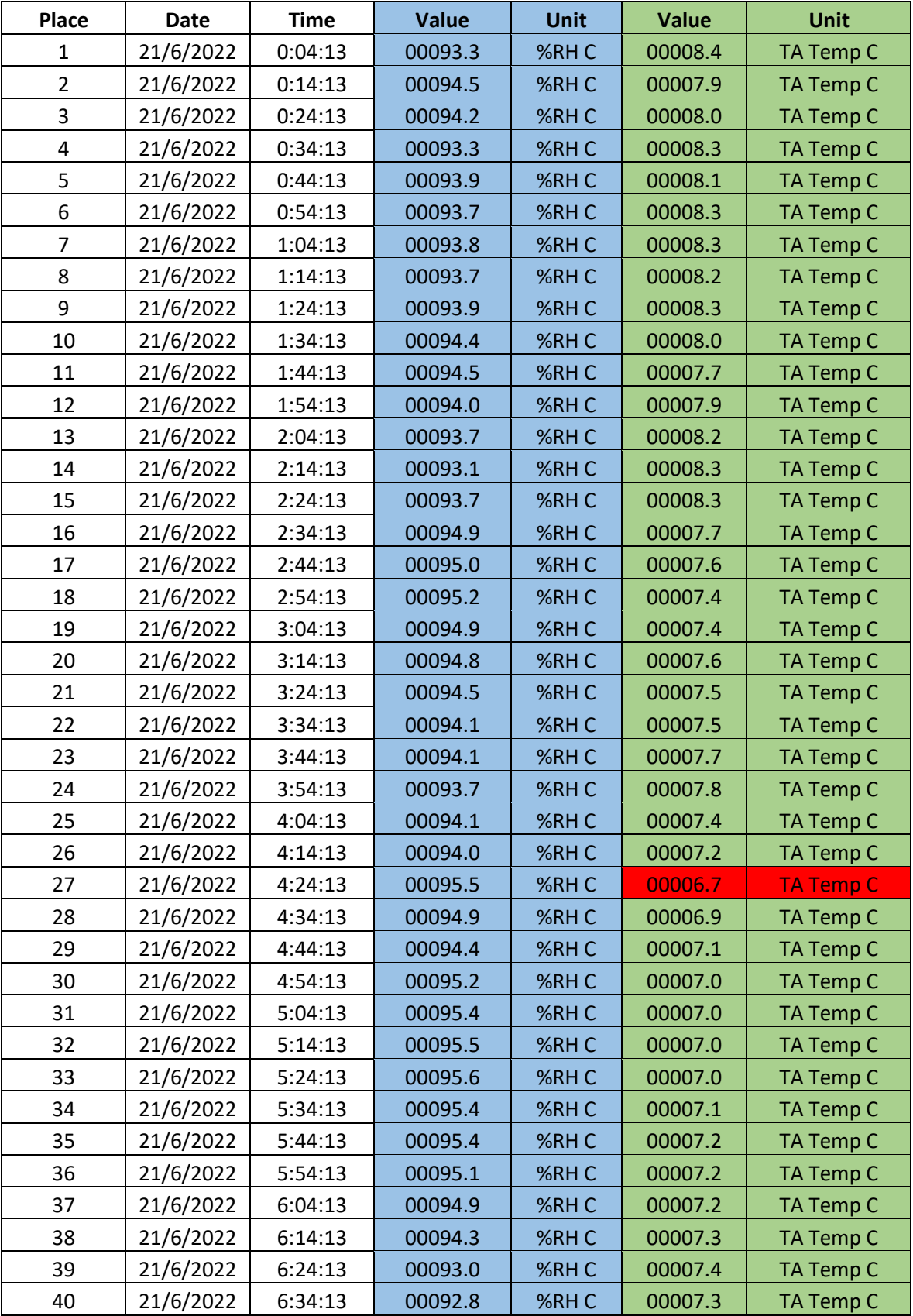

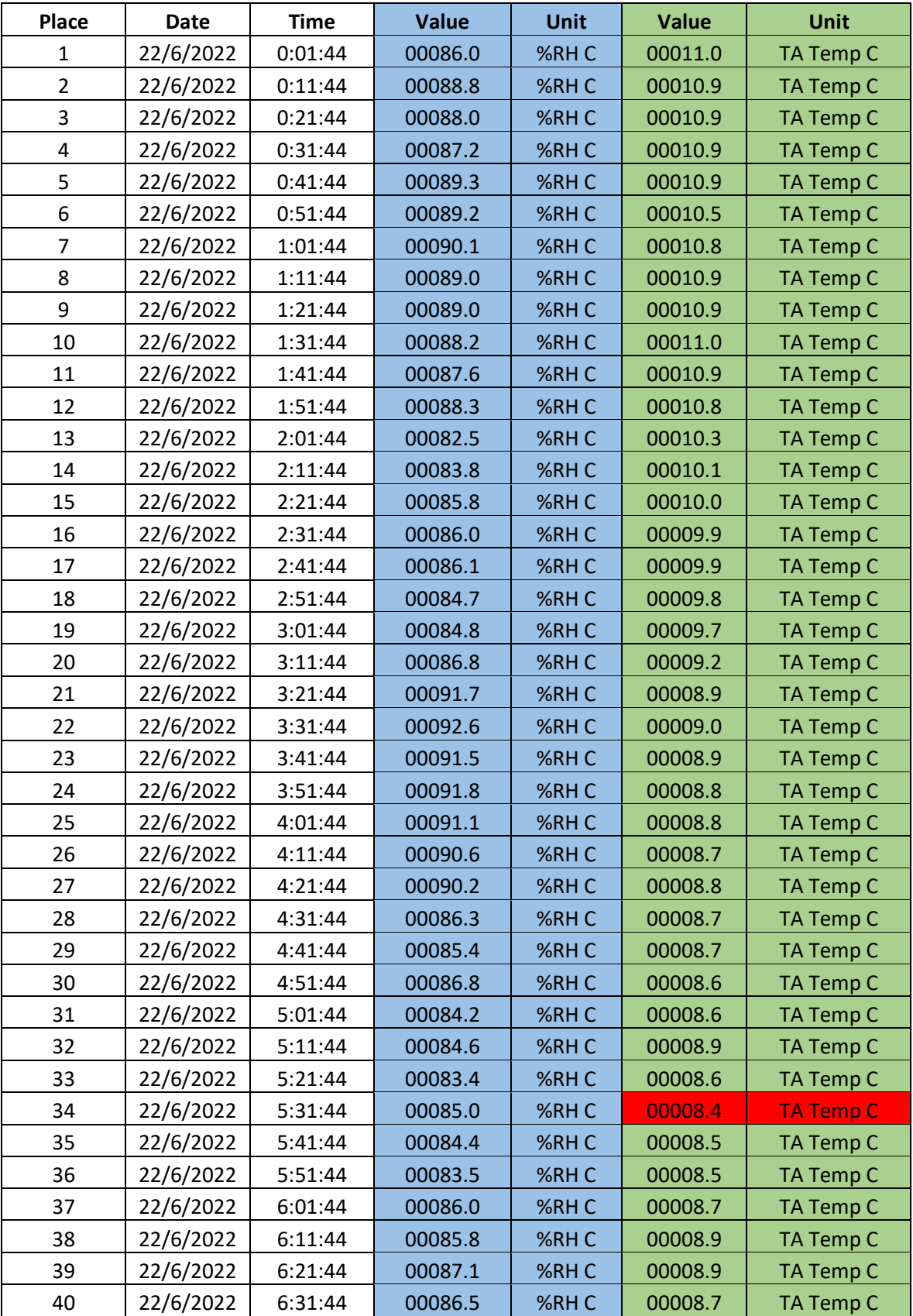

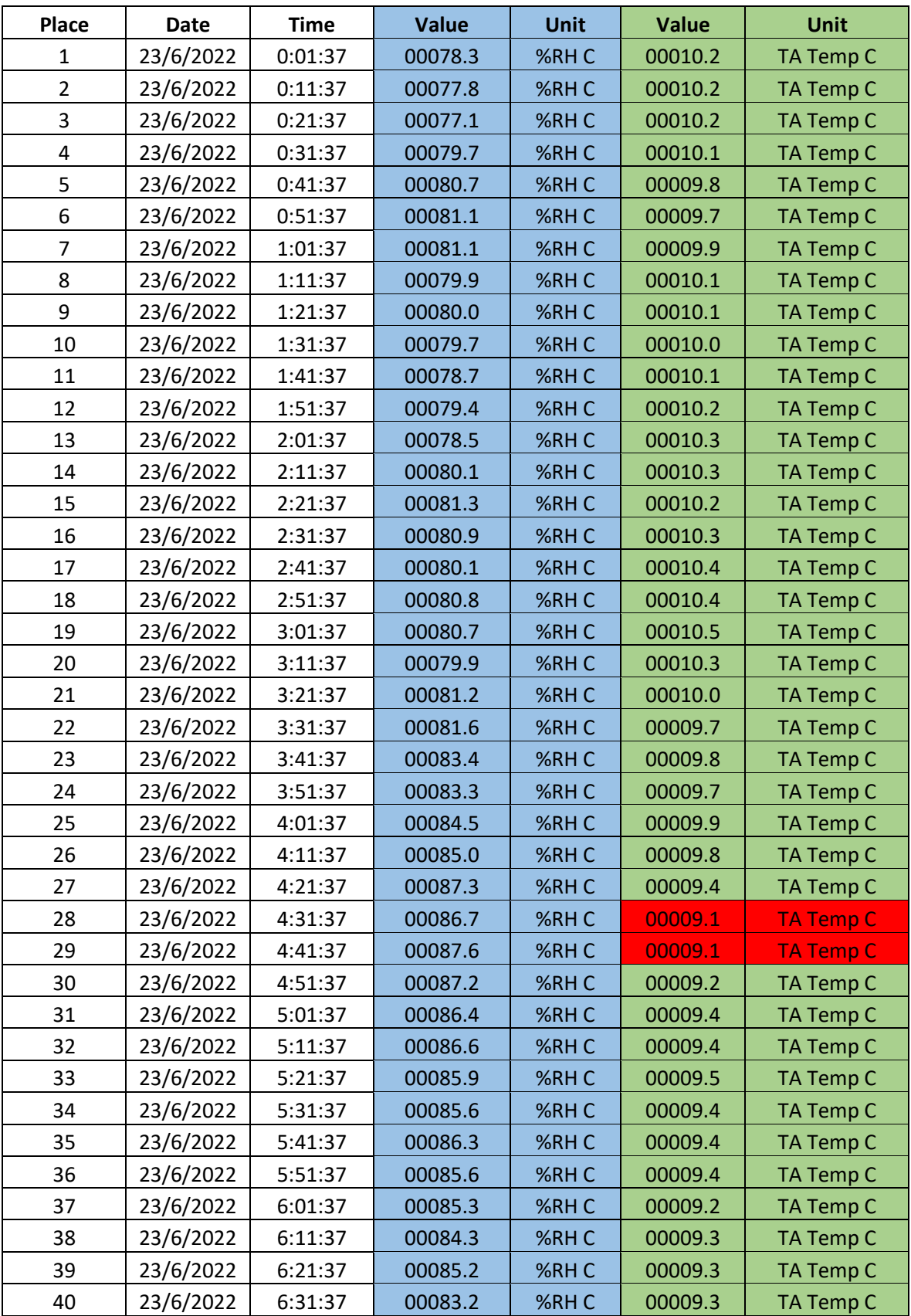

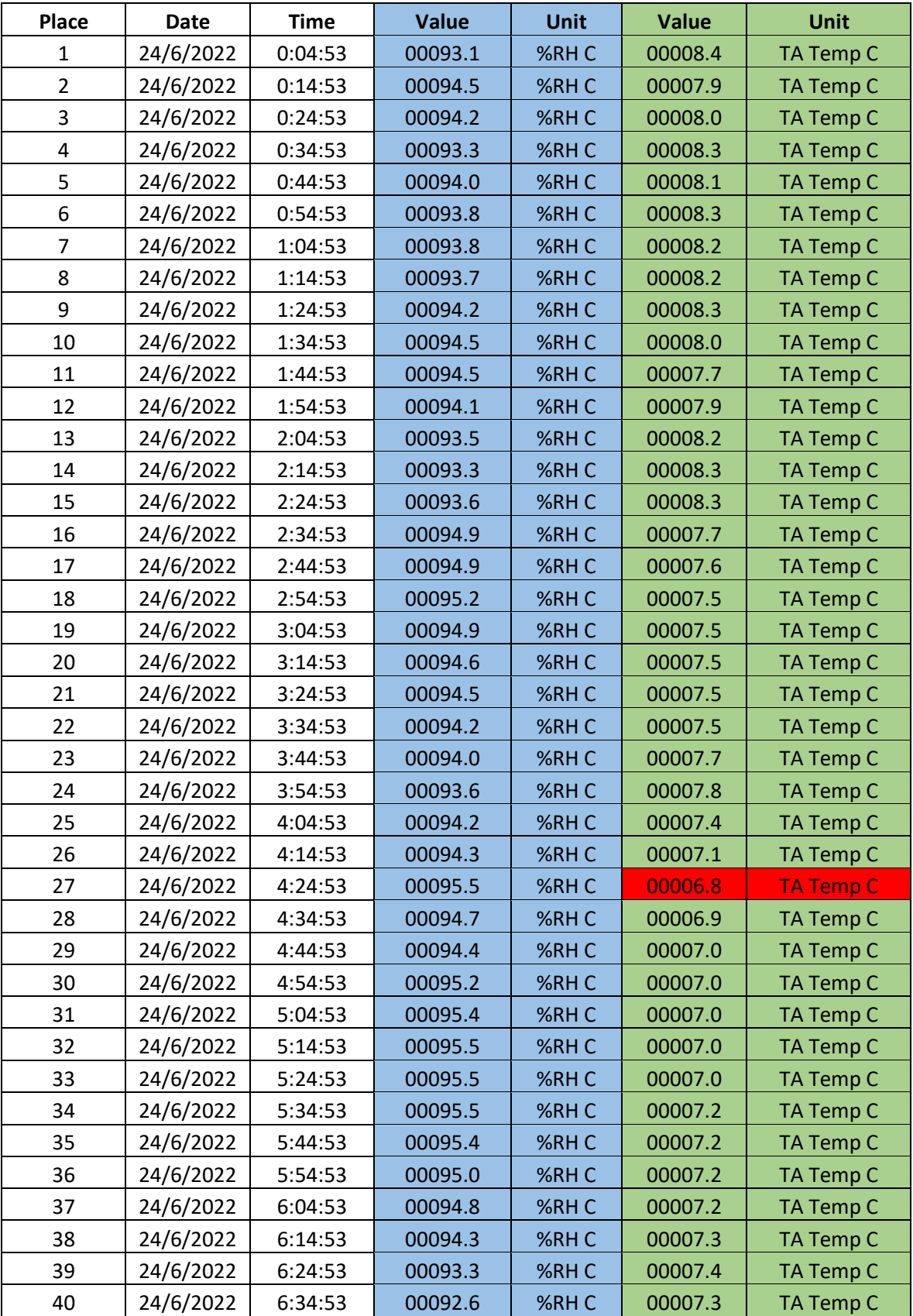

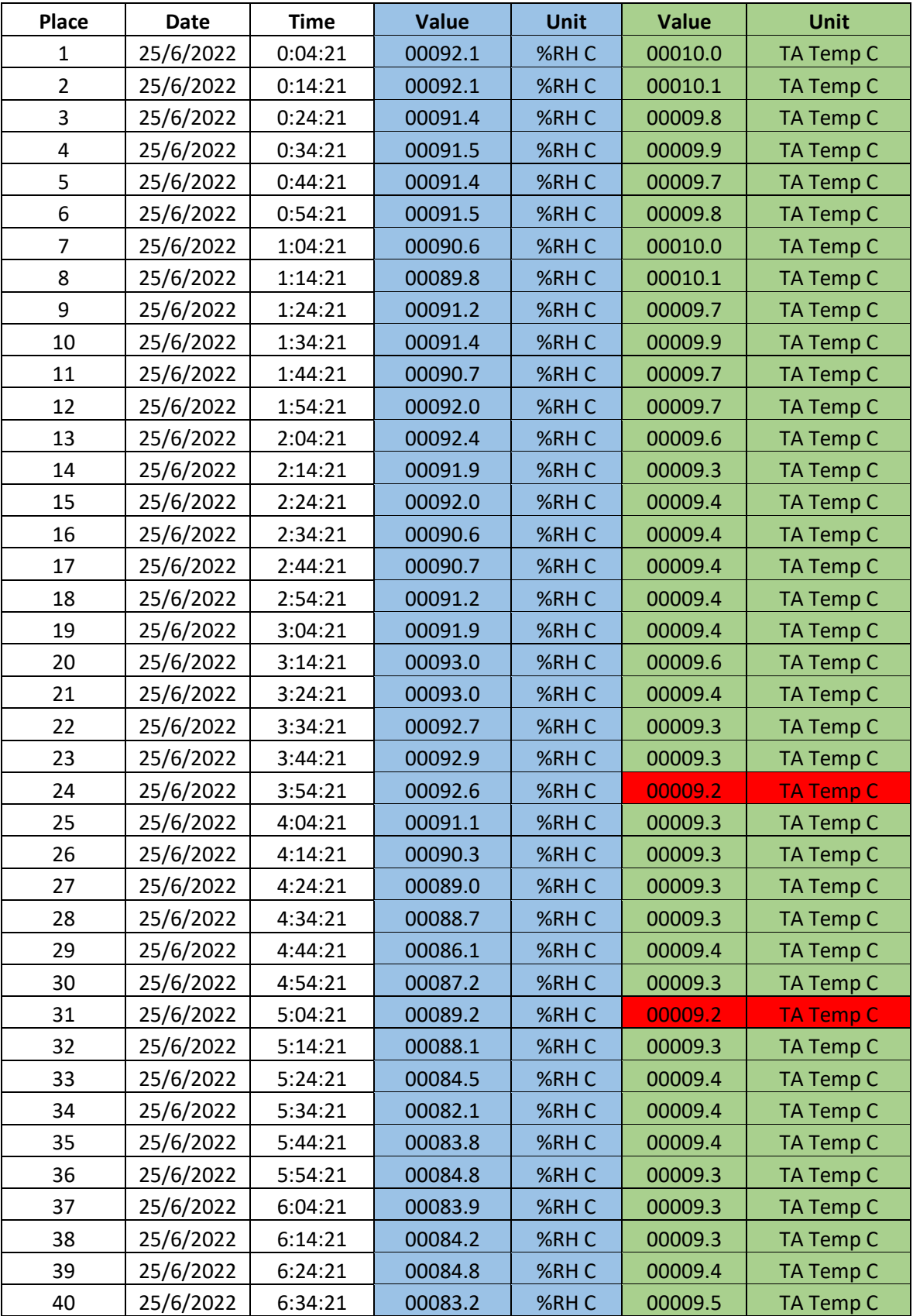

## **ANEXO VIII**

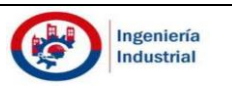

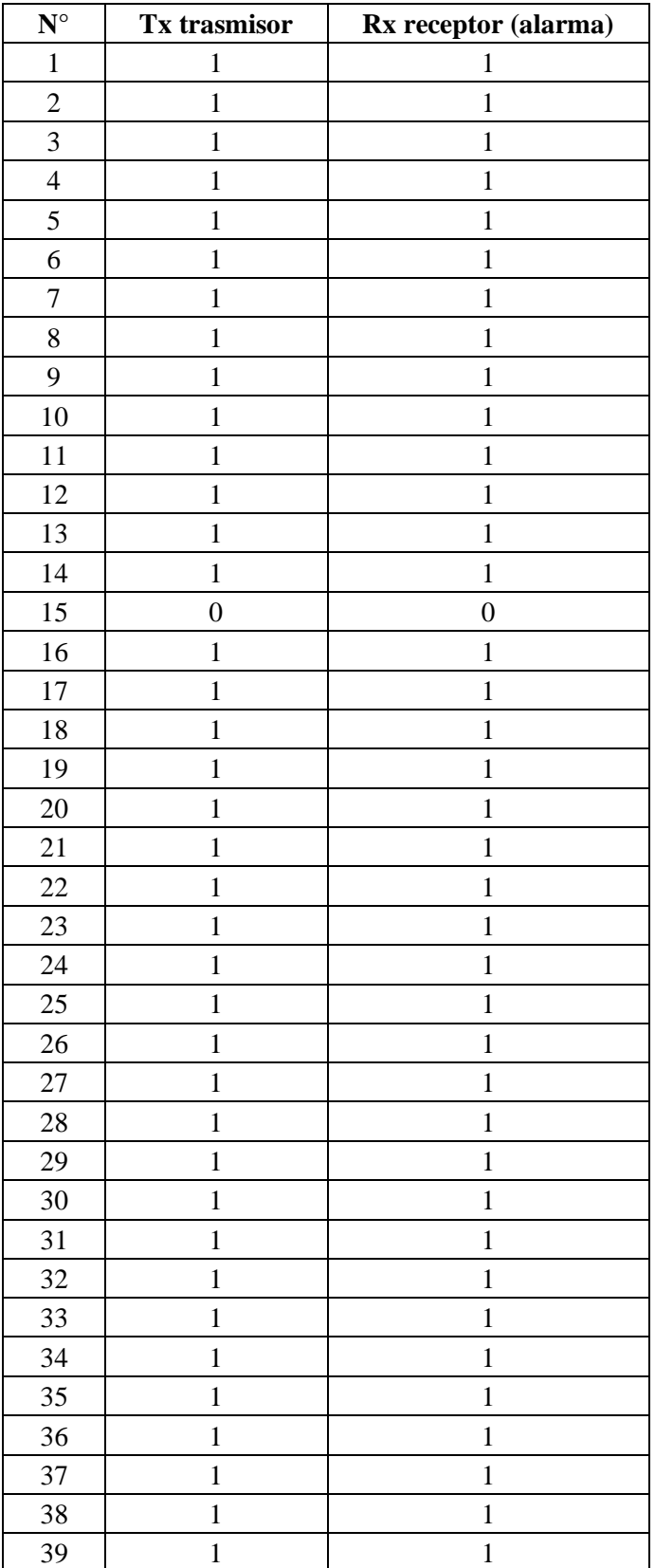

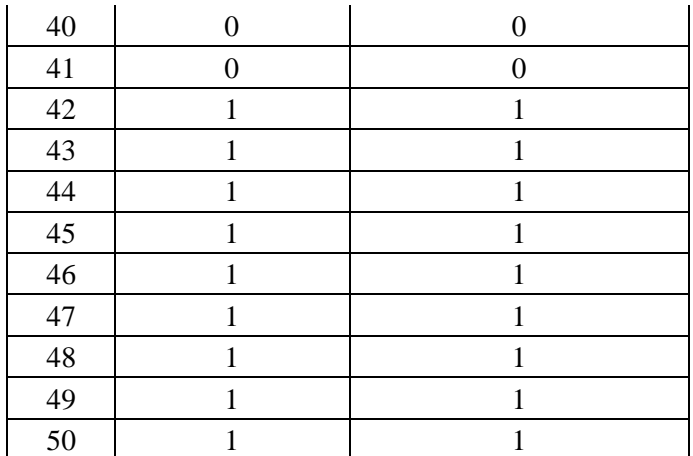

Para la columna Tx trasmisor se tomó en cuenta el 1 cuando envía señal y 0 cuando no envía señal, en la columna del Rx receptor se tomó como 1 cuando se activa la alarma y 0 cuando la alarma no emite ninguna advertencia sonora.

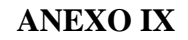

TOMA DE MUESTRAS

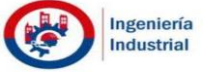

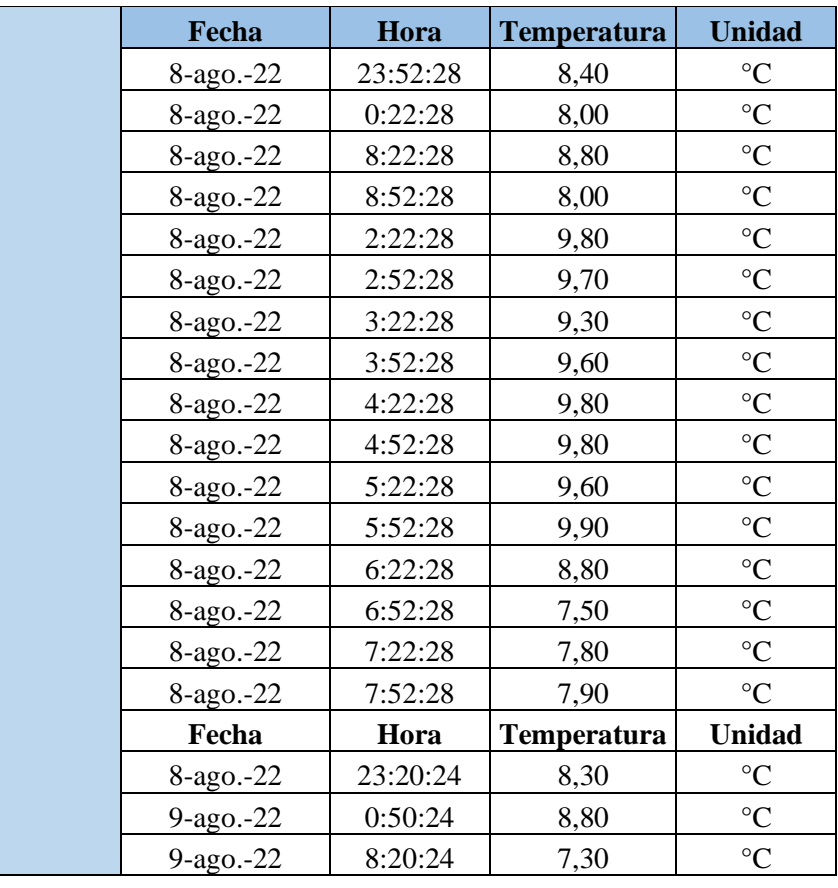

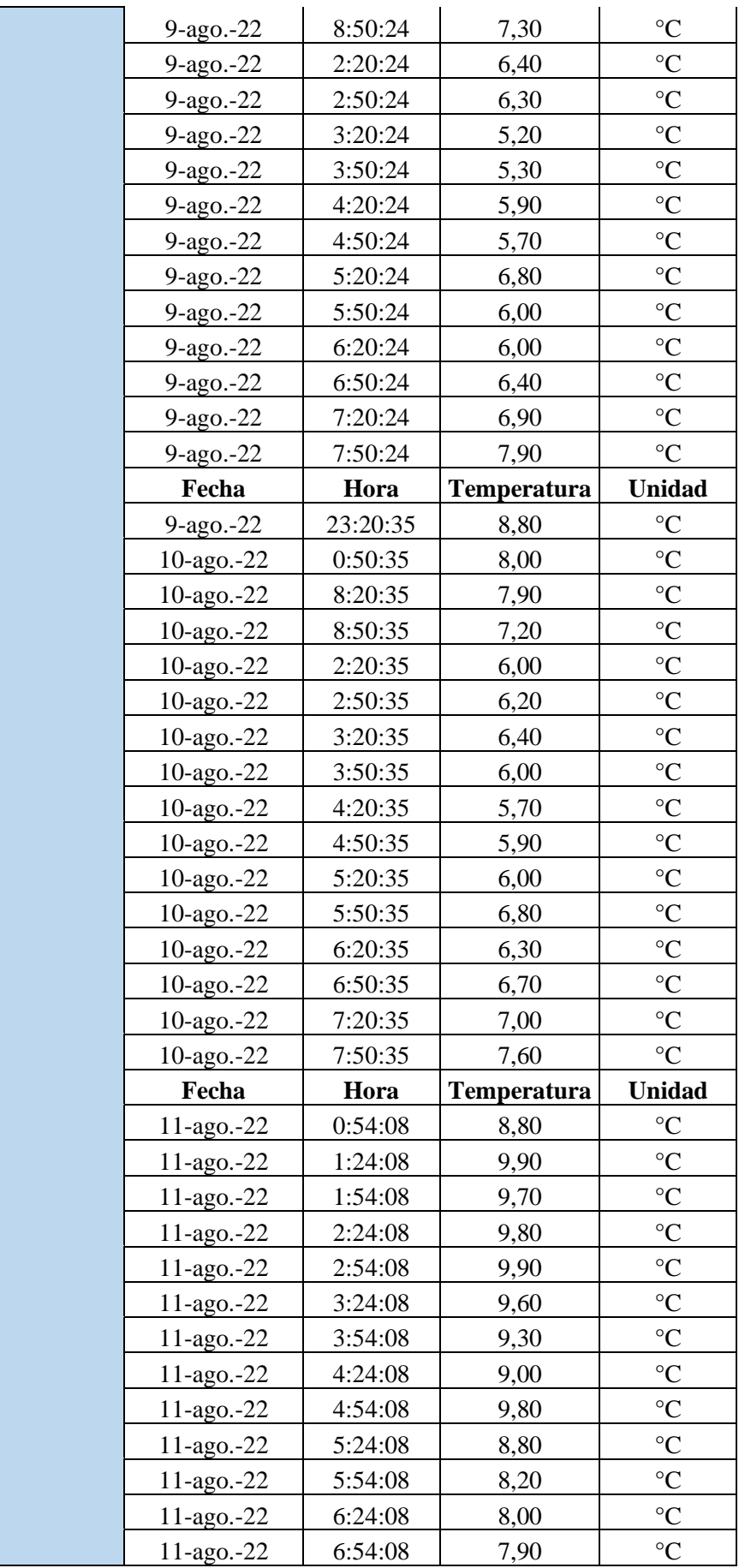

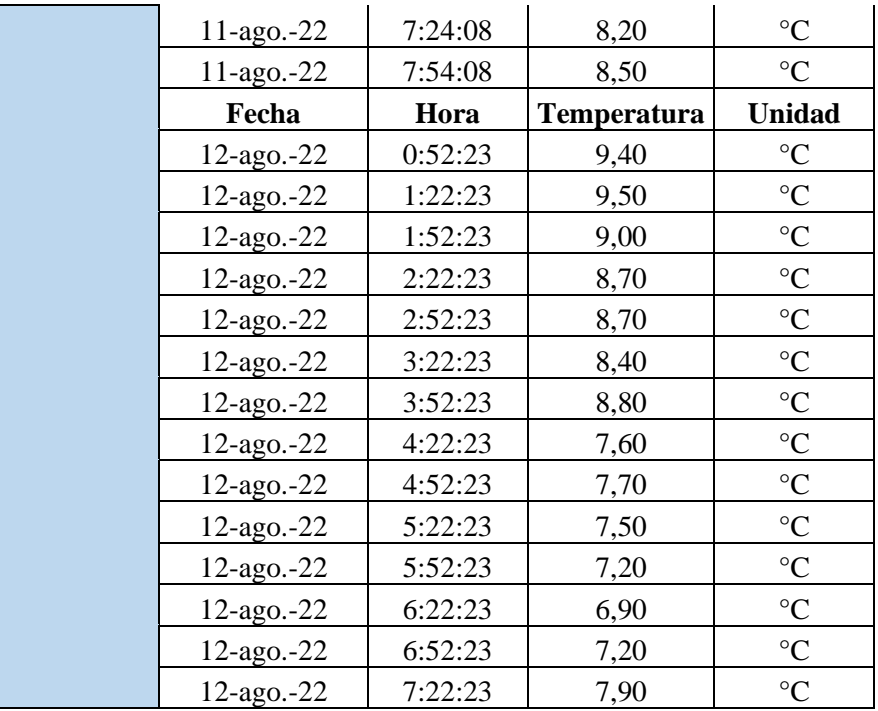

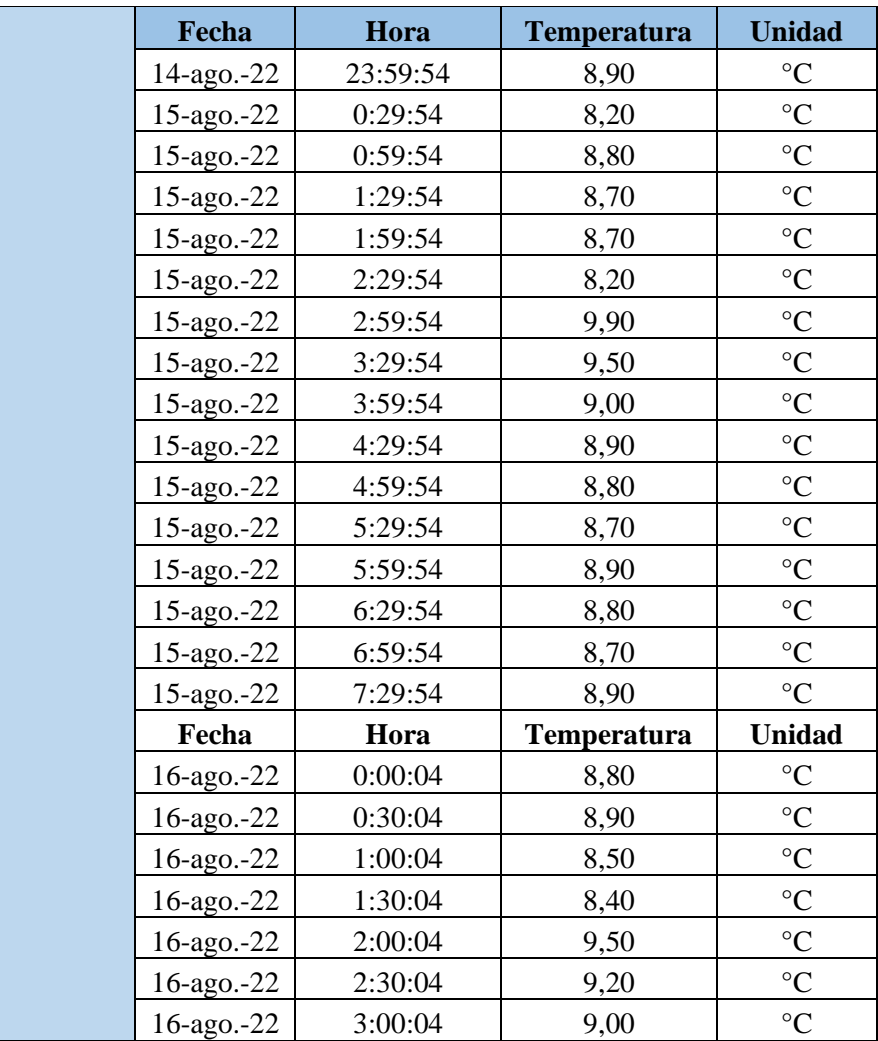

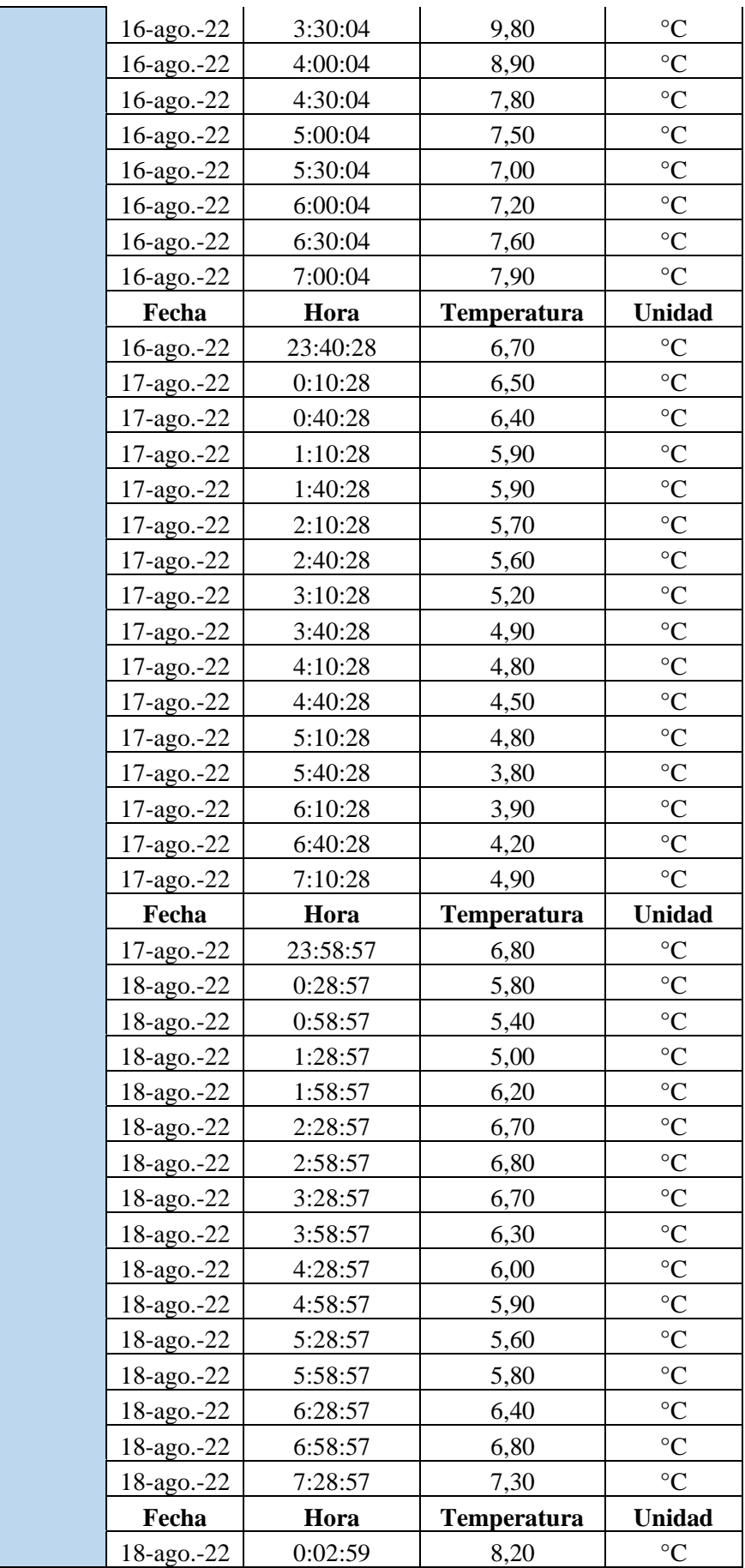

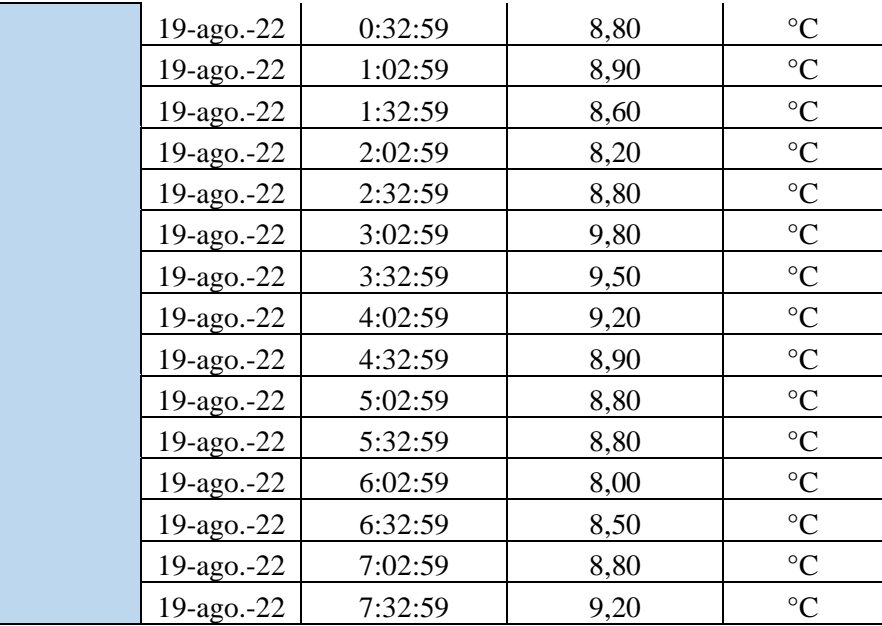

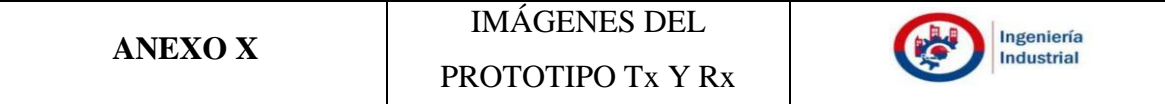

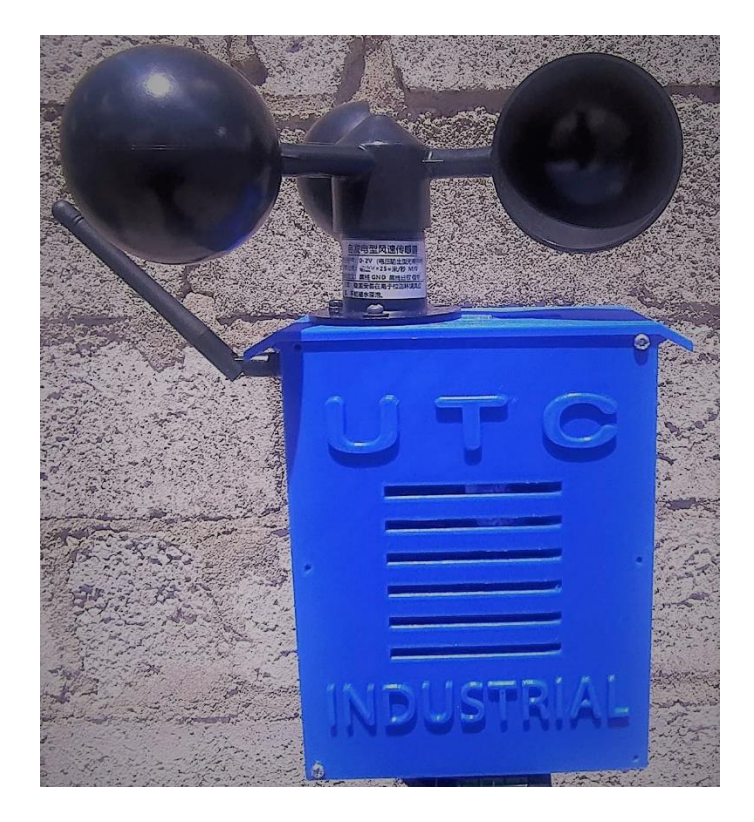

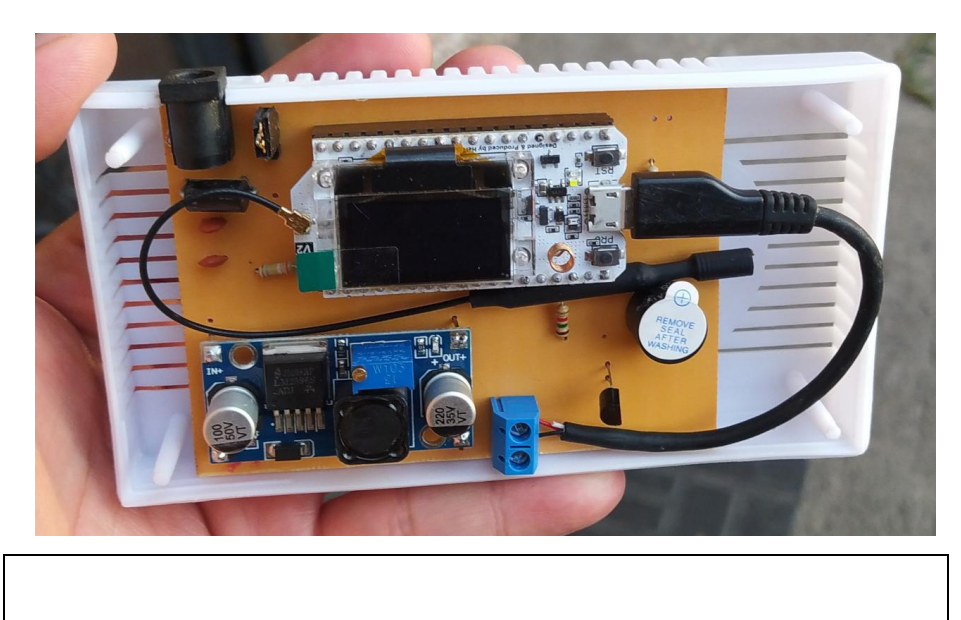

Fotografías de los sistemas de medición meteorológicas Transmisor Tx y Receptor Rx respectivamente.

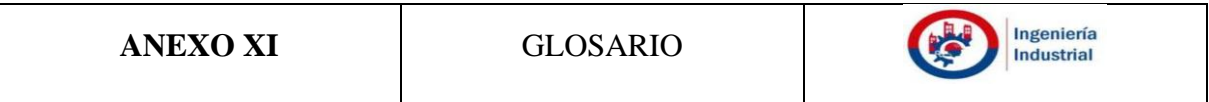

- Cambios climáticos: Se refiere a los cambios a largo plazo de las temperaturas y los patrones climáticos.
- Cíclico: También se llama ciclo al conjunto de fases o etapas que atraviesa un fenómeno periódico.
- Circuitos integrados: Los circuitos integrados lineales tienen continuamente salida variable que dependen del nivel de la señal de entrada. Los circuitos integrados lineales se utilizan tanto como audio frecuencia y como amplificadores de radiofrecuencia.
- Condensación: Proceso físico que consiste en el paso de una sustancia en forma gaseosa a forma líquida.
- CPU: Es la sigla para Central Processing Unit en inglés, Unidad central de procesamiento en español.
- Datalogger: Es un grabador independiente típicamente pequeño y relativamente económico que monitorea y registra datos en tiempo real, tales como voltaje, temperatura y corriente.
- Datasheet: Es un documento que se suele utilizar para la comunicación tecnológica que describe las especificaciones, explica el rendimiento y las características técnicas de un producto, material, componente, máquina
- Desencadenando: Originar o producir movimientos impetuosos de fuerzas naturales.
- Digitalización: La digitalización es el proceso por el cual procesos analógicos y objetos físicos se convierten al formato digital.
- Estado del arte: La situación de una determinada tecnología.
- Fenómeno: Es la manifestación del orden natural o espiritual percibido por el hombre.
- Fluctuación: Es la oscilación de incrementos y reducciones de manera alternada de cualquier caso.
- INAMHI: Instituto Nacional de Meteorología e Hidrología
- IoT: Internet of Things o Internet de las cosas.
- Irrestricto: De aspecto ilimitado
- Irreversible: Aaquello que no se puede revertir: es decir, que no es posible que recupere la condición, el estado o la propiedad que tuvo con anterioridad
- Lora 32: Es una placa de desarrollo IoT clásica diseñada y producida por Heltec Automation
- Microcontroladores: Es un circuito integrado que es el componente principal de una aplicación embebida.
- Mitigar: Hace referencia a minimizar o aliviar algo.
- Modbus: Es un protocolo de comunicación basado en una arquitectura maestro/esclavo o cliente/servidor.
- Nubosidad: Se entiende por nubosidad la fracción de cielo cubierto por nubes, que pueden ser de cualquier género, especie, variedad o altura.
- Ondas microondas: Son una forma de radiación electromagnética o de ondas de energía eléctrica y magnética que se mueven juntas en el espacio.
- OSI: Open Systems Interconnection, o sea, "Interconexión de Sistemas Abiertos"), es un modelo de referencia para los protocolos de comunicación de las redes informáticas o redes de computadores.
- Papers: Los papers académicos son los textos que tienen como objeto un tema o un fenómeno específico del cual no se haya realizado una investigación
- Precipitaciones: Es la fase del ciclo hidrológico que consiste en la caída de agua desde la atmósfera hacia la superficie terrestre.
- Prevenir: Se refiere a la preparación con la que se busca evitar, de manera anticipada, un riesgo, un evento desfavorable o un acontecimiento dañoso.
- Radio frecuencia: Es la parte del espectro electromagnético que abarca desde los 3 kilohercios hasta los 300 gigahercios.
- Red inalámbrica: Es el término que describe numerosas tecnologías de comunicación que dependen de una señal inalámbrica para enviar datos en lugar de usar un medio físico
- Software: Es un término informático que hace referencia a un programa o conjunto de programas de cómputo, así como datos, procedimientos y pautas que permiten realizar distintas tareas en sistema informático.
- Tautológicas: Verdad
- Variables físicas: Es la magnitud que puede influir en el estado de un sistema físico.